Министерство науки и высшего образования Российской Федерации ФГБОУ ВО «Удмуртский государственный университет» Институт нефти и газа им. М.С. Гуцериева Кафедра теплоэнергетики

# **ЭЛЕКТРИЧЕСКИЕ МАШИНЫ**

**Виртуальные лабораторные работы**

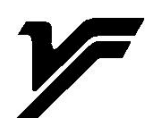

Ижевск 2023

УДК 621.313 (075.8) ББК 31.261я73-5 Э454

*Рекомендовано к изданию Учебно-методическим советом УдГУ*

**Рецензенты:** д-р тех. наук , проф., ФГБОУ ВО «Удмуртский ГАУ»

П.Л. Лекомцев, канд.тех. наук, доцент, ФГБОУ ВО «ИжГТУ им. М.Т. Калашникова» В.К. Барсуков.

**Составитель**: Хорьков С.А.

Э454 Электрические машины. Виртуальные лабораторные работы / сост. С.А. Хорьков. – Ижевск : Удмуртский университет, 2023. – 94 с.

#### **ISBN 978-5-4312-1139-3**

 Практикум предназначен для изучения электрических машин при по-мощи персонального компьютера. Пособие включает 10 лабораторных работ, к которым приложены модели для исследования электрических машин в среде Matlab-Simulink. Каждая работа имеет название, включает цель и задачи, требующие решения для достижения, поставленной цели, контрольные вопросы и задания. Все задачи, сопровождены конкретными указаниями для их выполнения. Экспериментальные задачи включают форматы таблиц, для записи результатов эксперимента и примеры графиков, которые должны быть построены, после обработки табличных данных.

 Пособие предназначено для студентов, обучающихся по направлениям подготовки «Электроэнергетика и электротехника» и «Теплоэнергетика и теплотехника», изучающих дисциплины «Электрические машины», «Моделирование электроприводов и энергообъектов», «Электрооборудование электростанций».

> УДК 621.313 (075.8) ББК 31.261я73-5

**ISBN 978-5-4312-1139-3** © С.А. Хорьков, сост., 2023 © ФГБОУ ВО «Удмуртский государственный университет», 2023

#### **Введение**

Изучение электрических машин студентами ВУЗов включает теоретическую и экспериментальную части. Эксперименты традиционно реализуют на основе лабораторных практикумов. Значительное распространение получили лабораторные работы, которые выполняют на реальных (физических) моделях. С появлением персональных компьютеров появились виртуальные лабораторные работы, в которых электрическую машину изучают при помощи её математической модели. Идеальным вариантом выполнения лабораторного практикума по курсу электрических машин является сочетание физической и виртуальной модели. При этом навыки работы с конкретной электрической машиной дополняют проникновением в суть физических процессов, происходящих в ней. В тоже время в некоторых случаях (например, при дистанционном обучении), допускают изучение электрической машины на компьютерной модели.

Целью практикума является исследование моделей электрических машин при помощи персонального компьютера. Практикум включает 10 лабораторных работ, к которым приложены модели электрических машин в среде Matlab-Simulink. Название пакета Matlab происходит от словосочетания Matrix Laboratory. Matlab предназначен для обработки массивов данных в виде матриц и векторов. Пакет Simulink является приложением к пакету Matlab. Он представляет собой интерактивный инструмент для визуального моделирования динамических систем и поэтому очень удобен для изучения математических моделей электрических машин.

Настоящий практикум имеет прототип [1]. Отличие его от [1] заключается в том, что модели для исследования электрических машин выполнены в новой версии Matlab-Simulink, задачи лабораторных работ расширены, и к каждой задаче приведено указание по её выполнению; приведены примеры графиков механических и рабочих характеристик; к каждой лабораторной работе составлены контрольные вопросы и задания. Кроме того, таблицы для экспериментальных данных подготовлены для заполнения в Excel, в котором рекомендовано производить все расчеты и строить необходимые графики, и затем экспортировать полученные результаты в отчет для Word.

Теоретическая часть по электрическим машинам в практикуме не приведена. Её рекомендуется изучить по [1,2, 3]. Кроме того, для этой цели можно применять и другие источники из списка литературы [7–16], который для удобства приведен в конце настоящего введения.

Описание среды Matlab-Simulink в объеме, необходимом для выполнения лабораторных работ, можно найти в литературе [1,4,5,6].

Отсутствие теоретической части и описания среды Matlab-Simulink объясняется как сокращением объема настоящего пособия, так и тем, что студенты должны приобретать навык работы с различными литературными источниками.

Практикум предназначен для студентов, обучающихся по направлению подготовки «Электроэнергетика и электротехника» и «Теплоэнергетика и теплотехника», изучающих дисциплины «Электрические машины», «Моделирование электроприводов и энергообъектов», «Электрооборудование электростанций».

Cписок литературы:

1. Герман-Галкин С. Г., Кардонов Г. А. Электрические машины: Лабораторные работы на ПК. – СПб.: КОРОНА принт, 2010. – 256 с.

2. Брускин Д. Э., Зорохович, Хвостов В. С. Электрические машины: В 2-х частях. Ч.1. – М.: Высшая школа, 1987. – 319 с.

3. Брускин Д. Э., Зорохович, Хвостов В. С. Электрические машины: В 2-х частях. Ч.2. – М.: Высшая школа, 1987. – 335 с.

4. Герман-Галкин С. Г. Компьютерное моделирование полупроводниковых систем в MATLAB 6,0: Учебное пособие. – СПб.: КОРОНА принт, 2001. – 320 с.

5. Герман-Галкин С. Г. Виртуальные лаборатории полупроводниковых систем в среде Matlab-Simulink: Учебник. – СПб.: Издательство «Лань», 2013. – 448 с.

6. Дорф Р., Бишоп Р. Современные системы управления – М.: Бином, Лаборатория базовых знаний, 2002.–832 с.

Cписок дополнительной литературы:

7. Беспалов В. Я., Котеленец Н. Ф. Электрические машины – 4-ое изд., переаб. И доп. – М.: Издательский центр «Академия», 2013. – 320 с.

8. Ванурин В. Н. Электрические машины: Учебник. – СПб.: Издательство «Лань», 2016. –304 с.

9. Вольдек А. И. Электрические машины: Учебник для электротехн.специальностей вузов – 3-е изд, перераб.и доп. – Л. : Энергия, Ленингр.отд-ние, 1978. – 832 с.

10. Вольдек, А. И., Попов, В. В. Электрические машины. Введение в электромеханику. Машины постоянного тока и трансформаторы: Учебник для вузов. – СПб.: Питер, 2008. – 320 с.

11. Вольдек, А. И., Попов, В. В. Электрические машины. Машины переменного тока: Учебник для вузов. – СПб.: Питер, 2010. – 350 с.

12. Кацман М. М.Электрические машины и электропривод автоматических устройств. – М.: Высшая школа, 1987. – 335 с.

13. Кацман М. М. Электрические машины. – М.: Высшая школа, 2002. – 469 с.

14. Кацман М. М. Сборник задач по электрическим машинам. – М.: Издательский центр «Академия», 2003. –160 с.

15. Кацман М. М. Лабораторные работы по электрическим машинам и электроприводу. – М.: Высшая школа Издательский центр «Академия», 2011. –256 с. 16. Копылов, И. П. Электрические машины: учебник для бакалавров/под ред. И. П.Копылов. – 2 изд., перераб и доп.. – М.: Издательство Юрайт, 2012–675 с.

#### **Лабораторная работа № 1. Исследование однофазного трансформатора.**

#### **Цель работы:**

Исследовать однофазный трансформатор, нагруженный активным, активноиндуктивным и активно-емкостным сопротивлением.

#### **Задачи работы:**

1. Изучить работу трансформатора под нагрузкой (внешние и рабочие характеристики), опыт короткого замыкания и холостого хода, схему замещения трансформатора.

2. Рассчитать по программе параметры схемы замещения трансформатора на основе паспортных данных и заданных результатов опытов холостого хода и короткого замыкания.

3. Рассчитать номинальное сопротивление нагрузки.

4. Найти в электронной библиотеке файл с моделью для исследования однофазного трансформатора, открыть его, познакомиться с моделью. Ввести параметры схемы замещения трансформатора в окно настройки модели трансформатора. Произвести настройку других окон модели.

5. Исследовать модель однофазного трансформатора, нагруженного активным, активно-индуктивным и активно-емкостным сопротивлением, провести опыты холостого хода и короткого замыкания и результаты опытов занести в таблицу.

6. Выполнить расчеты и построить графики внешних и рабочих характеристик трансформатора, нагруженного активным, активно- индуктивным и активноемкостным сопротивлением.

7. Оформить отчет по лабораторной работе.

Указания к выполнению лабораторной работы (по пунктам программы):

1. Первый пункт программы. Изучить работу трансформатора под нагрузкой (внешние и рабочие характеристики), опыт короткого замыкания и холостого хода, схему замещения трансформатора.

Работу трансформатора под нагрузкой (внешние и рабочие характеристики), опыт короткого замыкания и холостого хода, схему замещения трансформатора изучить по литературе [1, стр. 49-68], [2, стр. 35-158].

2. Второй пункт программы. Рассчитать параметры схемы замещения трансформатора на основе паспортных данных и заданных результатов опытов холостого хода и короткого замыкания.

Марку трансформатора задает преподаватель. Параметры трансформатора для выполнения лабораторной работы приведены в таблице 1.1.

Расчет параметров Т-образной схемы выполняют по программе из файла tv.m, расположенного в электронной библиотеке.

Таблица 1.1

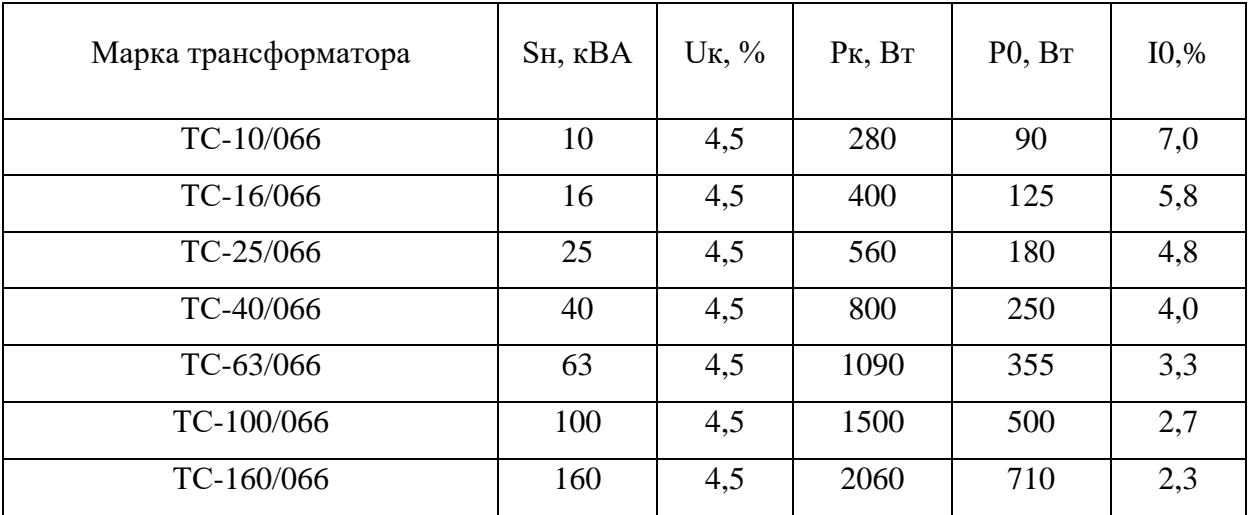

Ниже приведен пример листинга программы с конкретным значением параметров. Его следует изучить и на его основе составить программу и выполнить расчет для своего варианта.

% Паспортные данные  $SH=16e3$ ; UH=660; Pkz=400; P0=125; Curr= $5.8$ ; Uolt= $4.5$ ; % Холостой ход IH=SH/UH;  $IO=Curr*IH/100;$  $SO=UH*IO; cosF0=PO/S0;$ ZO=UH/IO; R0=ZO/cosF0;  $X0=ZO/\sqrt{2}$  (1-cosF0^2);  $Zb=(UH)^2/SH$ ; Rm=R0/Zb;  $Lm = X0/Zb$ ; % Короткое замыкание  $Ukz = (Uolt/100)*UH;$ Zkz=Ukz/IH; cosFkz=Pkz/(Ukz\*IH); Rkz=Zkz\*cosFkz; Xkz=Zkz\*sqrt(1-cosF0^2);  $R1=0.5*Rkz/Zb$ : L $1=0.5*Xkz/Zb$ : % Вывод значений  $[IO Rm Lm; Ukz R1 L1]$ 

В модель вводят Rm, Lm, R1= R2, L1=L2. Буквами L обозначены индуктивные сопротивления, которые в литературе обычно обозначают буквами Х. Значения всех сопротивлений приведены в относительных единицах.

3. Третий пункт программы. Рассчитать номинальное сопротивление нагрузки. Расчет выполняют по выражению  $R_{\text{\tiny{HOM}}} = \frac{U_1^2}{S}$ 

 $\boldsymbol{S}$ При расчете сопротивлений полных сопротивлений  $Z_{\text{\tiny{HOM}}}$  активно-индуктивного RL и активно-емкостного RС типа индуктивность L и емкость С и подбирают таким образом, чтобы при всех значениях нагрузки Cosφ=0,707.

4. Четвертый пункт программы. Найти в библиотеке файл N1\_Transf\_1f.slx с моделью для исследования однофазного трансформатора, открыть его, познакомиться с моделью. Ввести параметры схемы замещения трансформатора в окно настройки модели трансформатора. Произвести настройку других окон модели.

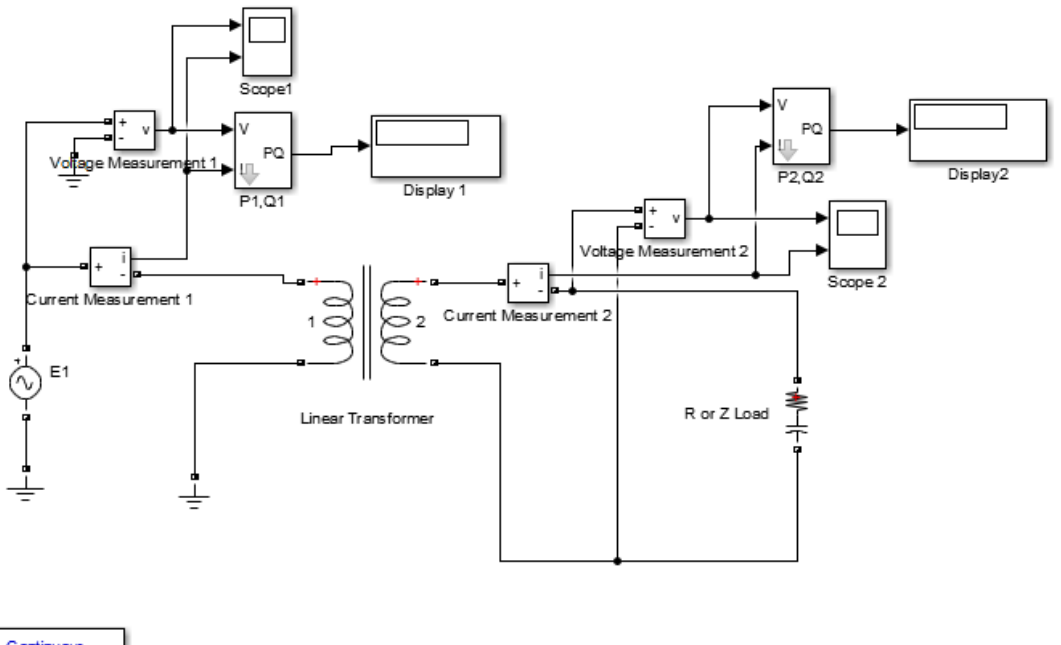

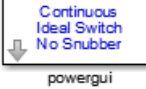

Рис 1.1. Модель для исследования однофазного трансформатора

Модель для исследования однофазного трансформатора включает:

• источник переменного напряжения Е1 из библиотеки Power System /Electrical Sources;

• измерители напряжения Voltage Measurement 1, Voltage Measurement 2 и измерители тока Current Measurement 1, Current Measurement 2 в первичной и вторичной цепях трансформатора из библиотеки Power System /Measurement;

• исследуемый трансформатор (Linear Transformer) и нагрузку (R or Z Load) из библиотеки Power System/Elements;

• измерители активной и реактивной мощности в первичной и вторичной цепях трансформатора (Р1, Q1; Р2, Q2) из библиотеки PowerSystem/- Extras/Measurement;

• блок пользователя (Powergui), который измеряет значения V1, V2, I1, I2;

• блоки Display1 и Display2 для количественного представления измеренных мощностей и блоки Scope1 и Scope2 для наблюдения формы кривых тока и напряжения во вторичной цепи являются блоками главной библиотеки Simulink/Sinks.

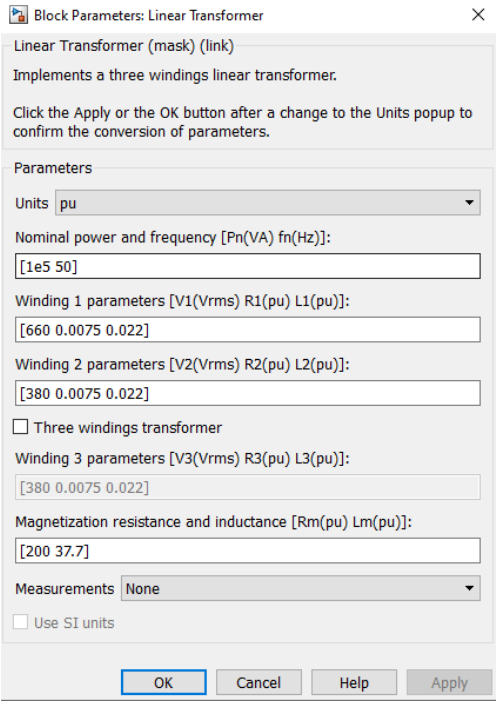

Рис.1.2. Окно настройки параметров трансформатора

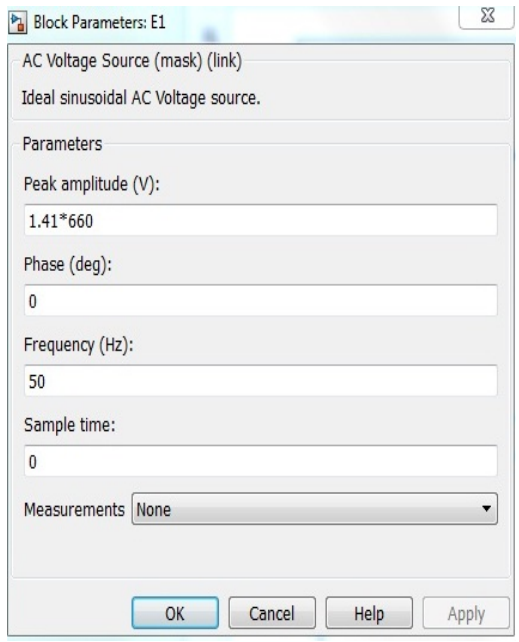

Рис.1.3. Окно настройки параметров источника питания

В полях окна последовательно задают:

- мощность трансформатора и частота;
- действующее напряжение и относительные параметры схемы замещения первичной обмотки;
- действующее напряжение и относительные параметры схемы замещения вторичных обмоток;
- относительные параметры ветви намагничивания.

В полях окна задают: амплитуда источника, В; начальная фаза в градусах; частота, Гц; образец времени, с;

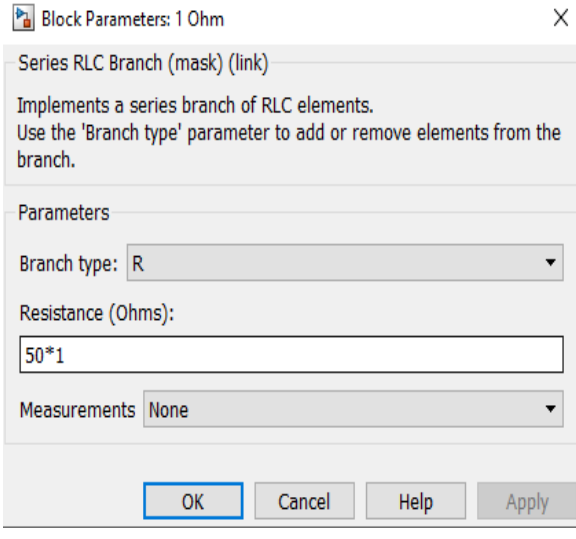

Рис.1.4. Окно настройки параметров нагрузки

В полях окна задают R параметры нагрузки. Для исключения реактивных элементов индуктивность должна быть задана равной нулю, а емкость – бесконечности*(inf).*

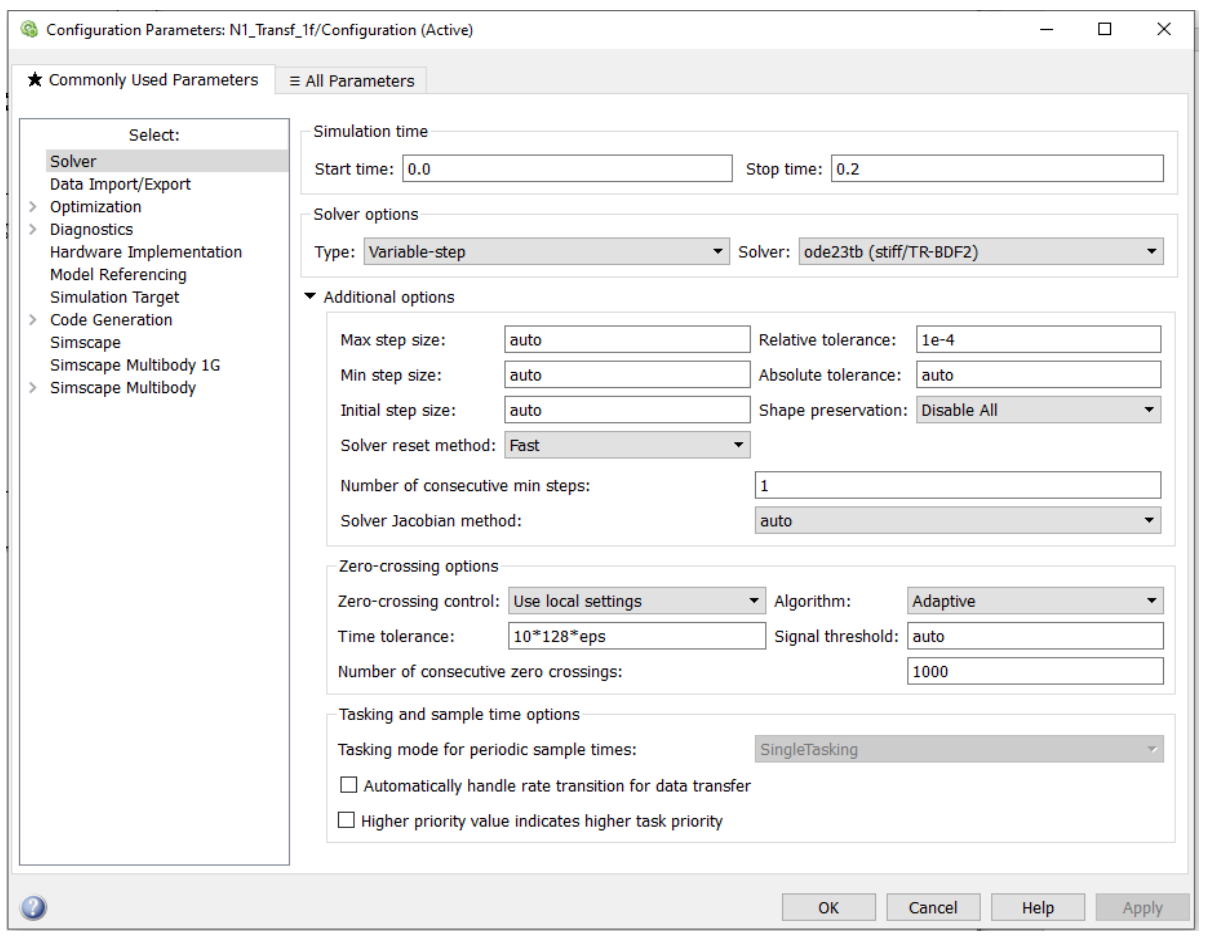

Рис.1.5. Окно настройки параметров моделирования

Окно настройки параметров моделирования открывают через закладку Simullation опцию Model Configuration Parametrs.

5. Пятый пункт программы. Исследовать модель однофазного трансформатора, нагруженного активным, активно-индуктивным и активно-емкостным сопротивлением, провести опыты холостого хода и короткого замыкания и результаты опытов занести в таблицу 1.2. Построить графики внешней  $U_2=f(I_2)$  и рабочих характеристик  $\eta$ ,  $\cos\phi$ ,  $P_1$ ,  $I_1 = f(I_2)$  однофазного трансформатора.

#### Таблица 1.2

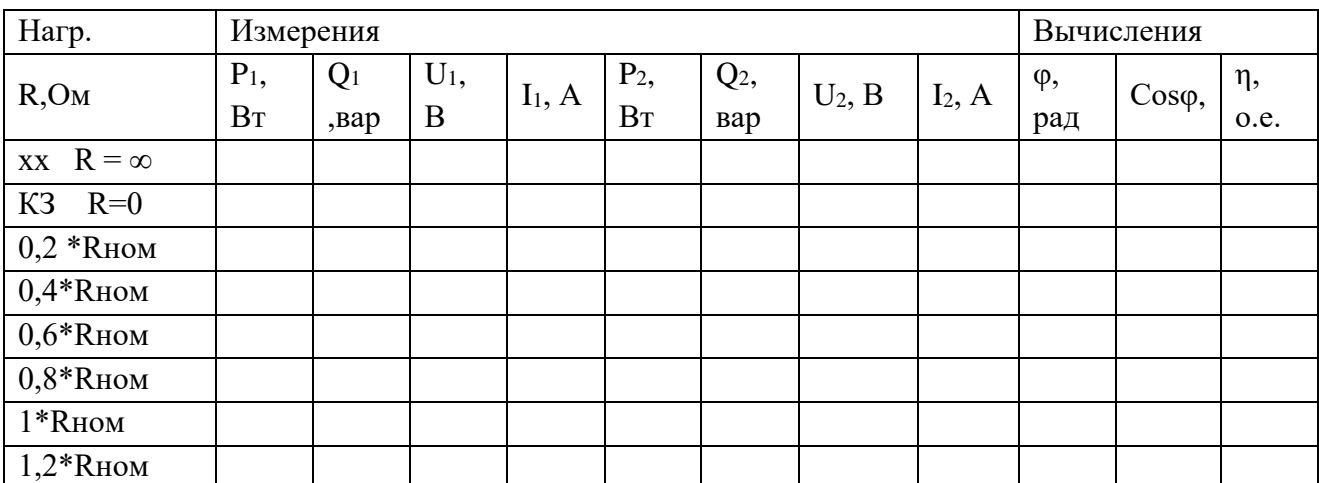

Для опытов холостого хода и короткого замыкания и активной нагрузки

Таблица 1.3

#### Для опытов холостого хода и короткого замыкания, активной-индуктивной и активно-емкостной нагрузки

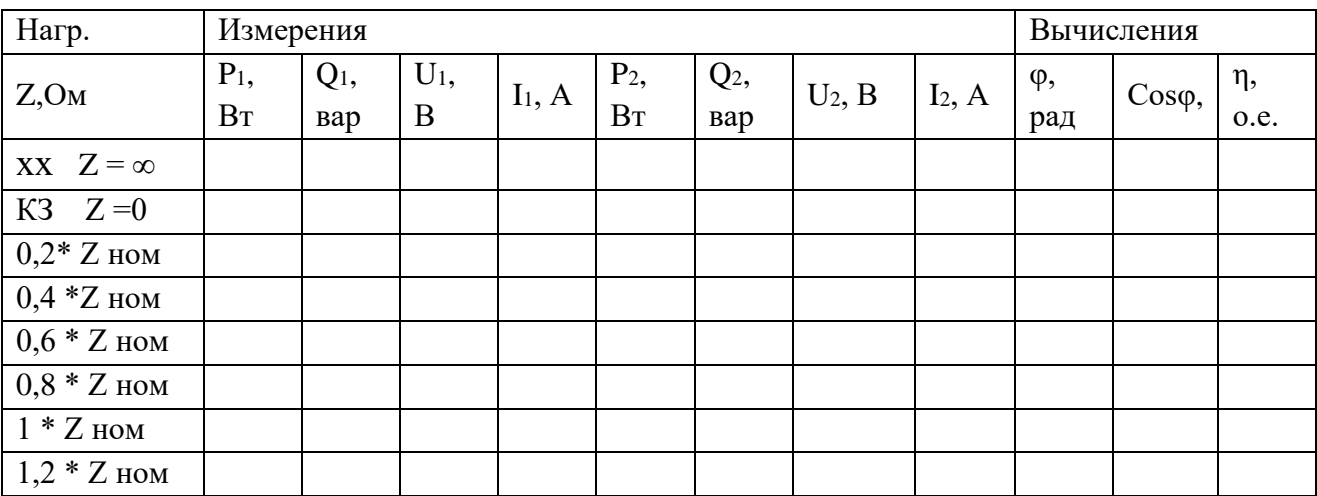

Нагрузку трансформатора задают в блоке R or Z Load.

При холостом ходе нагрузка отключена (сопротивление нагрузки имеет бесконечно значение, ток практически не протекает), трансформатор запитан номинальным напряжением. Действующие значения напряжений и токов трансформатора при холостом ходе определяются в окне блока *Powergui*. При этом ток холостого тока должен быть равен расчетному току холостого тока.

Опыт короткого замыкания проводится при коротком замыкании во вторичной цепи (сопротивление нагрузки практически равно нулю). При этом напряжение источника питания должно быть равно расчетному напряжению короткого замыкания трансформатора.

Cнятие внешних U<sub>2</sub>=f(I<sub>2</sub>) и рабочих характеристик n, cos $\phi$ , P<sub>1</sub>, I<sub>1</sub>=f(I<sub>2</sub>) трансформатора производят при изменении активного сопротивления нагрузки (0,2-  $(1,2)$ <sup>\*</sup> $R_{\mu\alpha\mu}$ , – при изменении полного сопротивления  $(0,2-1,2)$ <sup>\*</sup>  $Z_{\mu\alpha\mu}$  для активноиндуктивной нагрузки при Cosφ=0,707 и, отдельно, – для активно-емкостной нагрузки при Cosφ=0,707.

Рекомендуется таблицу для проведения опытов первоначально оформить в Excel и вводить данные непосредственно в неё, строить необходимые графики. После выполнения расчетов в Excel таблицу и графики следует экспортировать в отчет в формате Word.

6. Шестой пункт программы. Выполнить расчеты и построить графики внешних U<sub>2</sub>=f(I<sub>2</sub>) и рабочих характеристик  $\eta$ , cos $\phi$ , P<sub>1</sub>, I<sub>1</sub>=f(I<sub>2</sub>) трансформатора, нагруженного активным, активно-индуктивным и активно-емкостным сопротивлением.

Вычисления производятся по выражениям:

$$
\eta = \frac{P_2}{P_1} \quad \varphi = \arctg \frac{Q_1}{P_1}
$$

Графики внешних характеристик имеют примерный вид

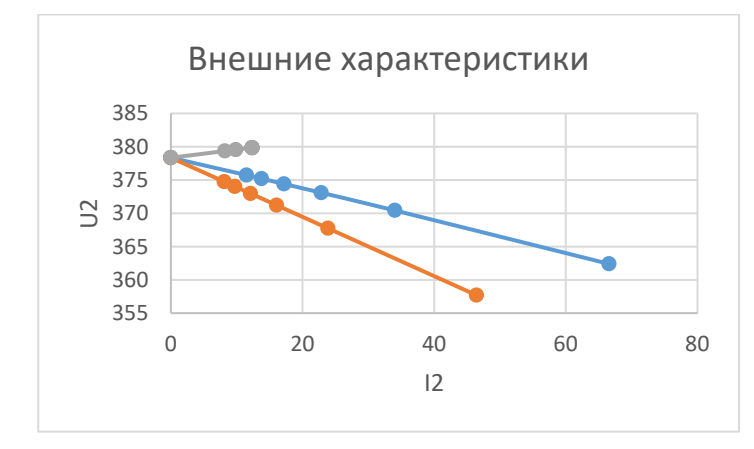

Рис.1.6. Внешние характеристики однофазного трансформатора при активной, активно-индуктивной и активно-емкостной нагрузке

Графики рабочих характеристик при активной нагрузке имеют примерный вид:

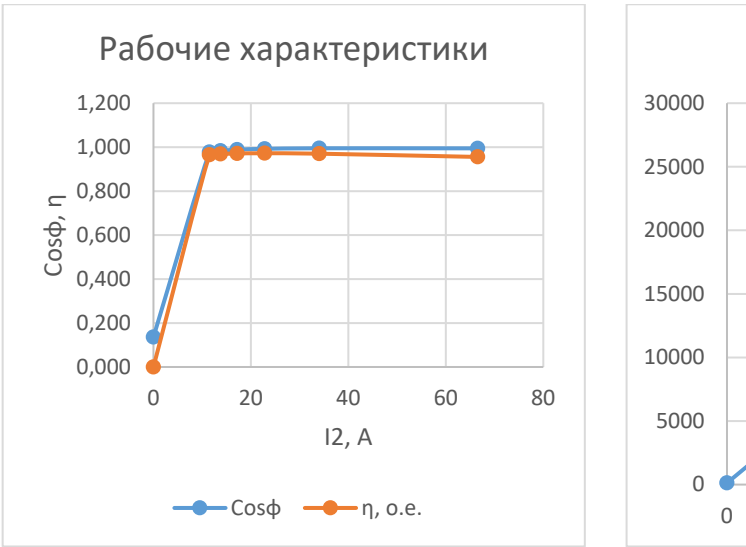

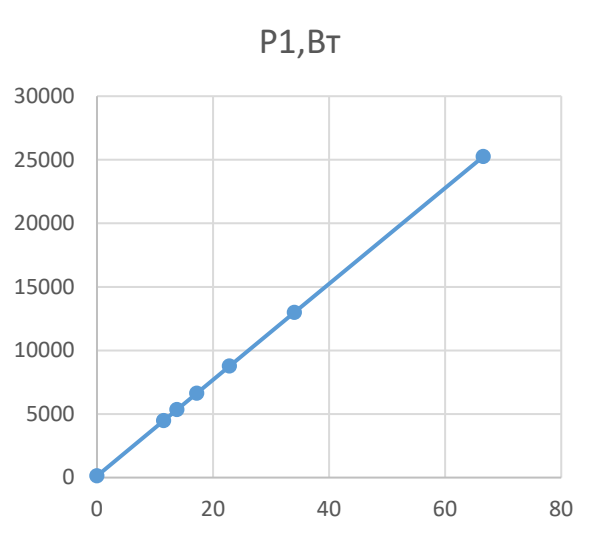

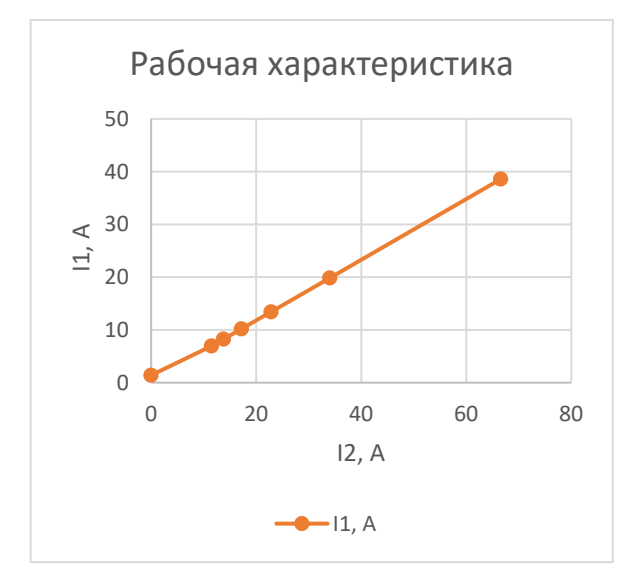

Рис. 1.7. Рабочие характеристики трансформатора при активной нагрузке

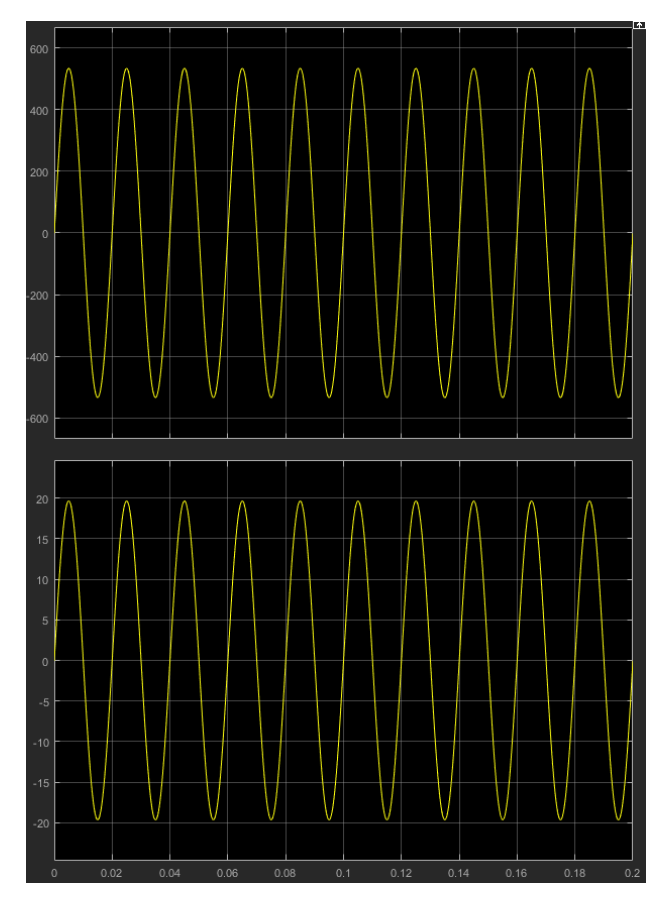

Рис.1.8. Формы напряжения и тока во вторичной обмотке трансформатора

7.Седьмой пункт программы. Оформить отчет по лабораторной работе.

Содержание отчета

1) название, цель и задачи работы; 2) схема модели и описание виртуальных блоков; 3) листинг программы для расчета модели и результаты расчета; 4) таблица с опытными данными; 5) внешние характеристики трансформатора  $U_2=f(I_2)$ ; 6) рабочие характеристики трансформатора ɳ, cosϕ, Р1, I1*=f*(I2); 7) формы напряжения и тока во вторичной обмотке трансформатора; 8 Выводы.

Вопросы и задания к лабораторной работе №1:

1. Поясните конструкцию и принцип действия трансформатора

- 2. Какие элементы включает Т-образная схема трансформатора?
- 3. Какие параметры схемы замещения рассчитывают по опыту холостого хода?

4. Какие параметры схемы замещения рассчитывают по опыту короткого замыкания?

5. Какие блоки включает виртуальная модель для исследования однофазного трансформатора?

6. Поясните программу для расчета параметров модели однофазного трансформатора.

7. Как проводят опыты холостого хода и короткого замыкания трансформатора на виртуальной модели?

8. Как проводят опыты холостого хода и короткого замыкания трансформатора на виртуальной модели?

9. Как получают и какой вид имеют внешние характеристики трансформатора с активной нагрузкой?

10. Как получают и какой вид имеют внешние характеристики трансформатора с активной-индуктивной и активно-емкостной нагрузкой?

11. Как получают рабочие характеристики трансформатора?

12. Что понимают под напряжением короткого замыкания трансформатора?

13. Поясните принцип действия трансформатора? Почему трансформаторы не работают от сети постоянного тока?

14. Из каких частей состоит трансформатор? Каково их назначение и конструкция?

15. Каково назначение трансформаторного масла?

16. Почему с увеличением тока нагрузки трансформатора увеличивается ток в его первичной обмотке?

### **Лабораторная работа № 2. Исследование трехфазного трансформатора.**

## **Цель работы:**

Исследовать трехфазный трансформатор при различных схемах соединения первичных и вторичных обмоток.

#### **Задачи работы:**

1. Изучить принцип действия, схемы и группы соединения обмоток трехфазного трансформатора

2. Найти в электронной библиотеке файл с моделью для исследования трехфазного трансформатора, открыть её, познакомиться с моделью. Ввести параметры схемы замещения трансформатора в окно настройки модели трансформатора. Произвести настройку других окон модели.

3. Определить напряжениям и фазовые углы трансформатора при соединении «звезда-звезда» (Y/Y).

4. Определить напряжениям и фазовые углы трансформатора при соединении «звезда-треугольник» (Y/∆).

5. Определить напряжениям и фазовые углы трансформатора при соединении «треугольник-треугольник» (∆/∆).

6. Определить напряжениям и фазовые углы трансформатора при соединении «треугольник-звезда» (∆/Y).

7. По найденным напряжениям и фазовым углам трансформатора построить векторные диаграммы напряжений и определить группы соединений трансформатора

8. Оформить отчет по лабораторной работе.

## **Указания к выполнению лабораторной работы (по пунктам программы):**

1. Первый пункт программы. Изучить принцип действия, схемы и группы соединения обмоток трехфазного трансформатора по литературе [1, стр. 49-68], [2, стр. 35-158].

2. Второй пункт программы. Найти в электронной библиотеке файл с моделью для исследования трехфазного трансформатора N2\_Transf\_3f\_p.slx, открыть её, познакомиться с нею. Ввести параметры схемы замещения трансформатора аналогичные параметрам трансформатора из лабораторной работы №1 в окно настройки модели трансформатора. Произвести настройку других окон модели.

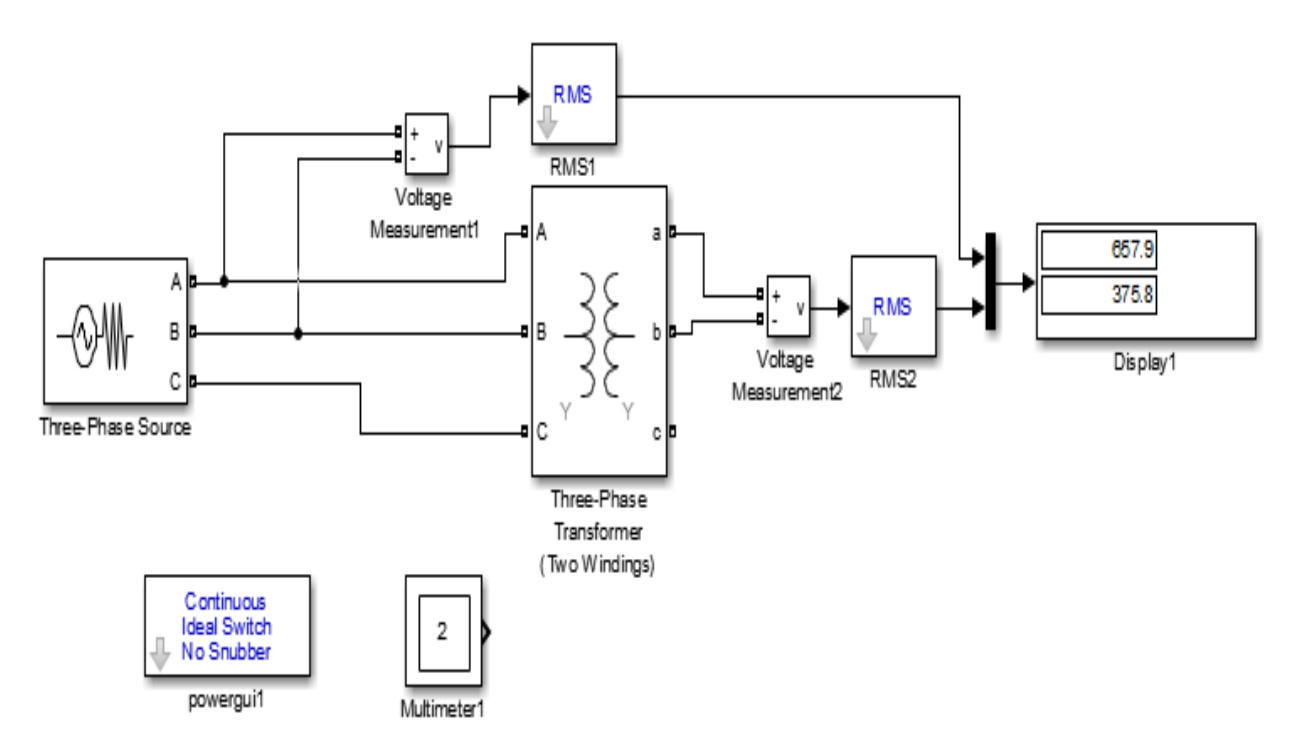

Рис.2.1. Модель трехфазного трансформатора

Модель трехфазного трансформатора включает:

• источник переменного напряжения Three-Phase Source из библиотеки PowerSystem /ElectricalSources;

• измерители напряжения Voltage Measurement 1, Voltage Measurement 2 в первичной и вторичной цепях трансформатора из библиотеки PowerSystem /Measurement;

• исследуемый трансформатор (Three-PhaseTransformer (Two Windings));

• блок пользователя (Powergui), который измеряет вектора (модуль и угол) напряжений первичной и вторичной обмотки;

• блоки Display1 для количественного представления измеренных напряжений и блок *Multimetr* для наблюдения формы кривых напряжения в первичной и вторичной цепи являются блоками главной библиотеки Simulink/Sinks;

• блоки RMS1 и RMS2 для формирования действующего значения напряжения.

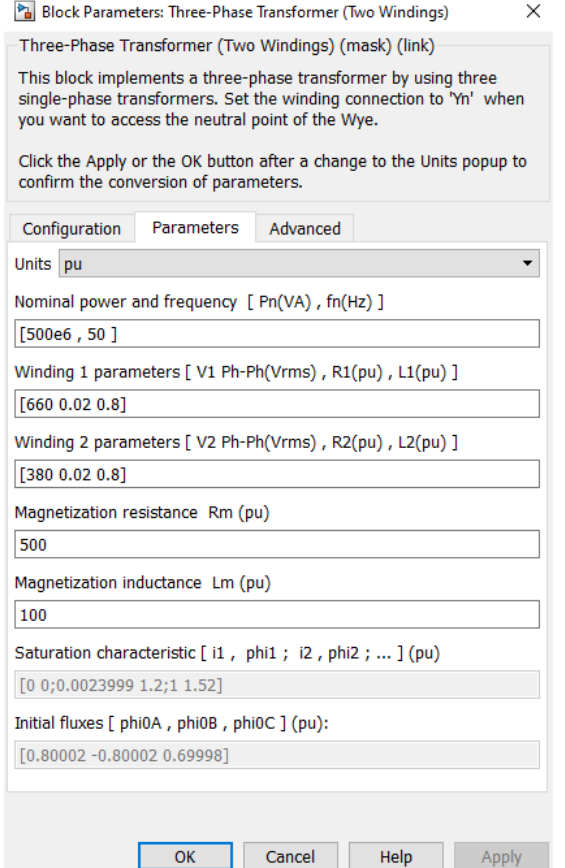

Рис.2.2. Окно настройки параметров трехфазного трансформатора

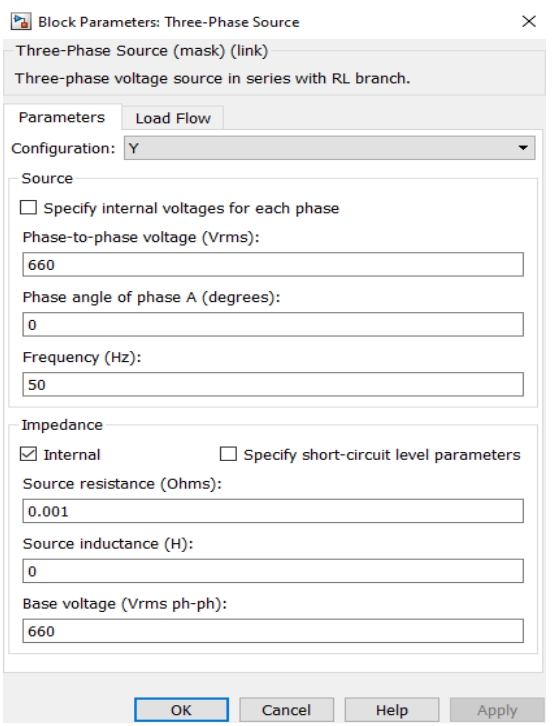

Рис.2.3. Окно настройки параметров трехфазного источника

В отличие от окна настройки параметров однофазного трансформатора оно содержит два дополнительных поля:

• Winding1 (ABC) connection— схема соединения первичных обмоток;

• Winding2 (abc) connection— схема соединения вторичных обмоток. В выпадающем меню этих полей задается схема соединения. В поле *Measuremen t*выбрана опциям *WindindVoltage,* при которой измеряются напряжения обмоток.

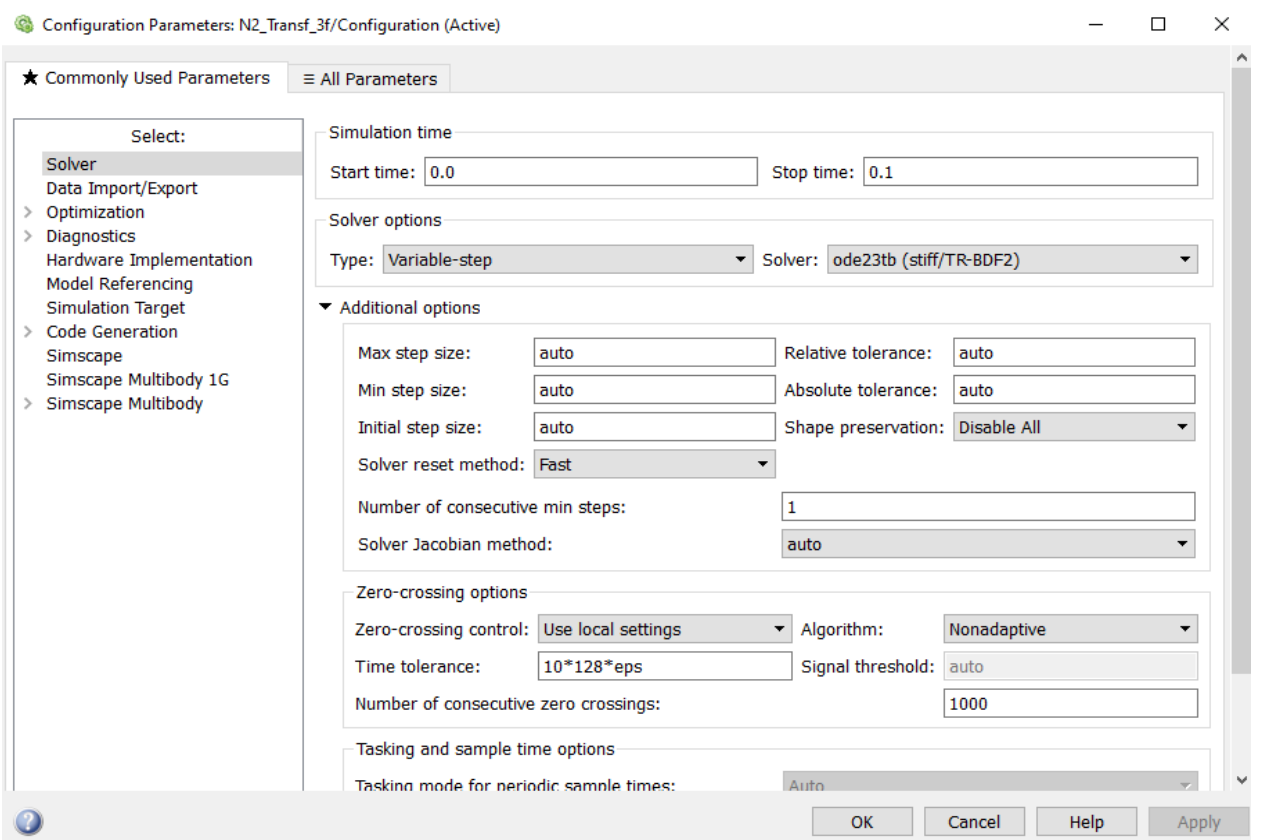

Рис.2.4. Окно настройки параметров моделирования

Окно настройки параметров моделирования открывают через закладку Simullation опцию Model Configuration Parametrs.

3,4,5,6.Третий, четвертый, пятый и шестой пункты программы (все пункты выполняют аналогично). Определить на модели напряжения и фазовые углы трансформатора при соединении «звезда-звезда» (Y/Y), затем «звезда-треугольник» (Y/∆), затем «треугольник-треугольник» (∆/∆), затем «треугольникзвезда» (∆/Y). Из опытов определяют 1. Линейные напряжения и фазовый угол первичной и вторичной обмоток.2. Напряжения и фазовый угол фаз А,В,С первичной и вторичной обмоток. Опыты проводят на холостом ходу.

Опыт проводят в следующей последовательности. Сначала в окне модели трансформатора выставляют параметры модели трансформатора при определенном соединении, например, «звезда-звезда» (Y/Y), затем запускают программу на исполнение и из окна блока Powergui копируют в отчет результаты опыта.

Например, результаты опыта для Y/Y имеют вид.

#### MEASUREMENTS:

- 1: 'U\_Voltage Measurement1' =  $658.47$  Vrms  $30.65^{\circ}$
- 2: 'U\_Voltage Measurement' =  $376.09$  Vrms  $30.57^\circ$
- 3: 'Uan\_w1: Three-Phase Transformer (Two Windings)' =  $380.17$  Vrms  $0.65^\circ$
- 4: 'Ubn\_w1: Three-Phase Transformer (Two Windings)' = 380.17 Vrms -119.35°
- 5: 'Ucn\_w1: Three-Phase Transformer (Two Windings)' =  $380.17$  Vrms  $120.65^{\circ}$
- 6: 'Uan\_w2: Three-Phase Transformer (Two Windings)' = 217.14 Vrms  $0.57^\circ$
- 7: 'Ubn\_w2: Three-Phase Transformer (Two Windings)' =  $217.14$  Vrms -119.43°
- 8: 'Ucn\_w2: Three-Phase Transformer (Two Windings)' = 217.14 Vrms  $120.57^{\circ}$

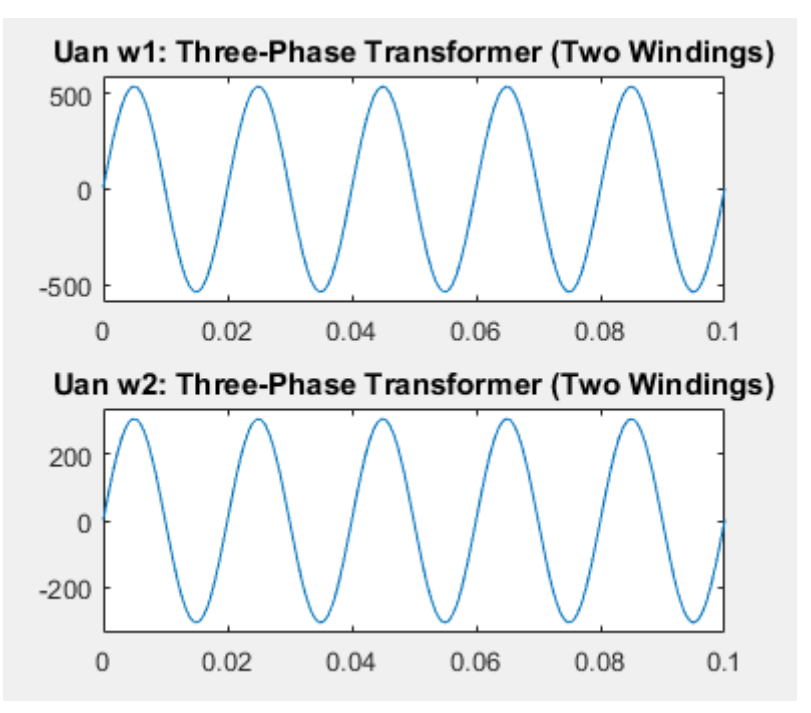

Рис.2.5. Результаты моделирования в графическом окне блока *Multimet.r*

7. Седьмой пункт программы. По найденным напряжениям и фазовым углам трансформатора построить векторные диаграммы напряжений и определить группы соединений трансформатора. Примеры построения векторных диаграмм из [2, стр 98] приведены на рис.2.6-2.7.

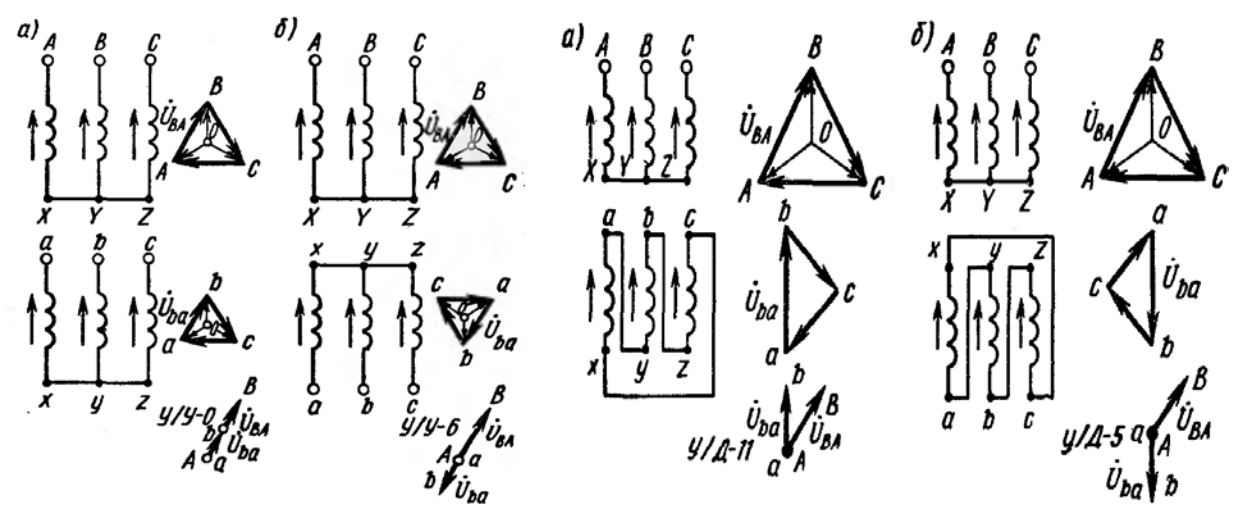

Рис.2.6. Группы соединений обмоток трехфазного трансформатора при схеме Y/Y

Рис.2.7. Группы соединений обмоток трехфазного трансформатора при схеме Y/∆

8. Восьмой пункт программы. Оформить отчет по лабораторной работе.

Содержание отчета:

1) Название, цель и задачи работы; 2) схема модели и описание виртуальных блоков; 3) по каждой схеме и группе результаты опыта из окна блока Powergui 4) по каждой группе трансформатора построить векторные диаграммы, с указанием полученной группы; 5) временные формы напряжения из окна блока *Multimetr*; 6) Выводы.

Вопросы и задания к лабораторной работе №2:

1. Что понимают под группой соединения обмоток трансформатора и как её обозначают?

2. Какие группы соединения трехфазных трансформаторов применяют на практике?

3. Какие условия нужно соблюдать при включении трансформатора на параллельную работу?

4. Что такое фазировка трансформаторов и как она выполняется?

5. Как изменится отношение линейных напряжений трансформатора, если нулевую группу напряжений трансформатора изменить на 11-ю?

6. Как из 6-ой группы однофазного трансформатора сделать нулевую группу?

7. Как из 5-ой группы трансформатора сделать 11-ю группу?

8. Для чего на практике нужно знать группу соединений обмоток трансформатора?

9. Какие условия должны быть соблюдены при включении трансформаторов на параллельную работу?

10. Какими способами можно изменить группу соединений обмоток трансформатора?

11. Как определить группу соединений обмоток трансформатора при схеме соединения обмоток «звезда-звезда» (Y/Y).

12. Как определить группу соединений обмоток трансформатора при схеме соединения обмоток «звезда-треугольник» (Y/∆).

13. Как определить группу соединений обмоток трансформатора при схеме соединения обмоток «треугольник-треугольник» (∆/∆).

14. Как определить группу соединений обмоток трансформатора при схеме соединения обмоток «треугольник-звезда» (∆/Y).

### **Лабораторная работа № 3. Исследование трехфазной асинхронной машины с короткозамкнутым ротором.**

#### **Цель работы:**

Исследовать трехфазной асинхронной машины с короткозамкнутым ротором.

## **Задачи работы:**

1. Изучить принцип действия, Т-образную, Г- образную схемы замещения, механические и рабочие характеристики трехфазной асинхронной машины с короткозамкнутым ротором.

2. На основе паспортных данных по программе рассчитать параметры модели - Г-образной схемы замещения трехфазной асинхронной машины с короткозамкнутым ротором.

3. Найти в электронной библиотеке файл с моделью для исследования трехфазной асинхронной машины с короткозамкнутым ротором открыть его, познакомиться с моделью. Ввести параметры схемы замещения трехфазной асинхронной машины с короткозамкнутым ротором в окно настройки модели. Произвести настройку других окон модели.

4. Снять механическую характеристику трехфазной асинхронной машины с короткозамкнутым ротором в двигательном и генераторном режимах; результаты опытов внести в таблицу; построить графики механических характеристик в двигательном и генераторном режимах.

5. Снять рабочие характеристики трехфазной асинхронной машины с короткозамкнутым ротором в двигательном режиме; результаты опытов внести в таблицу; выполнить расчеты; построить графики рабочих характеристик в двигательном режиме.

6. Оформить отчет по лабораторной работе.

Указания к выполнению лабораторной работы (по пунктам программы):

1. Первый пункт программы. Изучить принцип действия, Т-образную, Г-образную схемы замещения, механические и рабочие характеристики трехфазной асинхронной машины с короткозамкнутым ротором по литературе [1, стр. 71–102], [2, стр. 209–312].

2. Второй пункт программы. На основе паспортных данных по программе рассчитать параметры модели – Г-образной схемы замещения трехфазной асинхронной машины с короткозамкнутым ротором.

Марку трехфазной асинхронной машины с короткозамкнутым ротором задает преподаватель. Варианты заданий для выполнения лабораторной работы приведены в таблице 3.1

Таблица 3.1

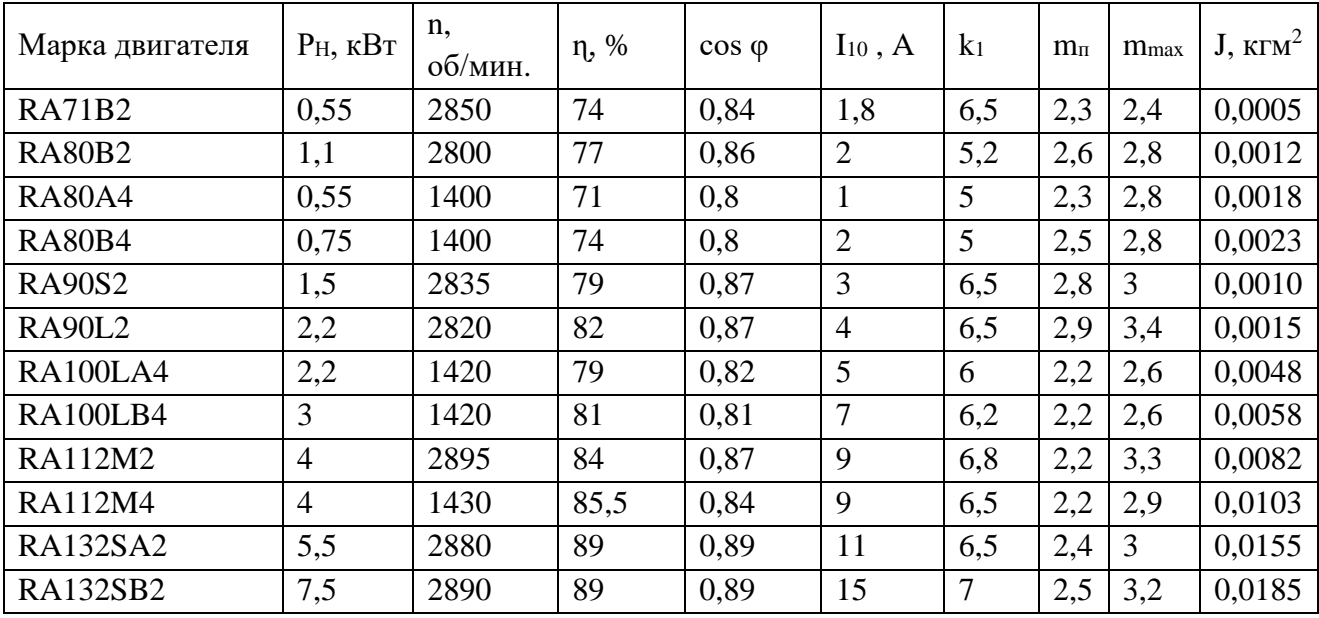

Расчет параметров Г-образной схемы трехфазной асинхронной машины с короткозамкнутым ротором выполняют по программе из файла as.m, расположенного в электронной библиотеке.

Ниже приведен пример листинга программы с конкретным значением параметров. Его следует изучить и на его основе составить программу и выполнить расчет для своего варианта.

%Справочные данные

 $PH=2.2e3$ ; UH=380;  $f=50$ ;  $n=2820$ :  $eff=0.82$ ;  $\cos f = 0.87;$  $IH=4.0$ ;  $ik=6.5$ ;  $mk=2.9;$  $mmax=3.4$ ;  $J=1.5e-4$ ;  $p=1$ ;

%Расчет параметров  $Uf=UH/1.73;$  $n1=60*f/p;$  $sn=(n1-n)/n1;$  $sk=(\text{mmax}+sqrt(\text{mmax}^2-1))^*sn;$  $w1=2*pi*f;$  $w=pi*n/30$ ;

```
MH=PH/w:
for c=1:0.01:1.08;
Rr=(1.06*PH)/(3*IH^2*((1\text{-}sn)/sn));Rs=((Uf*cosfi*(1-eff))/IH)-(Rr*c^2)-(0.06*PH/(3*IH^2));
Ll=Uf/(2*w1*(1+c^2)*ik*IH);
Ls=Uf/(w1*IH*sqrt(1-cosfi^2)-(2*w1*mmax*MH*sn/p)/(3*Uf*sk));
Lm=Ls-Ll;
c1=1+L1/Lm;
[Rs Rr Ll Lm c c1]
end
```
Программа представляет результаты расчета в виде:

2.6231 3.1011 0.0066 0.3500 1.0200 1.0188

В модель вводят Rs, Rr, Ll=L2, Lm, c, c1. Здесь буквами L1, L2, обозначены индуктивности рассеяния статора и ротора, Lm - индуктивность контура намагничивания. Значения всех сопротивлений приведены в именованных единицах.

3. Третий пункт программы. Найти в электронной библиотеке файл N3 AKZ.slx с моделью для исследования трехфазной асинхронной машины с короткозамкнутым ротором открыть его, познакомиться с ним. Ввести параметры схемы замещения трехфазной асинхронной машины с короткозамкнутым ротором в окно настройки модели. Произвести настройку других окон модели.

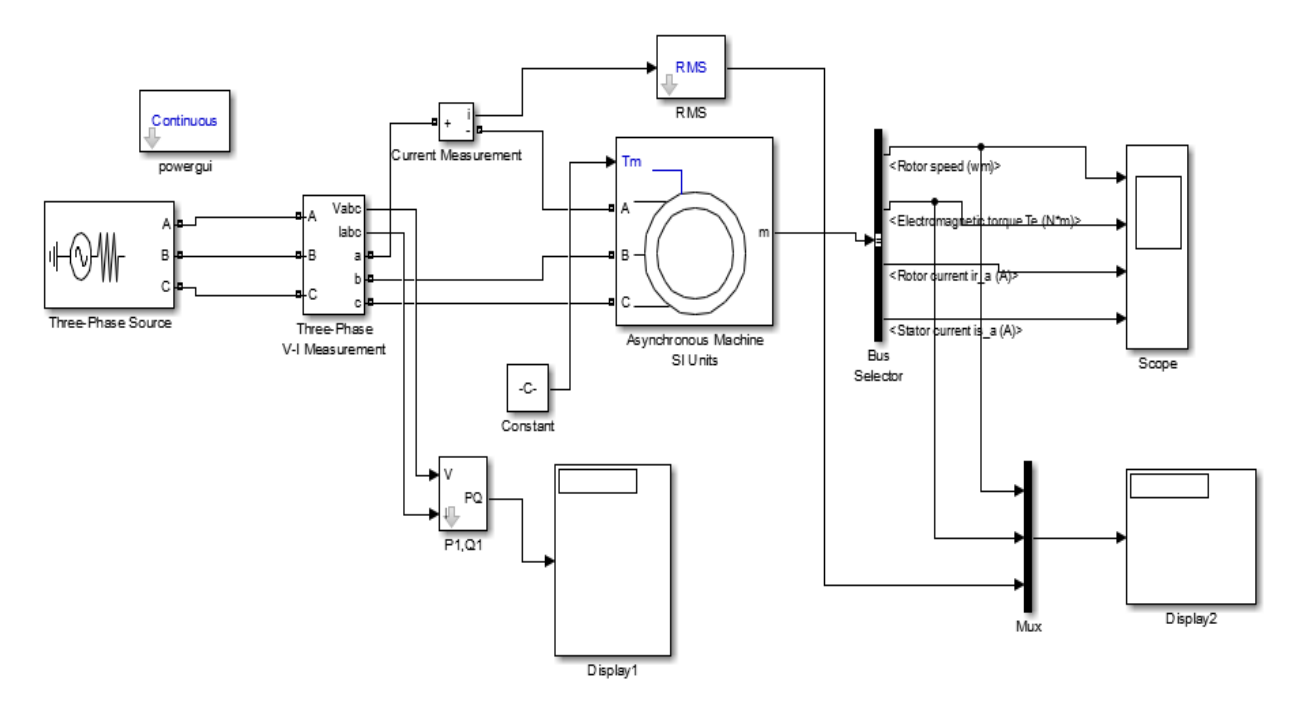

Рис.3.1. Модель для исследования трехфазной асинхронной машины с короткозамкнутым ротором

#### Модель содержит:

переменного трехфазного напряжения *Three-Phase* **Source** □ ИСТОЧНИК из библиотеки PowerSystem/Extras/ElectricalSources;

□ измеритель трехфазного напряжения и тока *Three-Phase V-I Measurement* (библиотека PowerSystem /Extras/ Measurement);

□ исследуемая трехфазная асинхронная машина *Asynhronous Machine* (библиотека PowerSystem /Extras/Machines);

□ блок *Display1* для количественного представления измеренных мощностей *P1, Q1* и блок *Scope для* наблюдения токов ротора и статора, а также скорости и момента асинхронной машины (главная библиотека Simulink/Sinks);

□ Блок Constant для задания механического момента на валу машины;

□ Блок *Display 2* для количественного представления тока статора, электромагнитного момента и скорости машины (главная библиотека Simulink/Sinks);

□ Блок *Mux,* объединяющий три сигнала в один векторный (из главной библиотеки Simulink/Sygnal&System);

□ Блок Bus Selector для формирования четырех выходных сигналов асинхронной машины.

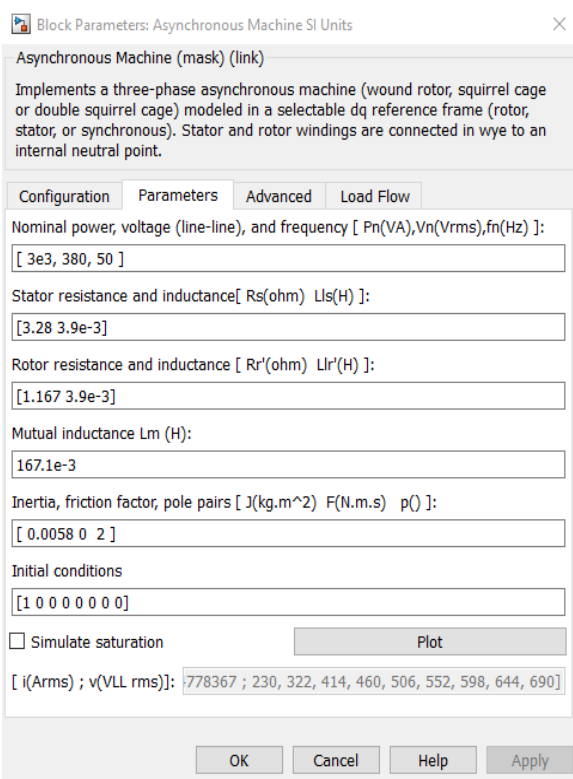

В полях окна последовательно задают: – тип ротора {Rotor Туре), в выпадающем меню этого поля можно задать либо короткозамкнутый, либо фазный ротор;

– система отсчета при анализе {Referenceframe)

– мощность, номинальное действующее линейное напряжение и частота;

– параметры схемы замещения статора;

- параметры схемы замещения ротора;
- параметры ветви намагничивания;

– момент инерции, коэффициент вязкого трения, число пар полюсов;

#### Рис.3.2. Окно настройки параметров асинхронной машины

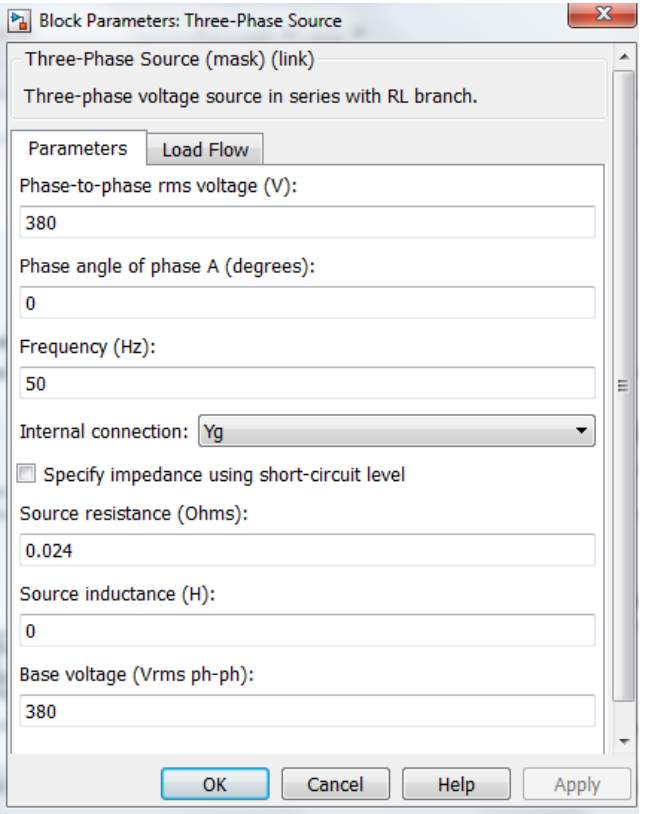

В полях окна последовательно задают:

- амплитуду фазного напряжения источника;

- начальную фазу в градусах;

- частота:

- внутреннее сопротивление и индуктивность источника.

Рис.3.3. Окно настройки параметров трехфазного источника питания

4. Четвертый пункт программы. Снять механическую характеристику трехфазной асинхронной машины с короткозамкнутым ротором в двигательном и генераторном режимах; результаты опытов внести в таблицу; построить графики механических характеристик в двигательном и генераторном режимах.

Снятие механической характеристики асинхронной машины в двигательном и генераторном режимах производят на модели при изменении нагрузочного момента от 1,6 до -1,6 от номинального момента  $M_{HOM}$ . Нагрузку (с учетом знака) асинхронной машины задают в блоке Constant;

При расчете номинального момента и других, связанных с ним параметров, используют выражения:

$$
M_{HOM} = \frac{P_{HOM}}{\omega_{HOM}}, \ \omega_{HOM} = \omega_{CHHX}(1 - s_{HOM}), n_{HOM} = n_{CHHX}(1 - s_{HOM}),
$$

$$
\omega, \text{paq/c} = \frac{n_{.06}{M_{HOM}}}{}_{9,55}, \ s = \frac{n_{CHHX} - n}{n_{CHHX}}.
$$

При проведении исследований заполняют таблицу 3.2. Рекомендуется первоначально заполнять таблицу в Excel, строить по ней график, а затем экспортировать таблицу и график в отчет в формате Word.

#### Рабочая ветвь механической характеристики асинхронной машины в двигательном и генераторном режимах

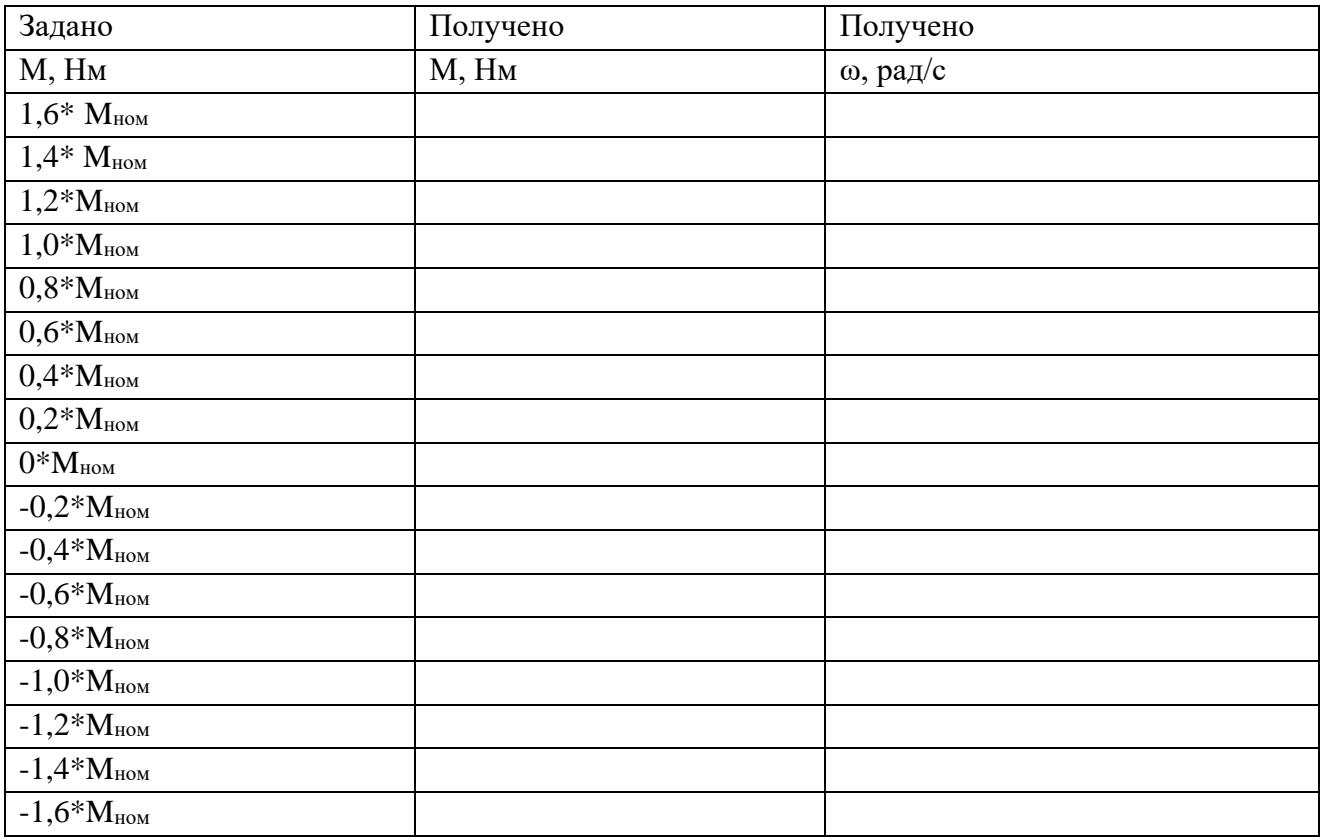

График рабочей ветви механической характеристики АМ в генераторном и двигательном режимах имеет примерный вид.

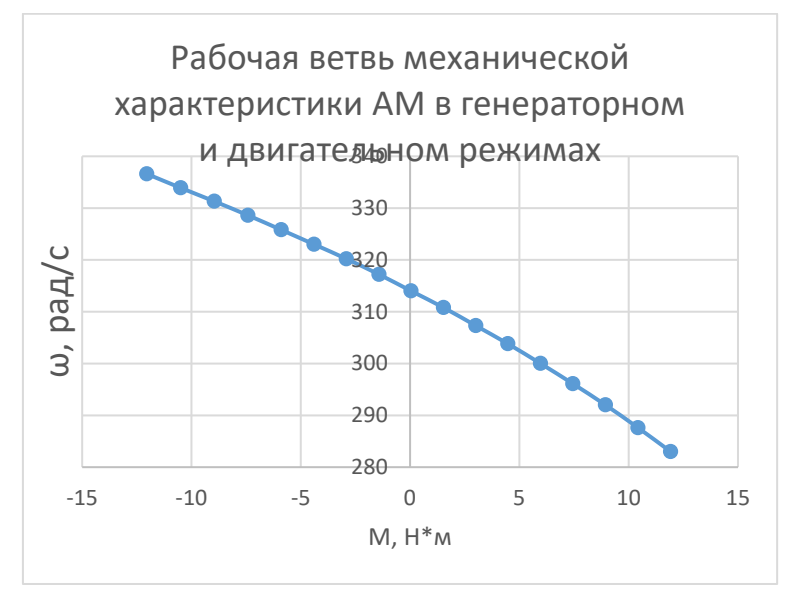

Рис.3.4. Рабочая ветвь механической характеристики асинхронной машины в двигательном и генераторном режимах

5. Пятый пункт программы. Снять рабочие характеристики трехфазной асинхронной машины с короткозамкнутым ротором в двигательном режиме; результаты опытов внести в таблицу; выполнить расчеты; построить графики рабочих характеристик в двигательном режиме.

Снятие рабочих характеристик двигателя при изменении нагрузочного момента в пределах 0-1,2 от номинального момента. При проведении исследований заполняется таблица 3.2.

Рекомендуется, как и в предыдущем пункте, первоначально заполнять таблицу в Excel, выполнять вычисления и строить по ней графики, а затем экспортировать таблицу и графики в отчет в формате Word.

Таблица 3.3

Рабочие характеристики асинхронной машины в двигательном режиме

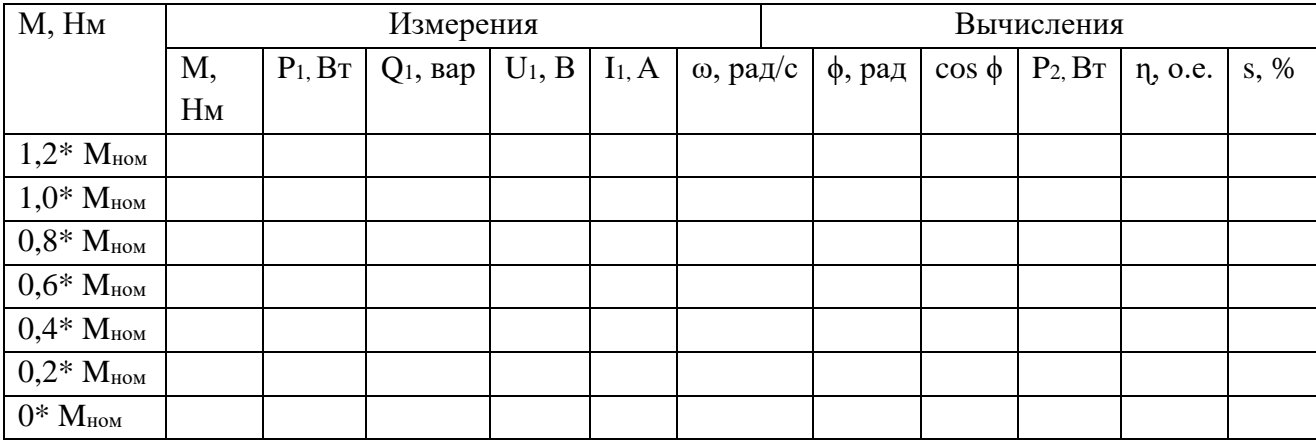

Вычисления производят по выражениям:

$$
\eta = \frac{P_2}{P_1}, \qquad P_2 = M\omega, \qquad s = \frac{\omega_1 - \omega}{\omega_1} 100, \quad \varphi = \arctg \frac{Q_1}{P_1}
$$

Графики рабочих характеристик асинхронного двигателя имеют примерный вид:

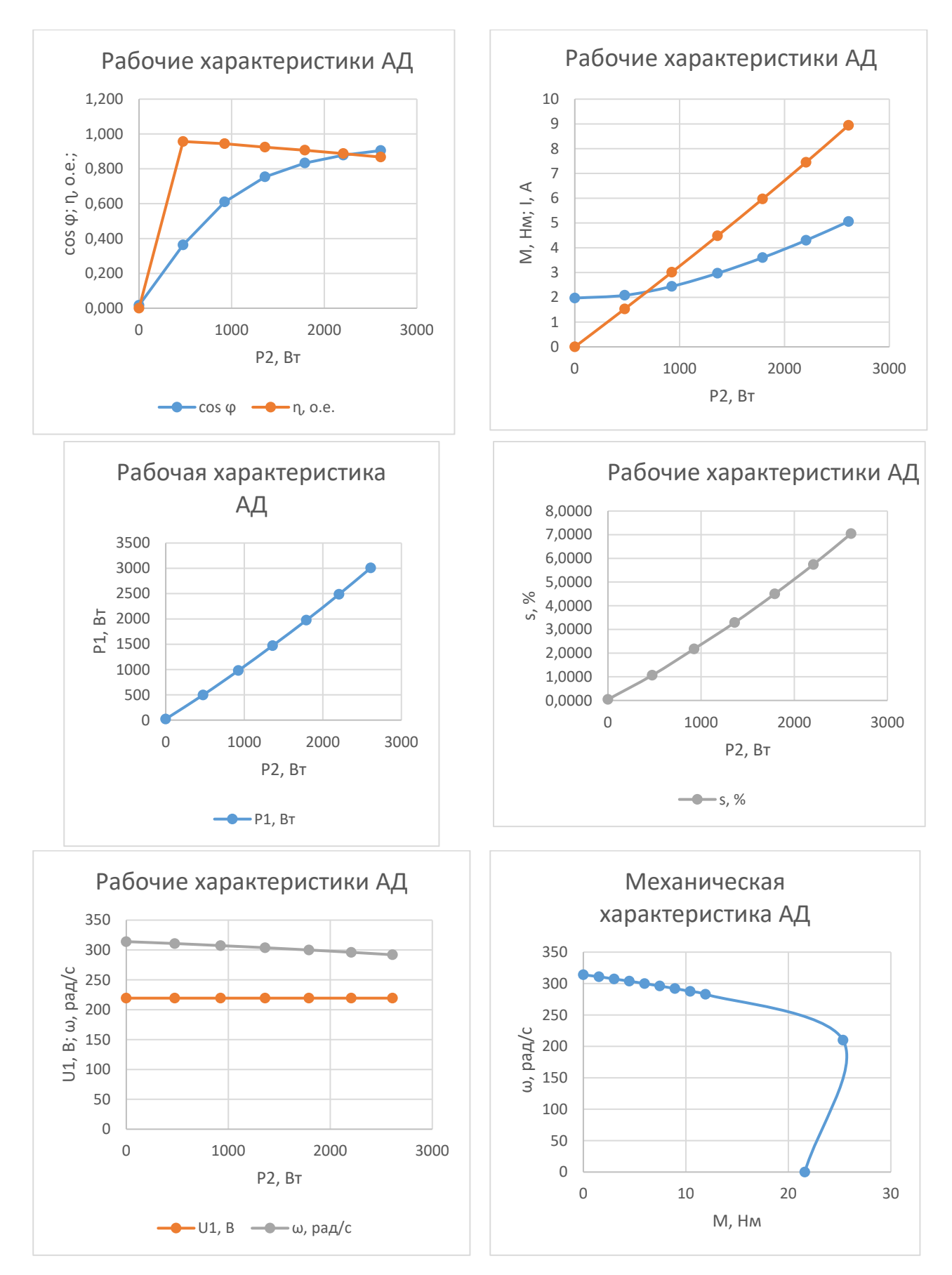

Рис. 3.5–3.10. Рабочие характеристики асинхронного двигателя

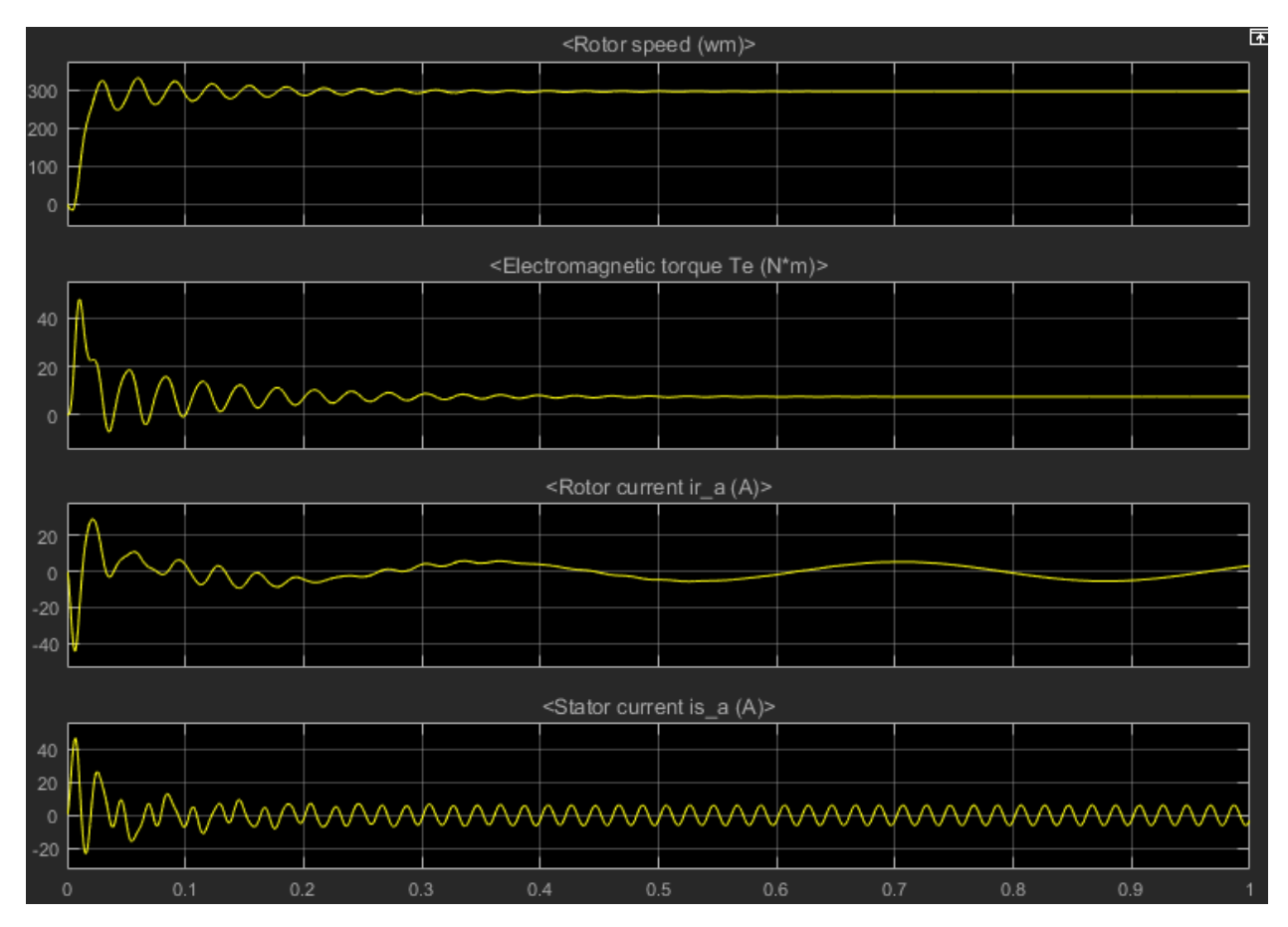

Рис.3.11. Временные диаграмма переменных состояния при пуске АД с короткозамкнутым ротором

6. Шестой пункт программы. Оформить отчет по лабораторной работе. Содержание отчета:

1) Название, цель и задачи работы; 2) схема модели и описание виртуальных блоков; 3) листинг программы для расчета модели и результаты расчета; 4) таблица с данными механической характеристики и графики механических характеристик ω*=f*(М); 5) таблица с данными рабочих характеристик и графики рабочих характеристик ɳ, cosϕ, М, I1. Р1, S, ω, U,*=f*(Р<sup>2</sup> );7) временные диаграмма переменных состояния при пуске асинхронного двигателя; 8) Выводы.

Вопросы и задания к лабораторной работе №3:

1. Охарактеризуйте устройство ( конструкция, назначение, особенности) и поясните принцип действия трехфазного асинхронного двигателя с короткозамкнутым ротором.

2. Охарактеризуйте Т-образную и Г- образную схему замещения (состав, назначение, особенности) трехфазной асинхронной машины с короткозамкнутым ротором.

3. Охарактеризуйте модель лабораторной работы для исследования трехфазной асинхронной машины с короткозамкнутым ротором?

4. Что понимают под механической характеристикой асинхронной машины? Как получают механическую характеристику трехфазной асинхронной машины с короткозамкнутым ротором в двигательном и генераторном режимах?

5. Что понимают под рабочими характеристики трехфазной асинхронной машины с короткозамкнутым ротором в двигательном режиме? Как получают такие характеристики?

6. Во сколько раз пусковой ток асинхронного двигателя с короткозамкнутым ротором превышает номинальное значения при прямом включении его в сеть? Почему этот ток в момент пуска не зависит от нагрузки?

7. Перечислите и дайте краткую характеристики способов пуска асинхронных двигателей с короткозамкнутым ротором.

8. Как зависят пусковой ток и пусковой момент асинхронного двигателя с короткозамкнутым ротором от напряжения?

9. В каком случае возможен пуск асинхронного двигателя с короткозамкнутым ротором переключением со звезды на треугольник?

8. Во сколько раз уменьшаются пусковые токи и момент при пуске асинхронного двигателя переключением со звезды на треугольник?

9. Почему изменяется скольжение асинхронного двигателя с изменением нагрузки?

10. Какая мощность асинхронного двигателя называется электромагнитной?

11. Перечислите виды потерь мощности в асинхронном двигателе. От чего эти потери зависят?

12. Почему при обрыве одной фазы питающей сети и неизменной нагрузке на валу снижается частота вращения асинхронного двигателя?

## **Лабораторная работа № 4. Исследование трехфазной асинхронной машины с фазным ротором.**

#### **Цель работы:**

Исследовать трехфазную асинхронную машины с фазным ротором.

### **Задачи работы:**

1. Изучить принцип действия, Т-образную, Г-образную схемы замещения, механические характеристики трехфазной асинхронной машины с фазным ротором.

2. На основе паспортных данных по программе рассчитать параметры модели – Г-образной схемы замещения трехфазной асинхронной машины с фазным ротором.

3. Найти в электронной библиотеке файл с моделью для исследования трехфазной асинхронной машины с фазным ротором открыть его, познакомиться с моделью. Ввести параметры схемы замещения трехфазной асинхронной машины с фазным ротором в окно настройки модели. Произвести настройку других окон модели.

4. Снять механические характеристики трехфазной асинхронной машины с фазным ротором в двигательном режимах при различных сопротивления в цепи ротора; результаты опытов внести в таблицу; построить графики механических характеристик в двигательном режимах.

5. Оформить отчет по лабораторной работе.

## **Указания к выполнению лабораторной работы (по пунктам программы):**

1. Первый пункт программы. Изучить принцип действия, Т-образную, Г- образную схемы замещения, механические характеристики трехфазной асинхронной машины с фазным ротором по литературе [1, стр. 71–102], [2, стр. 209–312].

2. Второй пункт программы. На основе паспортных данных по программе рассчитать параметры модели – Г- образной схемы замещения трехфазной асинхронной машины с фазным ротором.

Марку трехфазной асинхронной машины с фазным ротором задает преподаватель. Варианты заданий для выполнения лабораторной работы приведены в таблице 4.1:

Таблица 4.1

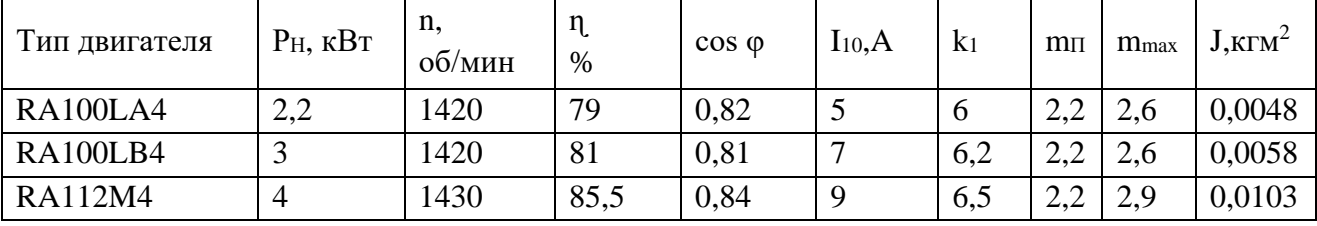

Расчет параметров Г-образной схемы трехфазной асинхронной машины с фазным ротором выполняют по программе из файла as.m, расположенной в электронной библиотеке.

Ниже приведен пример листинга программы с конкретным значением параметров. Его следует изучить и на его основе составить программу и выполнить расчет для своего варианта.

%Справочные данные  $PH=2.2e3;$ UH=380;  $f=50$ ;  $n=2820$ :  $eff=0.82$ :  $\cosfi=0.87;$  $IH=4.0$ :  $ik=6.5$ :  $mk=2.9$ ;  $mmax=3.4$ :  $J=1.5e-4$ :  $p=1$ ; %Расчет параметров  $Uf=UH/1.73$ ;  $n1=60*f/p;$  $sn=(n1-n)/n1;$  $sk=(\text{mmax}+\text{sqrt}(\text{mmax}^2-1))^*$ sn;  $w1=2*pi*f$ ;  $w=pi*n/30$ ;  $MH=PH/w$ ; for  $c=1:0.01:1.08$ ;  $Rr=(1.06*PH)/(3*IH^{2*}((1-sn)/sn))$ ;  $Rs = ((Uf * costi * (1 - eff)) / IH) - (Rr * c^2) - (0.06 *PH / (3 * IH'2));$ Ll=Uf/(2\*w1\*(1+c^2)\*ik\*IH); Ls=Uf/(w1\*IH\*sqrt(1-cosfi^2)-(2\*w1\*mmax\*MH\*sn/p)/(3\*Uf\*sk));  $Lm=Ls-Ll$ ;  $c1=1+L1/Lm$ ;  $[Rs Rr Ll Lm c c1]$ end

В модель вводят Rs, Rr, Ll=L2, Lm. Здесь буквами L1, L2, обозначены индуктивности рассеяния статора и ротора, Lm - индуктивность контура намагничивания. Значения всех сопротивлений приведены в именованных единицах.

3. Третий пункт программы. Найти в электронной библиотеке файл N4\_AFR.slx с моделью для исследования трехфазной асинхронной машины с фазным ротором открыть его, познакомиться с ним. Ввести параметры схемы замещения трехфазной асинхронной машины с фазным ротором в окно настройки модели. Произвести настройку других окон модели.

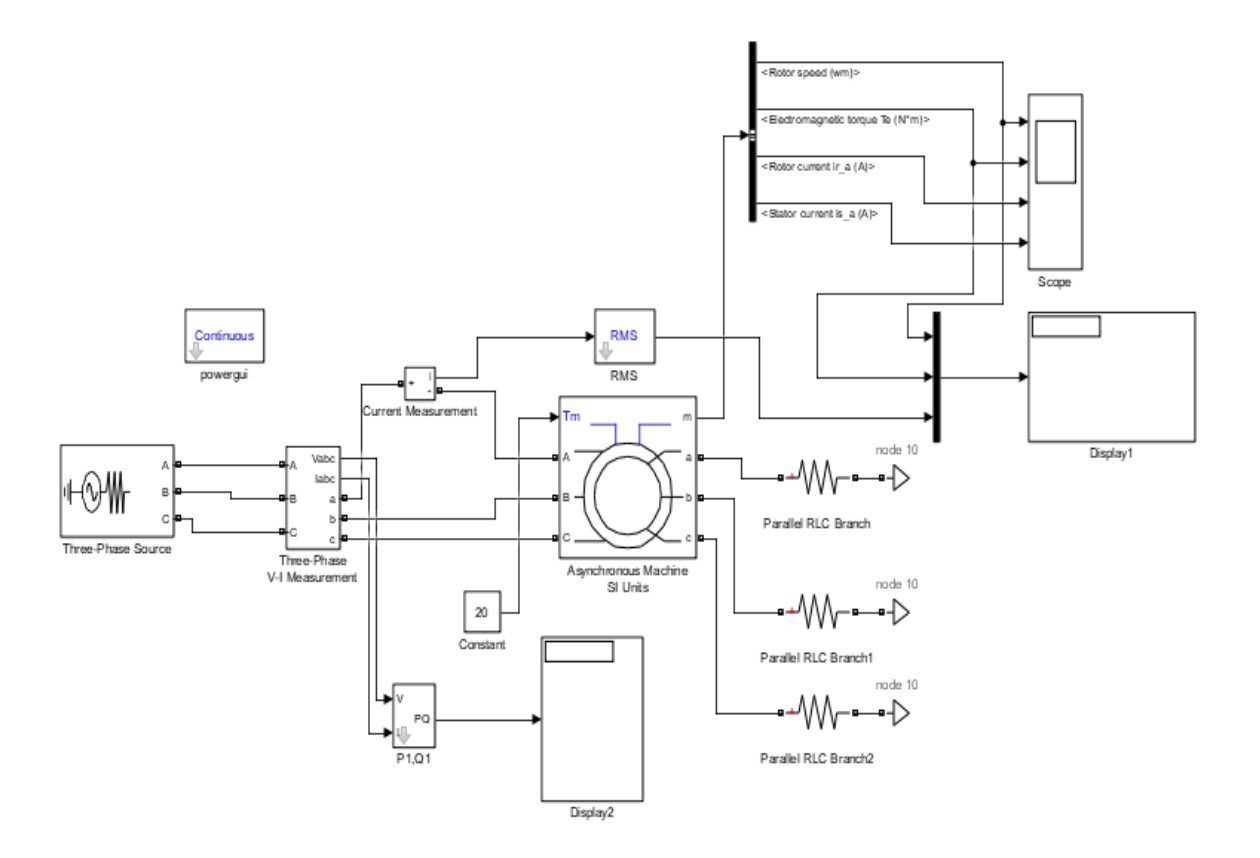

Рис.4.1. Модель для исследования трехфазной асинхронной машины с фазным ротором

Модель включает:

1. Источник переменного трехфазного напряжения Three-Phase Source.

2. Измеритель трехфазного напряжения и тока Tree-Phase V1Measurement.

3. Исследуемую трехфазную асинхронную машину Asynchronous Machine с фазным ротором.

4. Измеритель активной и реактивной мощности P1 Q1.

5. Блоки Display1 и Display2 для количественного представления данных и Scope для наблюдения за параметрами асинхронной машины.

6. Блок Constant-для задания механического момента на валу машины.

7. Блок *Mux,* объединяющий три сигнала в один векторный;

8. Блок Bus Selector для формирования четырех выходных сигналов асинхронной машины;

9. Блоки Parallel RLC Branch представляют собой регулировочные сопротивления в цепи фазного ротора асинхронной машины.

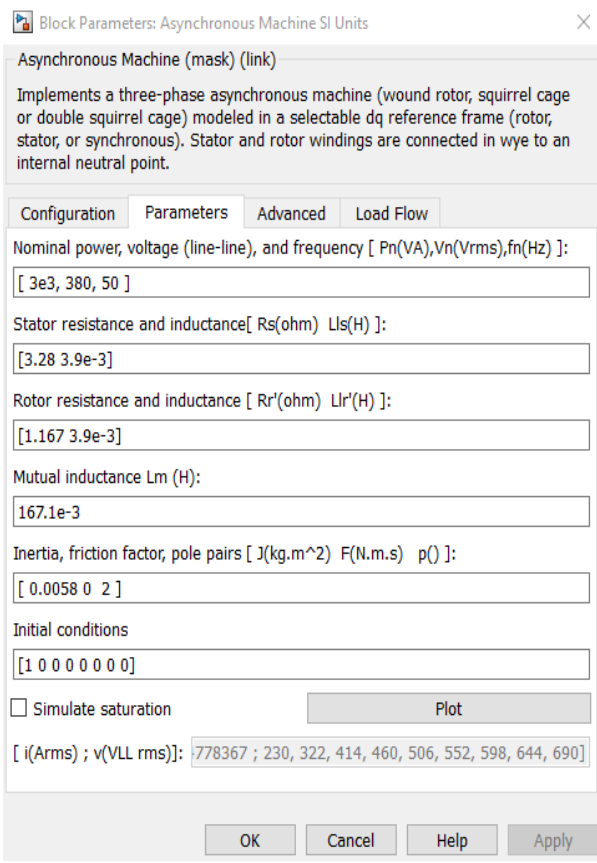

## Рис.4.2. Окно настройки асинхронной машины

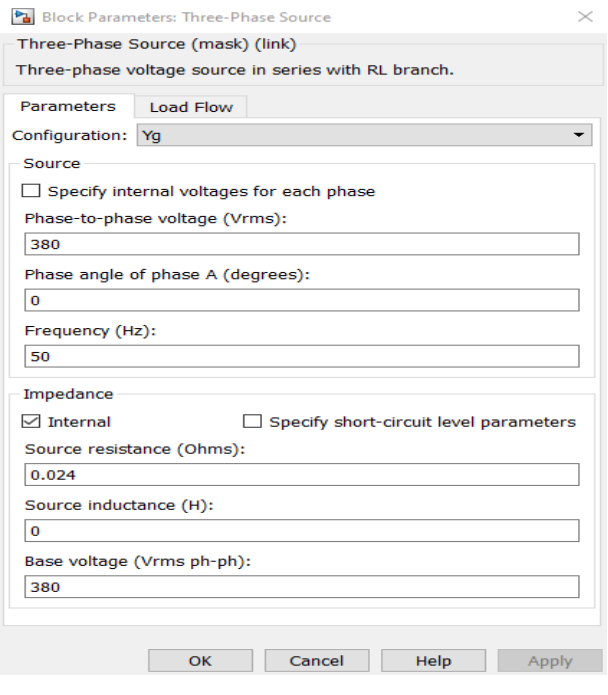

В поле окна последовательно задают: Тип ротора, выбирается фазный ротор;

Система отсчета при анализе;

Мощность, номинальное действующее линейное напряжение и частота; Параметры схемы замещения статора;

Параметры схемы замещения ротора; Параметры ветви намагничивания;

Момент инерции, коэффициент вязкого трения, число пар полюсов;

Начальные условия моделирования (скольжение, положение ротора, токи статора и их начальные фазы).

В полях окна задают: амплитуда источника (В); начальная фаза в градусах; частота (Гц); образец времени (с);

# Рис.4.3. Окно настройки параметров источника питания

#### В цепь ротора включены одинаковые по величине сопротивления  $R_1=R_2=R_3$

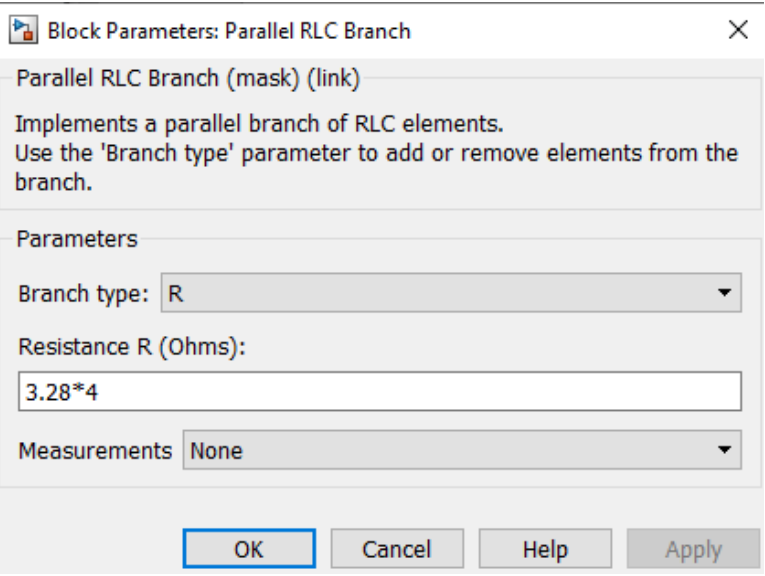

Рис.4.4. Окно настройки параметров сопротивления

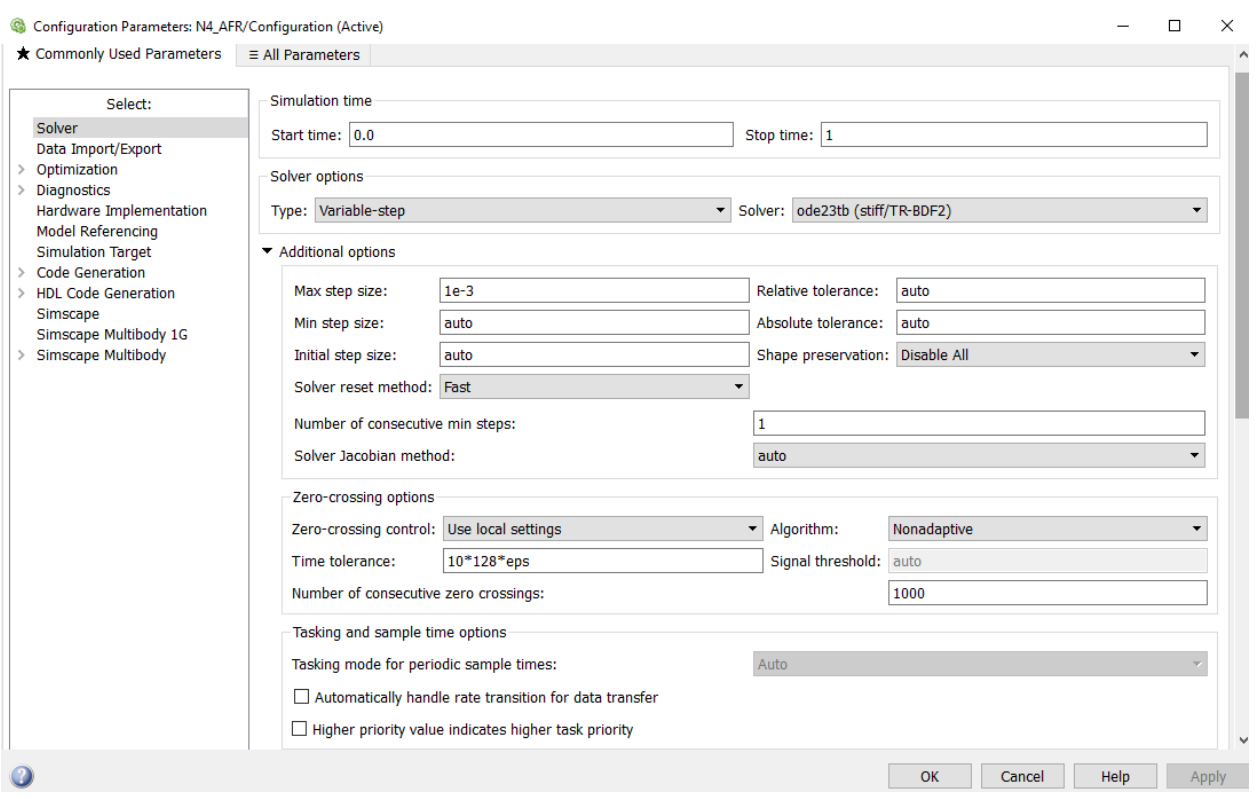

Рис.4.5. Окно настройки параметров моделирования

Окно настройки параметров моделирования открывают через закладку Simullation опцию Model Configuration Parametrs.

4. Снять механические характеристики трехфазной асинхронной машины с фазным ротором в двигательном режимах при различных сопротивления
в цепи ротора; результаты опытов внести в таблицу; построить графики механических характеристик в двигательном режимах.

Снятие механической характеристики асинхронной машины в двигательном режиме производят на модели при изменении нагрузочного момента от 0 до 1,6 от номинального момента М<sub>ном</sub>. и изменении сопротивления в цепи ротора от 0 до 5 R<sub>s</sub>. Нагрузку задают в блоке Constant. При этом последовательность выполнения работы следующая:

1. Задают значение сопротивления в роторной цепи;

2. Для каждого значения момента нагрузки записывают угловую скорость.

При расчете номинального момента используют выражения:

$$
M_{\text{HOM}} = \frac{r_{\text{HOM}}}{\omega_{\text{HOM}}}, \ \omega_{\text{HOM}} = \omega_{\text{CHHX}} (1 - s_{\text{HOM}}), \ n_{\text{HOM}} = n_{\text{CHHX}} (1 - s_{\text{HOM}}),
$$
  

$$
\omega, \text{p}a\mu/c = \frac{n_{,06}{\mu_{\text{HOM}}}}{9.55}, \ s = \frac{n_{\text{CHHX}} - n}{n_{\text{CHHX}}}.
$$

При проведении исследований заполняют таблицу. Рекомендуется первоначально заполнять таблицу в Excel, строить по ней графики, а затем экспортировать таблицу и график в отчет в формате Word

Таблина 4.2

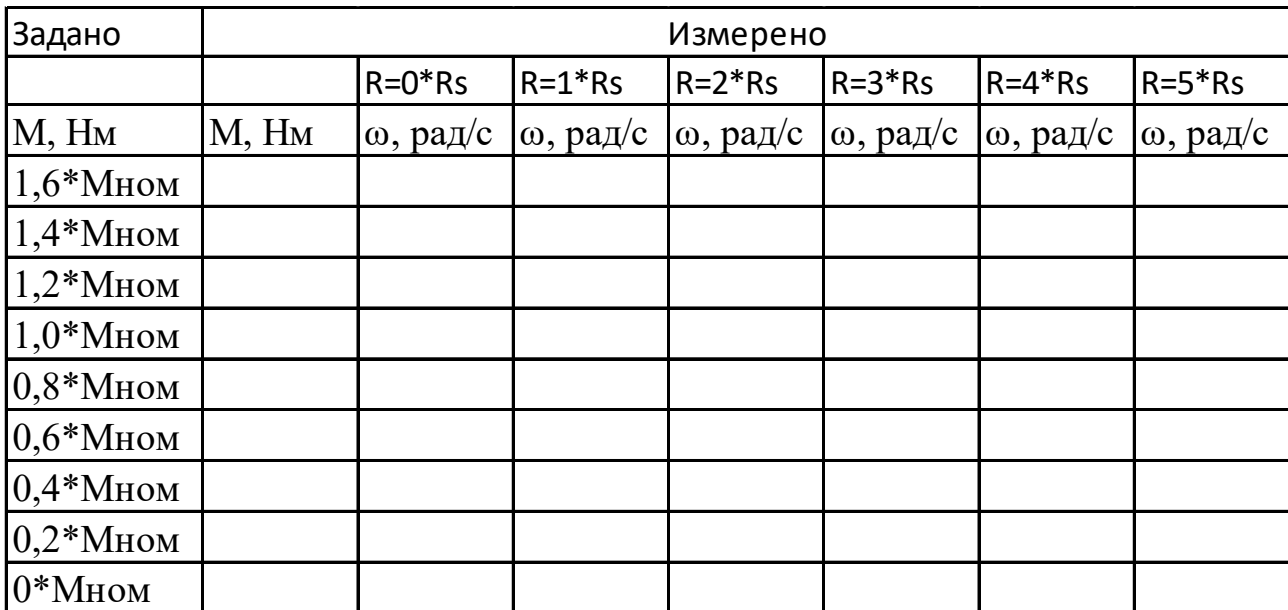

Графики рабочих ветвей механических характеристик имеют примерный вид:

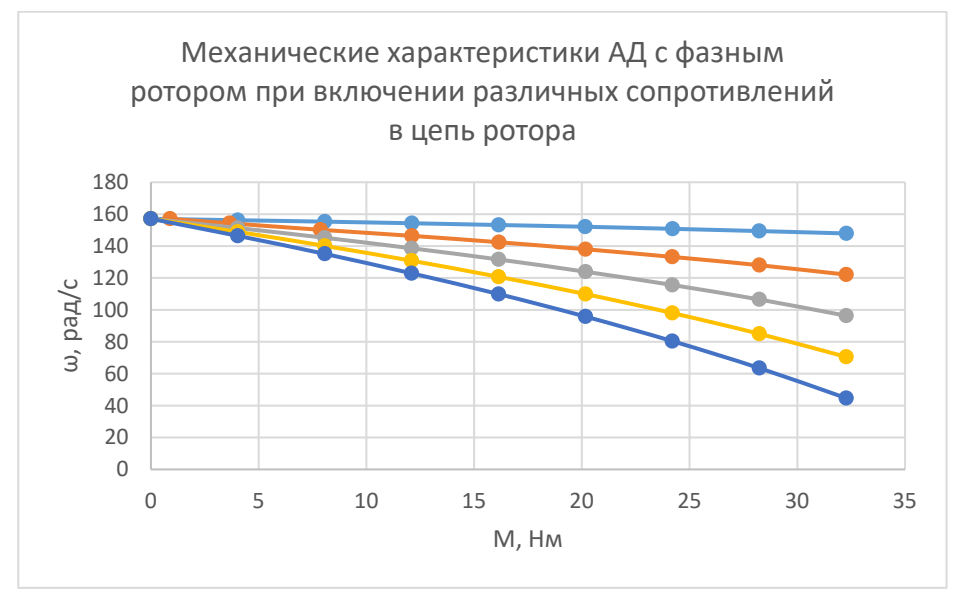

Рис.4.6. Механические характеристики рабочей ветви АД с фазным ротором при включении различных сопротивлений в цепь ротора

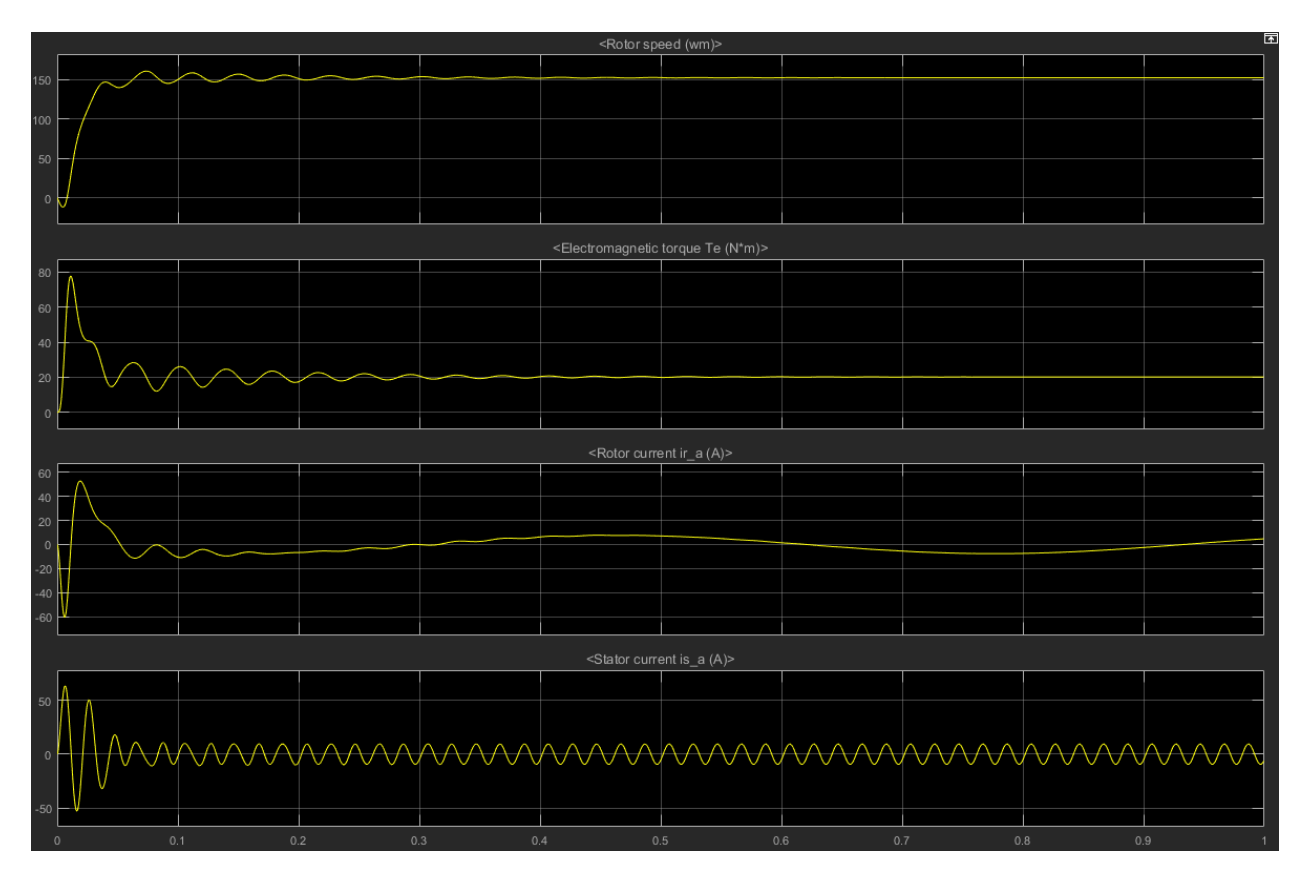

Рис.4.7. Временные диаграмма переменных состояния АД с фазным ротором

6. Шестой пункт программы. Оформить отчет по лабораторной работе.

Содержание отчета:

1) название, цель и задачи работы; 2) схема модели и описание виртуальных блоков; 3) листинг программы для расчета модели и результаты расчета; 4) таблица с данными механической характеристики и графики механических характеристик ω*=f*(М); 5) временные диаграмма переменных состояния при пуске асинхронного двигателя; 5) Выводы.

## **Вопросы и задания к лабораторной работе №4:**

1. Охарактеризуйте устройство и поясните принцип действия трехфазного асинхронного двигателя с фазным ротором.

2. Охарактеризуйте способы пуска асинхронного двигателя с фазным ротором.

3. Чем вызвана необходимость пуска асинхронного двигателя с включенным в цепь ротора пусковым реостатом.

4. Как зависят пусковой ток и пусковой момент асинхронного двигателя от напряжения?

5. Каковы достоинства и недостатки присутствуют при регулировании частоты вращения ротора с помощью реостата, включенного в цепь фазного ротора?

6. Почему с изменением нагрузки изменяется скольжение асинхронного двигателя?

7. Как изменяется максимальный момент асинхронного двигателя при регулировании частоты вращения с помощью реостата, включенного в роторную цепь?

8. Объясните характер изменения *I*<sub>1</sub>, соѕф<sub>1</sub> при изменении полезной мощности  $P<sub>2</sub>$ .

9. Какая мощность асинхронного двигателя называется электромагнитной?

10. Перечислите виды потерь мощности в асинхронном двигателе. От чего эти потери зависят?

11. Как изменятся  $I_1$ , созф<sub>1</sub> асинхронного двигателя при обрыве одной фазы питающей сети и той же нагрузке на валу?

12. Почему при обрыве одной фазы питающей сети и неизменной нагрузке на валу частота вращения двигателя снижается?

# **Лабораторная работа № 5. Исследование трехфазной асинхронной машины с короткозамкнутым ротором при питании от однофазной сети.**

# **Цель работы:**

Исследовать трехфазную асинхронную машину с короткозамкнутым ротором при питании от однофазной сети.

## **Задачи работы:**

1. Изучить принцип действия, Т-образную, Г-образную схемы замещения, механические и рабочие характеристики трехфазной асинхронной машины с короткозамкнутым ротором; изучить работу трехфазной асинхронной машины с короткозамкнутым ротором при питании от однофазной сети; изучить конструкцию и работу однофазных и конденсаторных асинхронных двигателей.

2. На основе паспортных данных по программе рассчитать параметры модели – Г-образной схемы замещения трехфазной асинхронной машины с короткозамкнутым ротором.

3. Найти в электронной библиотеке файл с моделью для исследования трехфазной асинхронной машины с короткозамкнутым ротором при питании от однофазной сети открыть его, познакомиться с моделью. Ввести параметры схемы замещения трехфазной асинхронной машины с короткозамкнутым ротором в окно настройки модели. Произвести настройку других окон модели.

4. Нагрузить трехфазный асинхронной двигатель с короткозамкнутым ротором при питании от однофазной сети от нуля до указанного значения момента сначала с одним, а затем с другим значением емкости конденсатора; результаты опытов внести в таблицу; построить графики механических и рабочих характеристик асинхронного двигателя при питании от однофазной сети для двух указанных значений емкостей конденсатора.

5. Оформить отчет по лабораторной работе.

Указания к выполнению лабораторной работы (по пунктам программы):

1. Первый пункт программы. Изучить принцип действия, Т-образную, Гобразную схемы замещения, механические и рабочие характеристики трехфазной асинхронной машины с короткозамкнутым ротором; изучить работу трехфазной асинхронной машины с короткозамкнутым ротором при питании от однофазной сети; изучить конструкцию и работу однофазных и конденсаторных асинхронных двигателей по литературе [1, стр. 71-102], [2, стр. 209-312].

2. Второй пункт программы. На основе паспортных данных по программе рассчитать параметры модели – Г-образной схемы замещения трехфазной асинхронной машины с короткозамкнутым ротором.

Марку трехфазной асинхронной машины с короткозамкнутым ротором задает преподаватель. При самостоятельной работе данные можно принять из таблицы 5.1:

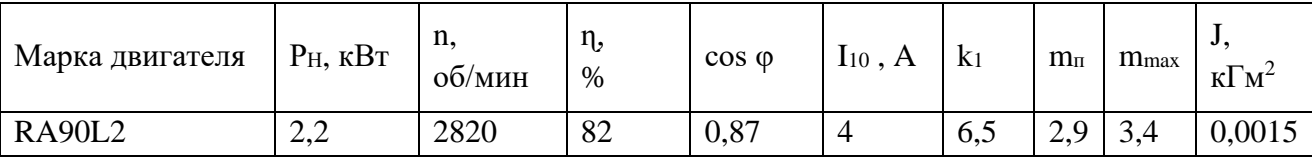

Расчет параметров Г-образной схемы трехфазной асинхронной машины с короткозамкнутым ротором выполняют по программе из файла as.m, расположенного в электронной библиотеке.

Ниже приведен пример листинга программы с конкретным значением параметров. Его следует изучить и на его основе составить программу и выполнить расчет для своего варианта.

%Справочные данные

```
PH=2.2e3;UH=380;
f = 50;
n=2820:
eff=0.82;
\cos f = 0.87;
IH=4.0;ik=6.5;
mk=2.9;mmax=3.4;J=1.5e-4;
p=1;
%Расчет параметров
Uf=UH/1.73;
n1=60*f/p;sn=(n1-n)/n1;sk=(\text{mmax}+sqrt(\text{mmax}^2-1))^*sn;w1=2*pi*f;
w = pi * n/30;
MH=PH/w;for c=1:0.01:1.08;
Rr=(1.06*PH)/(3*IH^{2*}((1-sn)/sn));
Rs=((Uf*cosfi*(1-eff))/IH)-(Rr*c^2)-(0.06*PH/(3*IH^2));
Ll=Uf/(2*w1*(1+c^2)*ik*IH);
Ls=Uf/(w1*IH*sqrt(1-cosfi^2)-(2*w1*mmax*MH*sn/p)/(3*Uf*sk));
Lm=Ls-Ll;
c1=1+L1/Lm;
[Rs Rr Ll Lm c c1]end
```
В модель вводят Rs, Rr, Ll=L2, Lm, Здесь буквами L1, L2, обозначены индуктивности рассеяния статора и ротора, Lm - индуктивность контура намагничивания. Значения всех сопротивлений приведены в именованных единицах.

3. Третий пункт программы. Найти в электронной библиотеке файл N5 AKZ 3W1.slx с моделью для исследования трехфазной асинхронной машины с короткозамкнутым ротором при питании от однофазной сети открыть его, познакомиться с моделью. Ввести параметры схемы замещения трехфазной асинхронной машины с короткозамкнутым ротором в окно настройки модели. Произвести настройку других окон модели.

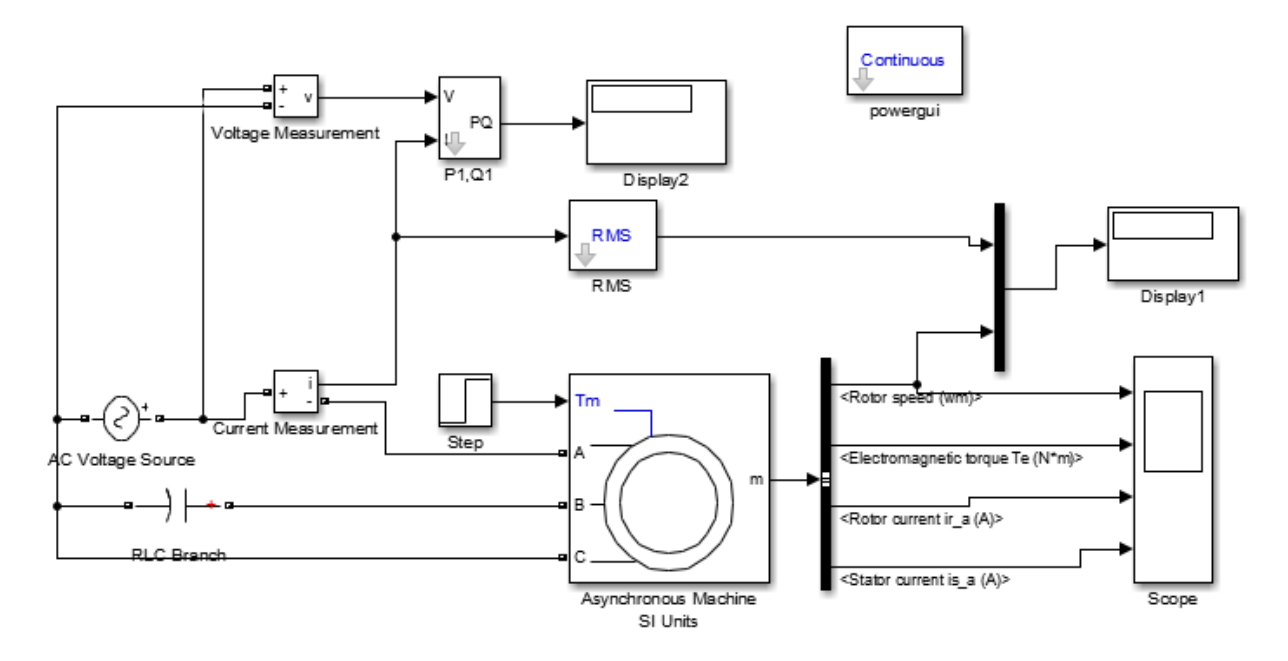

Рис.5.1. Модель для исследования трехфазного АД в однофазном режииме

Модель содержит:

1. Источника переменного трехфазного напряжения AC Voltage Source.

2. Измерители напряжения и тока Voltage and Current Measurement.

3. Исследуемую трехфазную асинхронную машину Asynchronous Machine с короткозамкнутым ротором.

4. Измеритель активной и реактивной мощности Р1 О1.

5. Блоки Display для количественного представления данных и блок Scope для наблюдения за параметрами асинхронной машины.

6. Блок Step для задания механического момента на валу машины;

7. Блок Мих, объединяющий три сигнала в один векторный;

8. Блок Bus Selector для формирования четырех выходных сигналов асинхронной машины;

9. Блок RMS для формирования действующего значения напряжения.

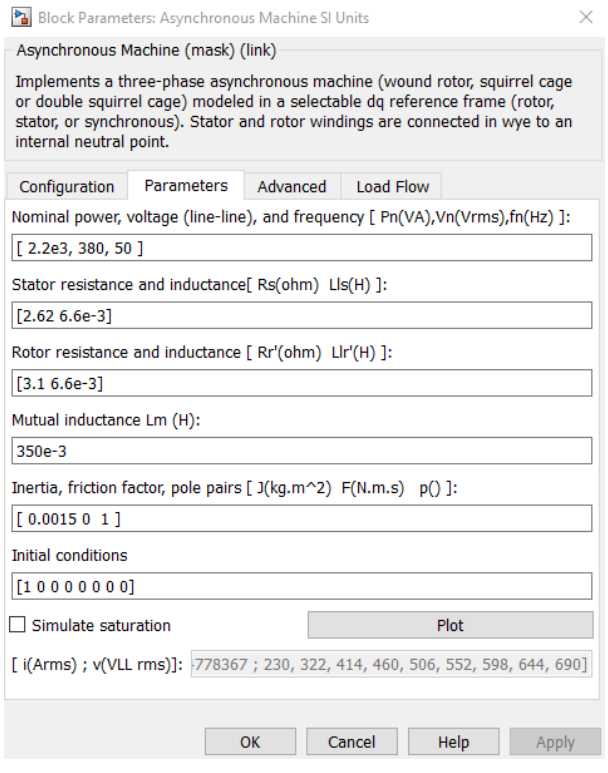

# Рис. 5.2. Окно настройки асинхронной машины

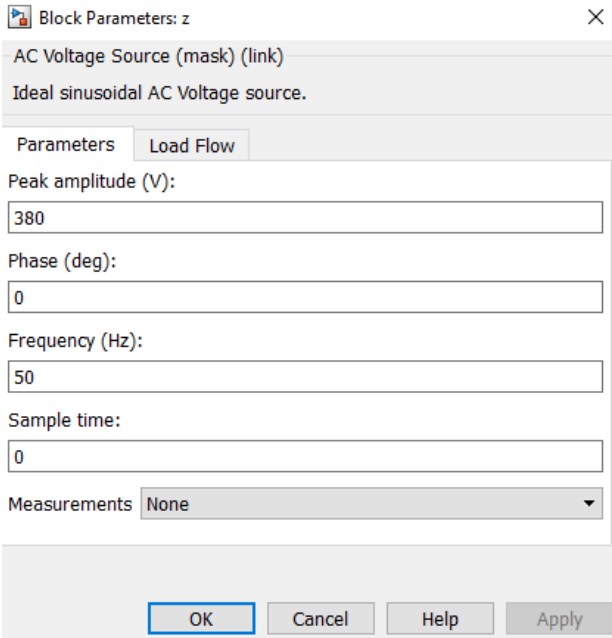

# Рис. 5.3. Окно настройки параметров источника питания

В поле окна последовательно задают:

– Тип ротора, выбирается фазный ротор;

– Система отсчета при анализе;

– Мощность, номинальное действующее линейное напряжение и частота;

– Параметры схемы замещения статора;

– Параметры схемы замещения ротора;

– Параметры ветви намагничивания;

– Момент инерции, коэффициент вязкого трения, число пар полюсов;

– Начальные условия моделирования (скольжение, положение ротора, токи статора и их начальные фазы).

В полях окна задают:

- амплитуда источника (B);
- начальная фаза в градусах;
- частота  $( \Gamma \mathbf{u} )$ ;
- образец времени (с);

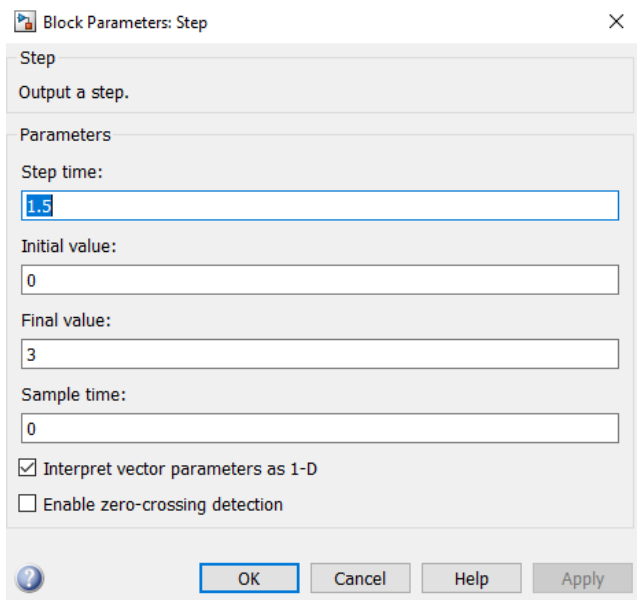

Рис. 5.4. Окно настройки блока Step(Moment)

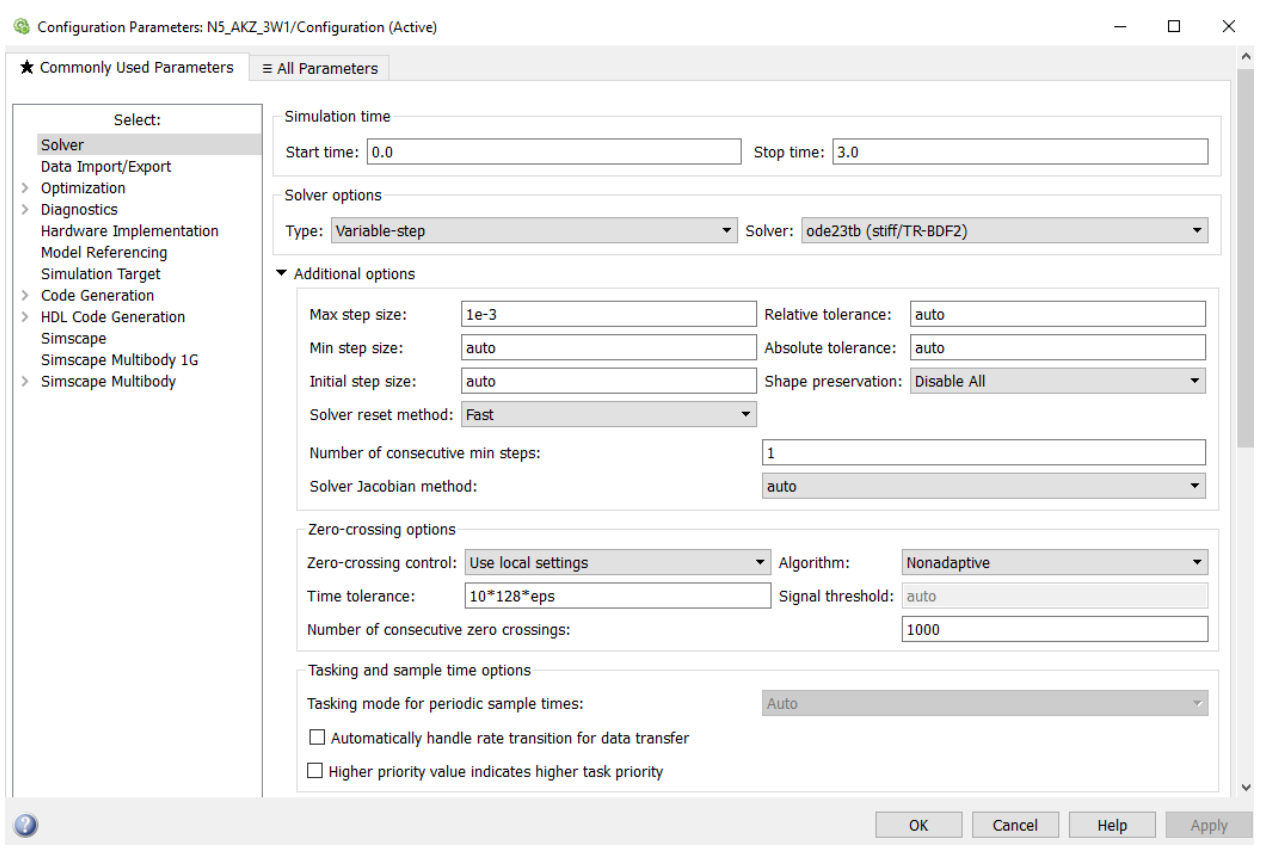

Рис. 5.5. Окно настройки параметров моделирования

Окно настройки параметров моделирования открывают через закладку Simullation опцию Model Configuration Parametrs.

4. Четвертый пункт программы. Нагрузить трехфазный асинхронной двигатель с короткозамкнутым ротором при питании от однофазной сети от нуля до значения момента, указанного в таблице 5.2, сначала при емкости конденсатора  $30*10^{-6}$  Ф, а затем повторить опыты при емкости конденсатора  $20*10^{-6}$  Ф. Результаты опытов внести в таблицу 5.2.

Нагрузку на валу трехфазный асинхронной двигатель в блоке Step.

Рекомендуется первоначально заполнять таблицу в Excel, выполнять вычисления и строить по ней графики, а затем экспортировать таблицу и график в отчет в формате Word.

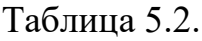

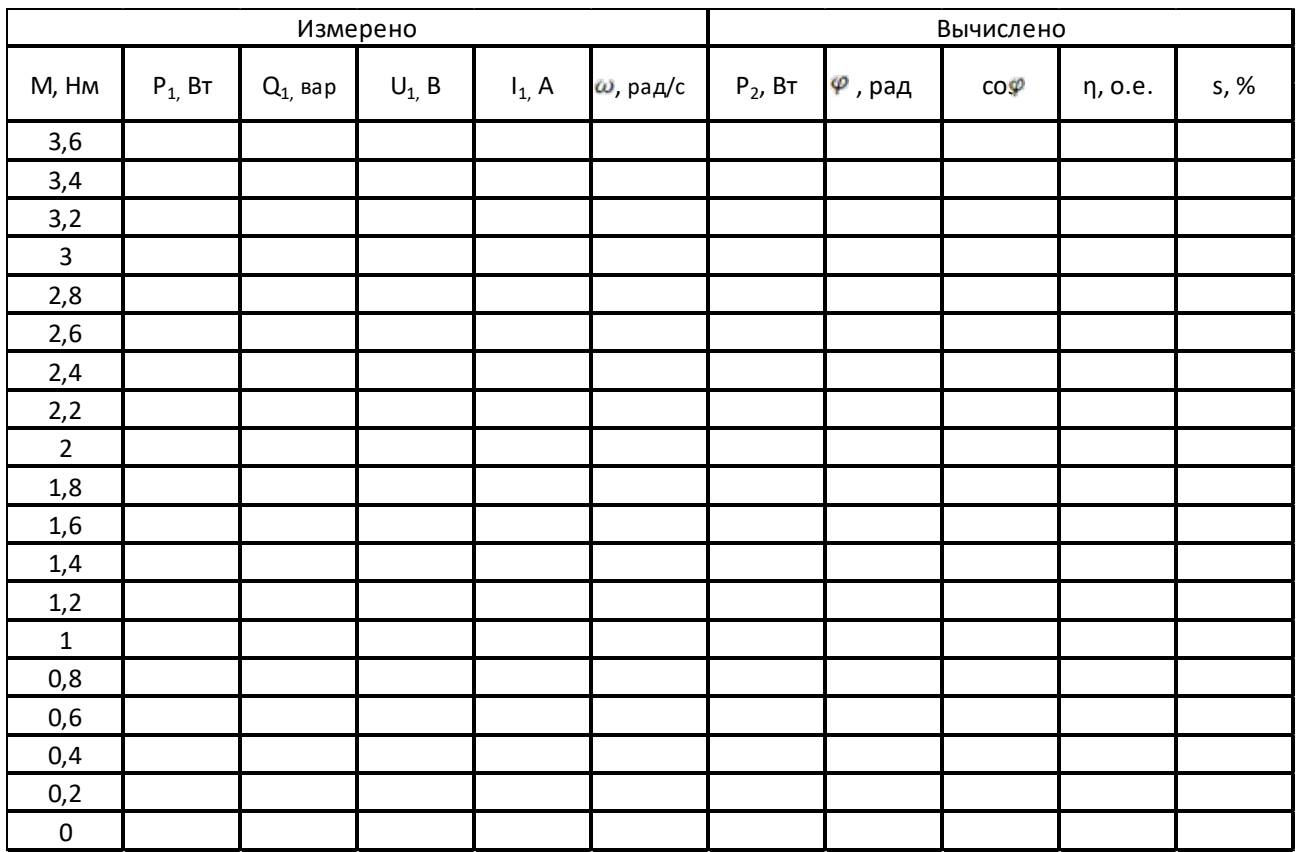

Вычисления производят по выражениям:

$$
\eta = \frac{P_2}{P_1}, \qquad P_2 = M\omega, \qquad s = \frac{\omega_1 - \omega}{\omega_1} 100, \quad \varphi = \arctg \frac{Q_1}{P_1}
$$

Построить графики механических ω*=f*(М) и рабочих характеристик ɳ, cosϕ, М, I<sub>1</sub>.  $P_1$ ,  $S_2 = f(P_2)$ трехфазного асинхронного двигателя при питании от однофазной сети при значении емкостей конденсатора  $30*10^{-6}$  Ф, а затем  $20*10^{-6}$  Ф. Графики механических и рабочих характеристик асинхронного двигателя при питании от однофазной сети имеют примерный вид.

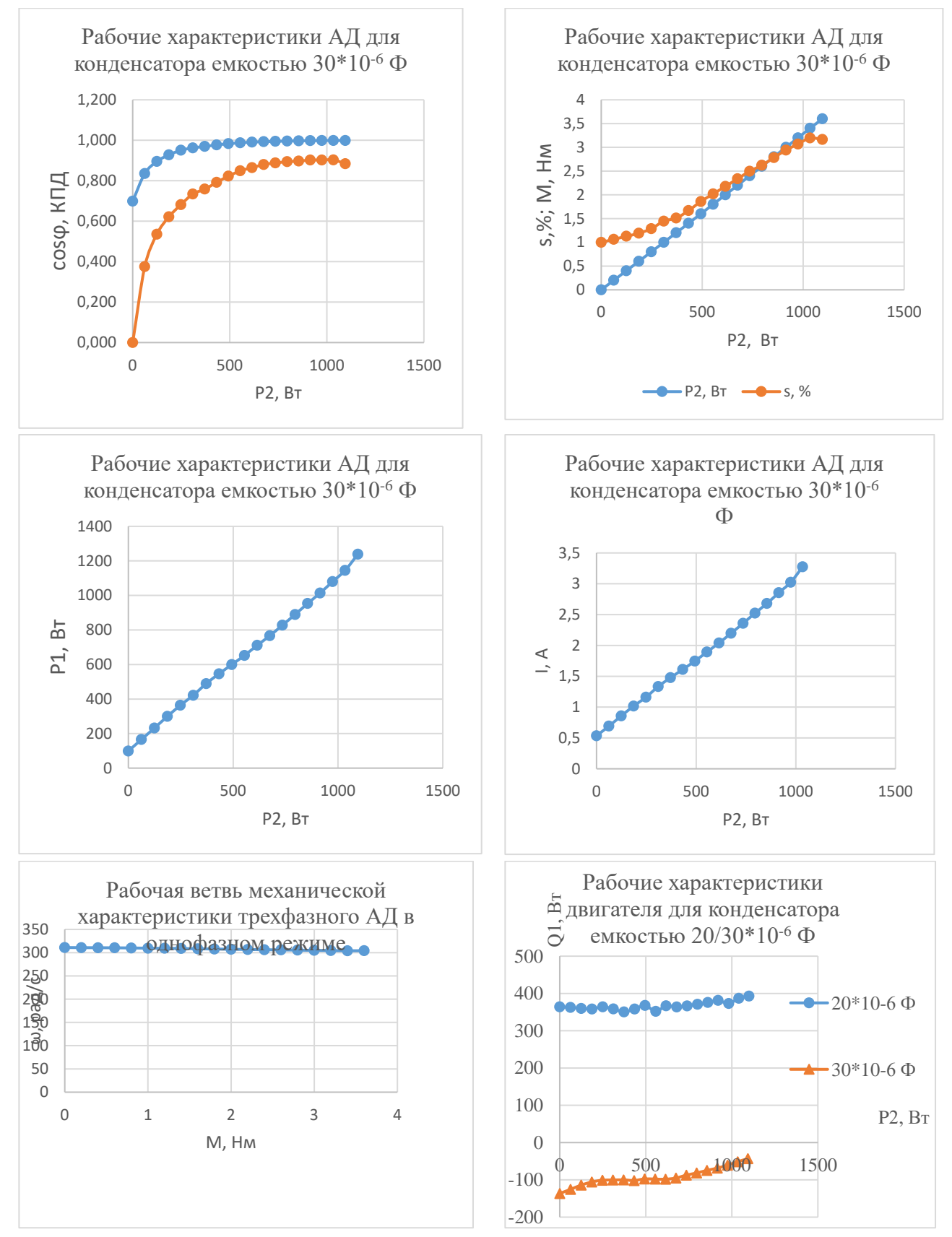

Рис.5.6-5.10. Рабочие и механические и характеристики трехфазного асинхронного двигателя при питании от однофазной сети

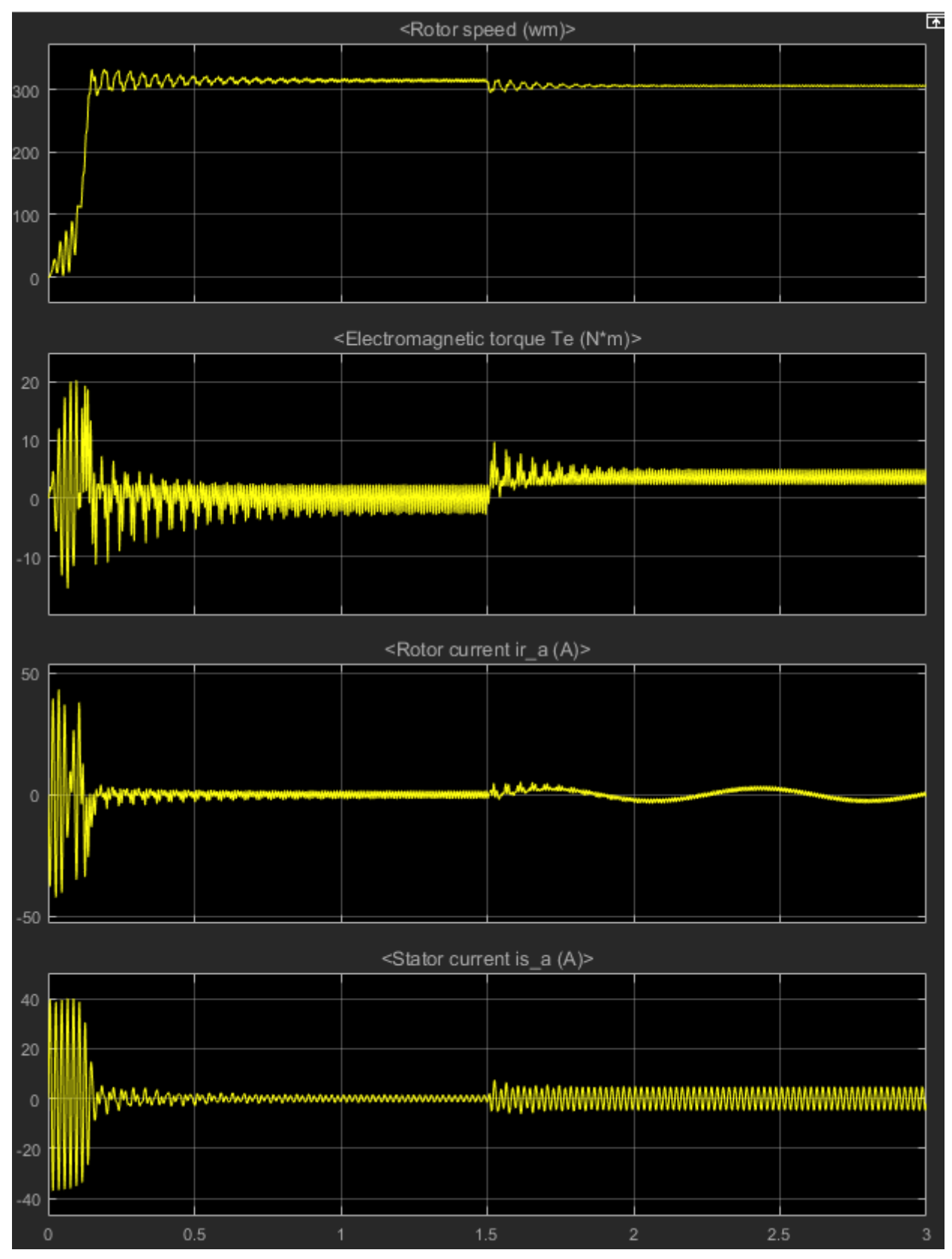

Рис.5.11. Пусковая диаграмма трехфазного АД в однофазном режиме.

6. Шестой пункт программы. Оформить отчет по лабораторной работе**.**

Содержание отчета:

1) Название, цель и задачи работы; 2) схема модели и описание виртуальных блоков; 3) листинг программы для расчета модели и результаты расчета; 4) таблица с данными опытов и графики механических характеристик ω*=f*(М) и рабочих характеристик ɳ, cosϕ, М, I1. Р1, Q1, Q2, S, U,*=f*(Р<sup>2</sup> ); 5) временные диаграмма переменных состояния при пуске асинхронного двигателя; 6) Выводы.

Вопросы и задания к лабораторной работе №5:

1. Приведете схему включения трехфазного двигателя в однофазную сеть с помощью конденсатора. Какую функцию выполняет в этой схеме конденсатор?

2. Каковы условия возникновения вращающегося магнитного поля статора в двигателе с двухфазной обмоткой на статоре?

3. В каких случаях вращающееся ноле статора асинхронного двигателя является круговым, а в каких – эллиптическим?

4. Когда в качестве фазосдвигающею элемента используют активное сопротивление, а когда – емкость?

5. В чем конструктивная разница между однофазным и конденсаторным двигателями?

6. Поясните принцип работы однофазного асинхронного двигателя.

7. Для какого режима нагрузки конденсаторного двигателя подбирают рабочую емкость?

8. С какой целью в цепь конденсаторном двигателе включают пусковую емкость и как ее включают?

9. Какие схемы включения трехфазного асинхронного двигателя в однофазную сеть получили наибольшее применение?

10. Какую роль выполняет конденсатор при включении трехфазного асинхронного двигателя в однофазную сеть?

11. Как изменились рабочие характеристики асинхронного двигателя при изменении емкости конденсатора с  $30*10^{-6}$  Ф до  $20*10^{-6}$  Ф?

12. Что понимают под механической характеристикой асинхронного двигателя? Почему при увеличении нагрузки скольжение двигателя увеличивается?

13. Что понимают под рабочими характеристиками асинхронного двигателя?

14. Пояснить какие параметры трехфазного асинхронного двигателя снижаются при включении его в однофазную сеть?

# **Лабораторная работа № 6. Исследование трехфазной магнитоэлектрической синхронной машины.**

## **Цель работы:**

Исследовать трехфазную явнополюсную магнитоэлектрическую синхронную машину.

## **Задачи работы:**

1. Изучить конструкцию, принцип действия, рабочие характеристики, зависимость потребляемой из сети мощности от потока возбуждения трехфазной явнополюсной магнитоэлектрической синхронной машины.

2. Получить у преподавателя параметры для исследования трехфазной явнополюсной магнитоэлектрической синхронной машины.

3. Найти в электронной библиотеке файл с моделью для исследования трехфазной явнополюсной магнитоэлектрической синхронной машины открыть его, познакомиться с моделью. Ввести параметры трехфазной явнополюсной магнитоэлектрической синхронной машины в окно настройки модели. Произвести настройку других окон модели.

4. Снять рабочие характеристики трехфазной явнополюсной магнитоэлектрической синхронной машины в двигательном режиме; результаты опытов внести в таблицу; выполнить расчеты; построить графики рабочих характеристик в двигательном режиме.

5. Снять зависимости потребляемой из сети мощности от потока возбуждения машины; результаты опытов внести в таблицу; построить графики зависимости потребляемой из сети мощности от потока возбуждения машины.

6. Оформить отчет по лабораторной работе.

Указания к выполнению лабораторной работы (по пунктам программы):

1. Первый пункт программы. Изучить конструкцию, принцип действия, рабочие характеристики, зависимость потребляемой из сети мощности от потока возбуждения трехфазной явнополюсной магнитоэлектрической синхронной машины по литературе [1, стр. 105-154], [3, стр. 69-167].

2. Второй пункт программы. Получить у преподавателя параметры для исследования трехфазной явнополюсной магнитоэлектрической синхронной машины. При самостоятельной работе данные следует принять: Сопротивление  $R = 1.2$ Ом, индуктивности по продольной и поперечной оси  $L_d = 9e-3$  Гн,  $L<sub>q</sub>=4.5e-3$  Гн, поток возбуждения Ф=0.9 Вб, момент инерции J=08e-2 кг $*$ м<sup>2</sup>, коэффициент вязкого трения F=0.1 Нмс, число пар полюсов p=4.

3. Третий пункт программы. Найти в электронной библиотеке файл N6\_SynxronME.slx с моделью для исследования трехфазной явнополюсной

магнитоэлектрической синхронной машины открыть его, познакомиться с моделью. Ввести параметры трехфазной явнополюсной магнитоэлектрической синхронной машины в окно настройки модели. Произвести настройку других окон модели.

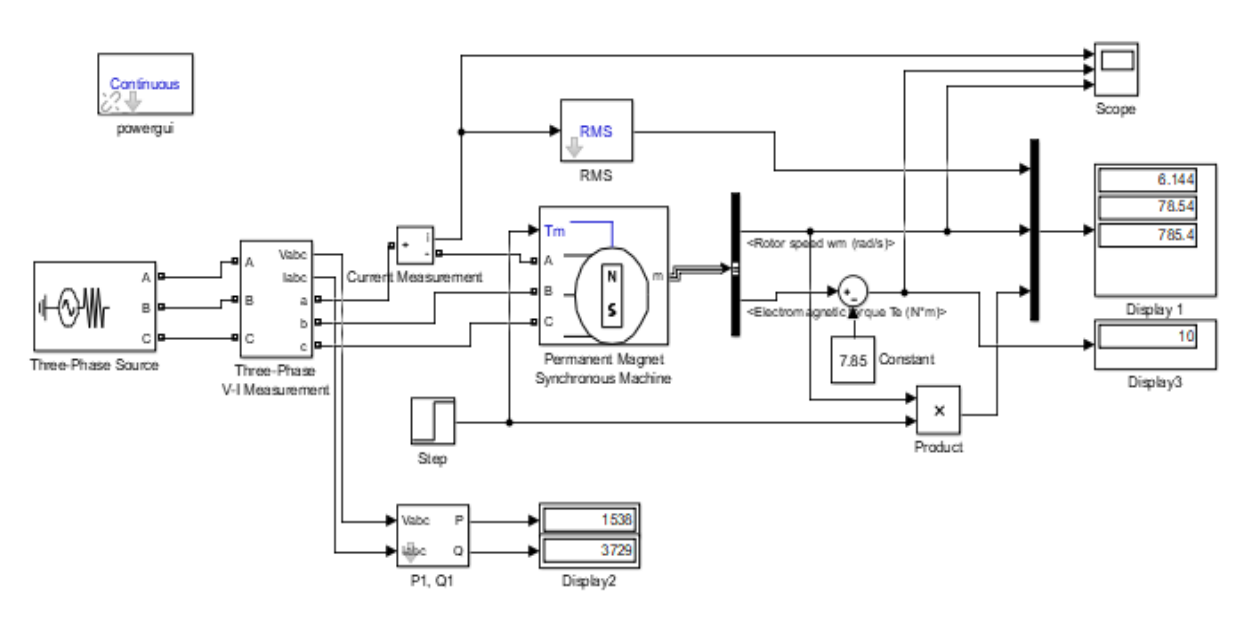

Рис. 6.1. Модель для исследования синхронной машины

Модель включает:

- 1. Источник переменного трехфазного напряжения Three-Phase Source;
- 2. Измеритель трехфазного напряжения и тока Three-Phase V-1 Measurement;
- 3. Измеритель тока Current Measurement;
- 4. Исследуемая трехфазная машина Permament Magnet Synchronous Machine;
- 5. Блок RMS для измерения действующего тока;
- 6. Блок Product, вычисляющий механическую мощность на валу машины
- 7. Блок *Mux*, объединяющий три сигнала в один векторный;

8. Блок Bus Selector для формирования четырех выходных сигналов асинхронной машины;

10. Блоки Display для количественного представления данных и блок Scope для наблюдения за параметрами синхронной машины.

11. Блок Step для задания механического момента на валу машины.

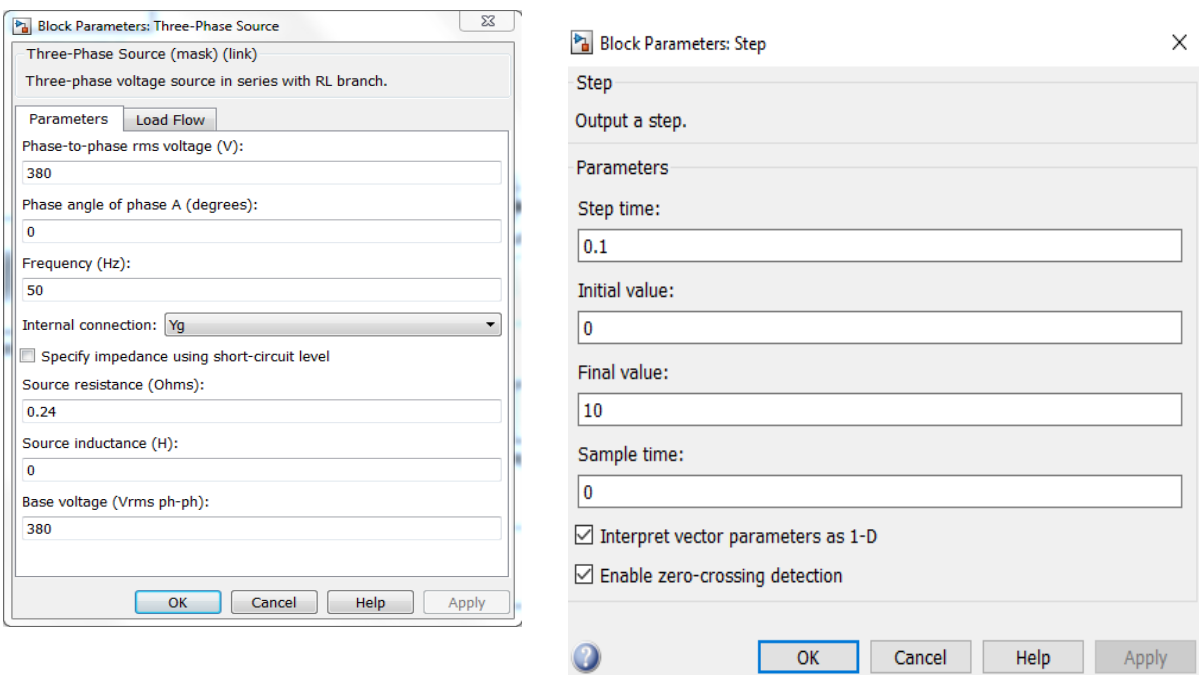

#### Рис. 6.2. Окно настройки источника питания

Опыты производят с задержкой 0.1 с.

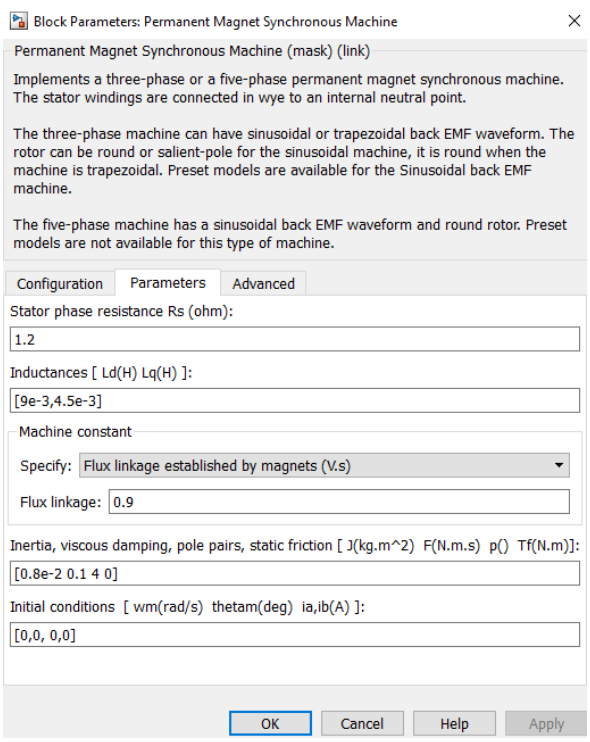

В окне настройки задают:

активное сопротивление обмотки статора;

Рис.6.3. Окно настройки блока Step

индуктивности по продольной и поперечной оси;

максимальный поток в машине ;

момент инерции, коэффициент вязкого трения, число пар полюсов.

Рис.6.4. Окно настройки параметров синхронной машины

4. Четвертый пункт программы. Снять рабочие характеристики трехфазной явнополюсной магнитоэлектрической синхронной машины в двигательном режиме, результаты опытов внести в таблицу, выполнить расчеты, построить графики рабочих характеристик в двигательном режиме.

Нагрузить трехфазный синхронную машину от нуля до значения момента, указанного в таблице 6.1. Результаты опытов внести в таблицу 6.1.

Нагрузку задают в блоке Step.

Рекомендуется первоначально заполнять таблицу в Excel, выполнять вычисления и строить по ней графики, а затем экспортировать таблицу и график в отчет в формате Word.

Таблица 6.1

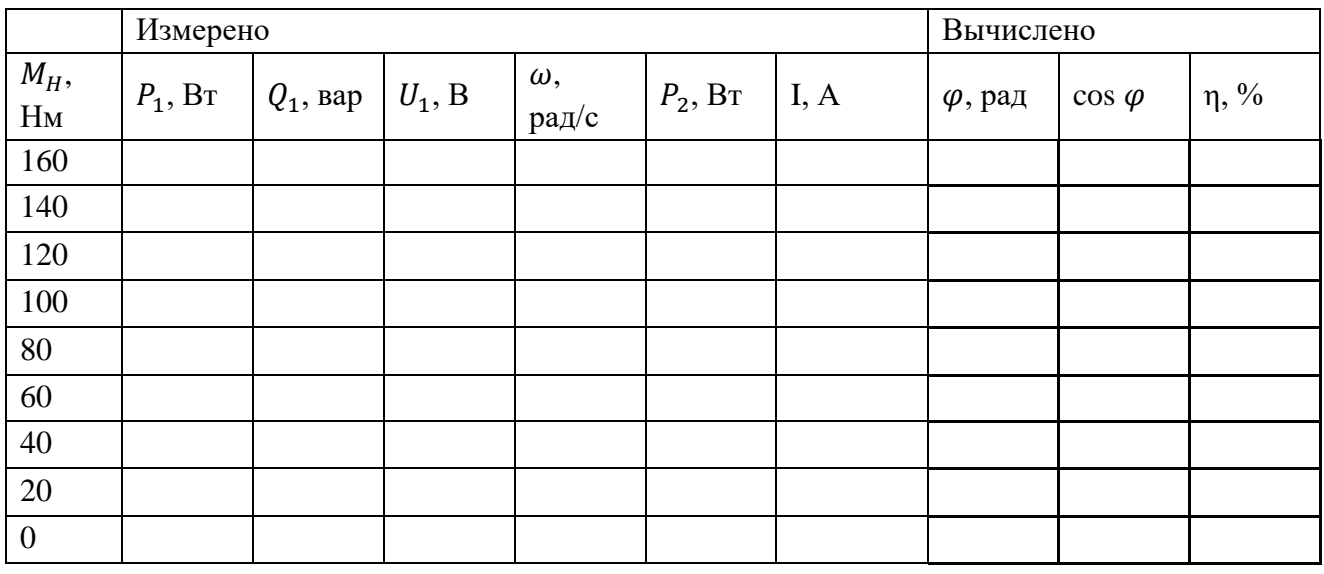

Вычисления осуществляют по выражениям:

$$
\varphi = \arctg \frac{Q}{P}, \qquad \eta = \frac{P_2}{P_1} * 100
$$

Построить графики рабочих характеристик n, cos $\phi$ , ω, I<sub>1</sub>. P<sub>1</sub>, =  $f(P_2)$ 

Графики рабочих характеристик трехфазной явнополюсной магнитоэлектрической синхронной машины имеют примерный вид:

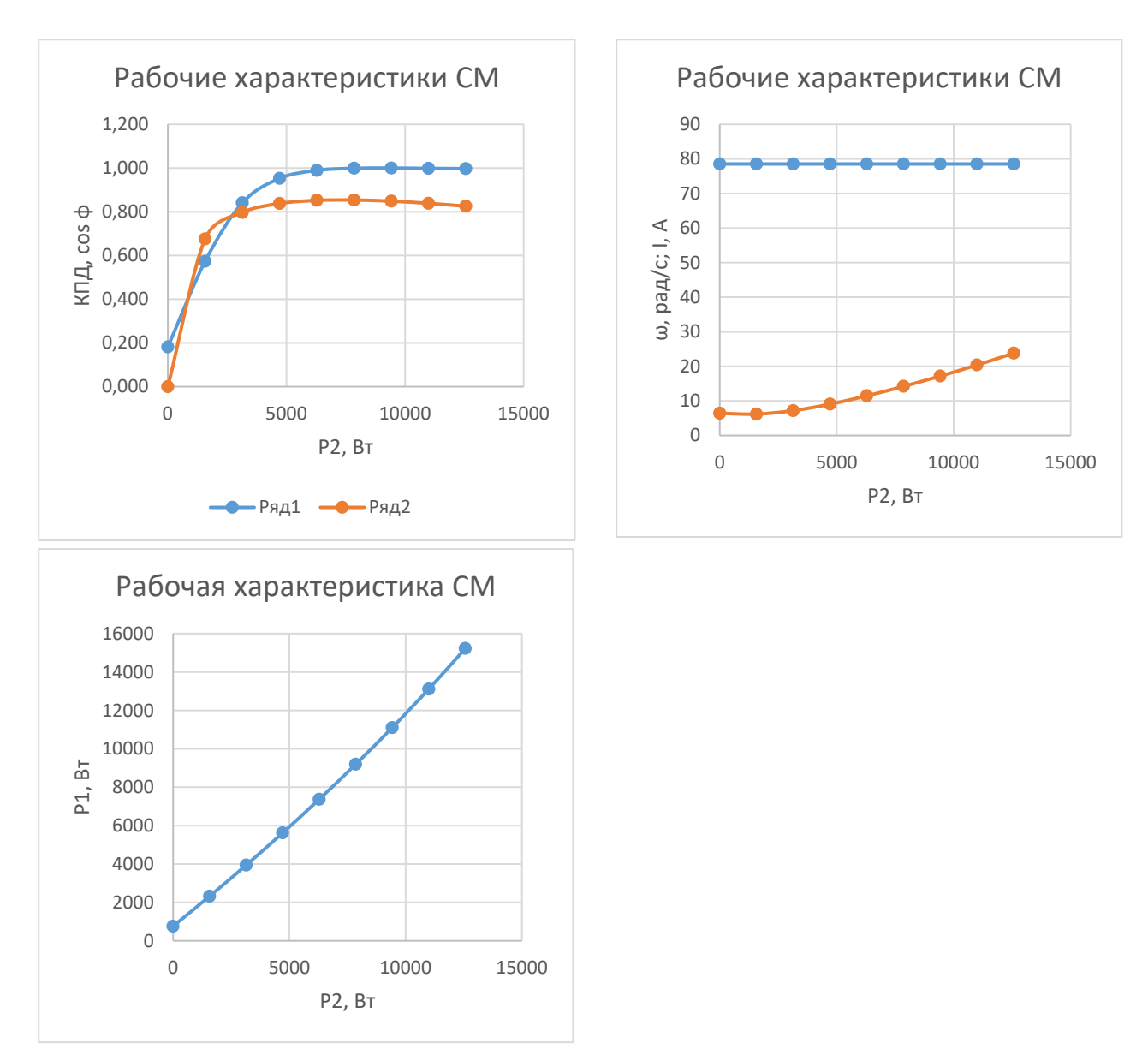

Рис. 6.5–6.7. Рабочие трехфазной магнитоэлектрической синхронной машины

5. Пятый пункт программы. Снять зависимости потребляемой из сети мощности от потока возбуждения машины; результаты опытов внести в таблицу; построить графики зависимости потребляемой из сети мощности от потока возбуждения машины.

Снятие зависимостей активной и реактивной мощности и соз  $\varphi$  от потока возбуждения осуществляется при постоянных моментах нагрузки. Сначала проводят опыт при моменте 20 Нм, затем при 100 Нм, затем при 160 Нм, при это магнитный поток поток изменяют в диапазоне 0,6-1,2 Вб с шагом 0,05.

Результаты опытов внести в таблицу 6.1. Рекомендуется первоначально заполнять таблицу в Excel, выполнять вычисления и строить по ней графики, а затем экспортировать таблицу и график в отчет в формате Word.

#### Таблица 6.2

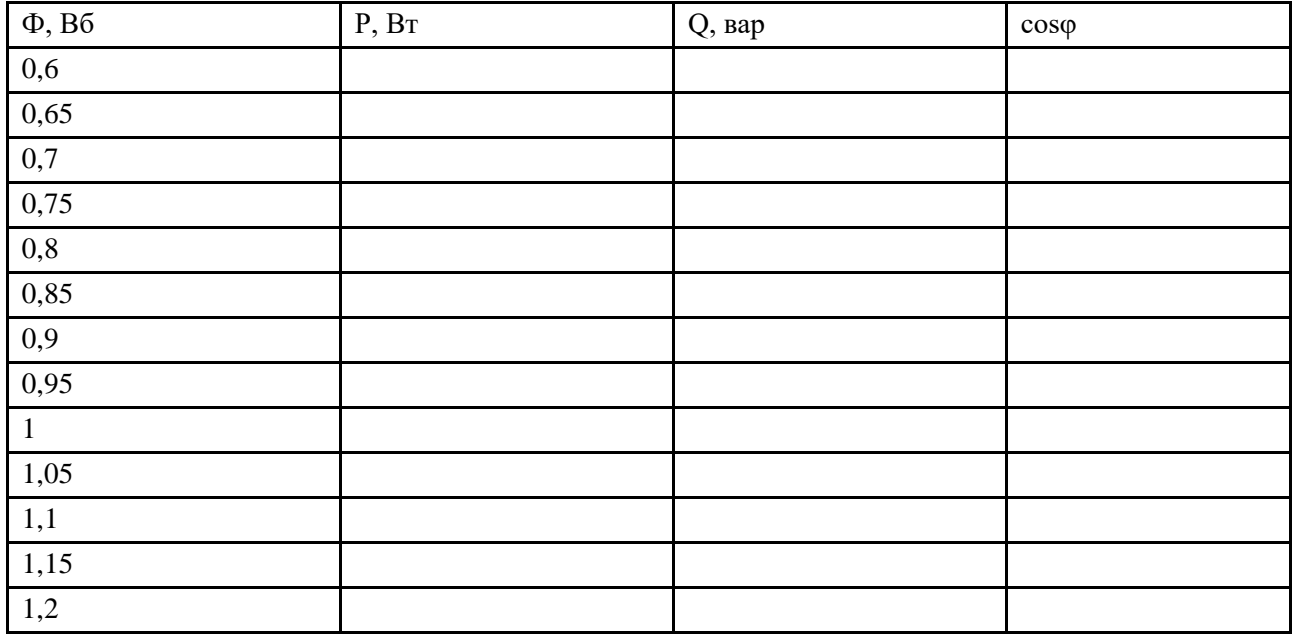

Вычисления осуществляют по выражению:

$$
\varphi = \arctg \frac{Q}{P'}
$$

Построить графики  $P_2, Q_2 = f(\Phi)$ ,  $\cos \varphi = f(\Phi)$ .

Эти графики при нагрузке 20 Нм имеют примерный вид

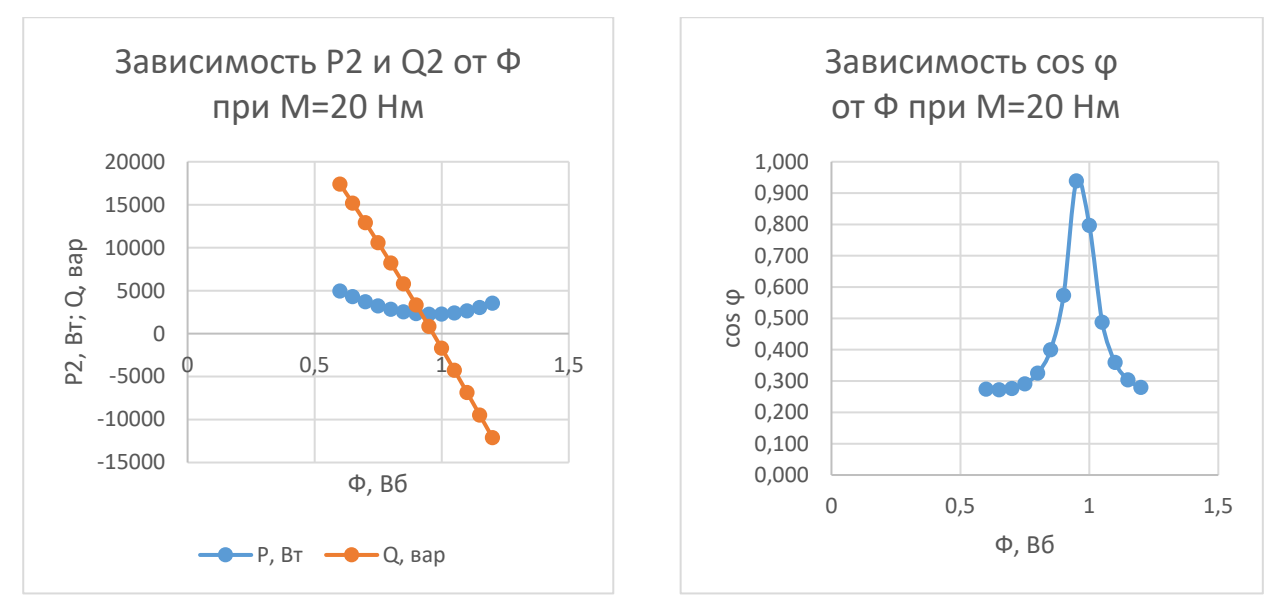

Рис. 6.8-6.9. Потребляемая активная и реактивная мощность и соз ф в зависимости от потока возбуждения трехфазной магнитоэлектрической синхронной машины

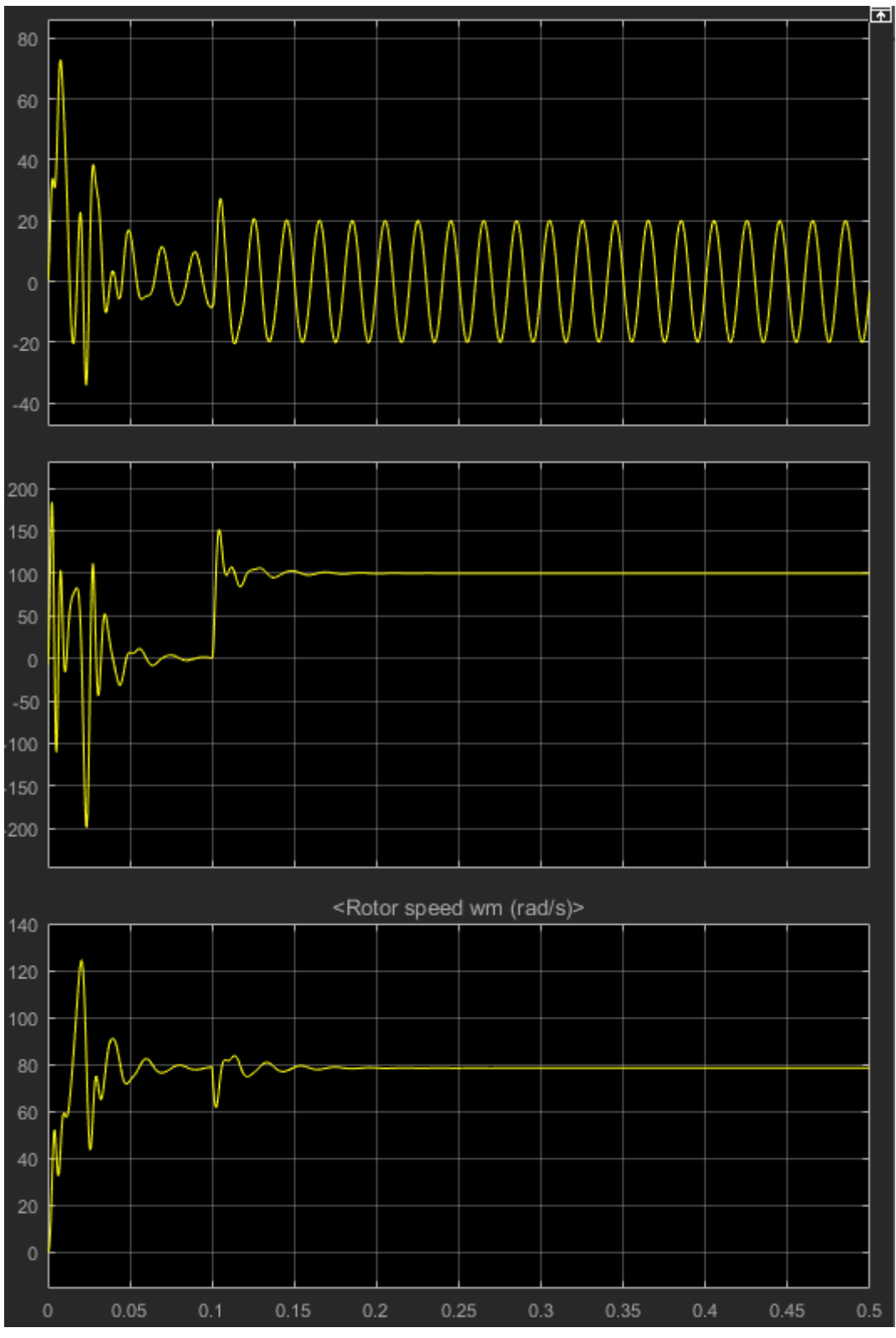

Рис. 6.10. Пусковые диаграммы синхронной машины

6. Шестой пункт программы. Оформить отчет по лабораторной работе.

Содержание отчета:

1) Название, цель и задачи работы; 2) схема модели и описание виртуальных блоков; 3) параметры модели; 4) таблица и графики рабочих характеристик n,

 $\cos\phi$ ,  $\omega$ , I<sub>1</sub>. P<sub>1</sub>, =  $f(P_2)$ ; 5) таблица и графики зависимостей активной и реактивной мощности и соз  $\varphi$  от потока возбуждения,  $P_1$ ,  $Q_1$  соз $\varphi = f(\Phi)$ ; 6) пусковые диаграмма синхронной машины; 6) Выводы.

Вопросы и задания к лабораторной работе №6:

1. Охарактеризуйте конструкцию и поясните принцип работы синхронного двигателя?

2. Что понимают под рабочими характеристиками синхронного двигателя?

3. Какие существуют способы пуска синхронных двигателей?

4. С какой целью при асинхронном пуске синхронного двигателя обмотку возбуждения замыкают на активное сопротивление?

5. Как влияет изменение возбуждения на рабочие характеристики синхронного лвигателя?

6. При каком условия синхронный двигатель работает с отстающим током статора, а при каком с опережающим?

7. Что понимают под выпадением синхронного двигателя из синхронизма и при каких условиях оно происходит?

8. Каким образом выполняют возбуждение синхронных машин? Дайте характеристику систем возбуждения.

9. Что понимают под рабочими характеристиками синхронного двигателя?

10. Почему при изменении потока возбуждения реактивная мощность меняет свой знак?

11. Изобразите и поясните векторную диаграмму синхронного двигателя.

#### **Лабораторная работа № 7. Исследование синхронного генератора.**

## **Цель работы:**

Исследовать синхронный генератор с электромагнитным возбуждением при работе на пассивную нагрузку.

#### **Задачи работы:**

1. Изучить конструкцию, принцип действия, угловую характеристику и внешние характеристики синхронного генератора с электромагнитным возбуждением.

2. Получить у преподавателя параметры для исследования синхронного генератора с электромагнитным возбуждением.

3. Найти в электронной библиотеке файл с моделью для исследования синхронного генератора с электромагнитным возбуждением открыть его, познакомиться с моделью. Ввести параметры синхронного генератора с электромагнитным возбуждением в окно настройки модели. Произвести настройку других окон модели.

4. Снять угловую характеристику синхронного генератора с электромагнитным возбуждением; результаты опытов внести в таблицу; выполнить расчеты; построить график угловой характеристики синхронного генератора с электромагнитным возбуждением.

5. Исследовать модель синхронного генератора с электромагнитным возбуждением, нагруженного активным, активно-индуктивным и активно-емкостным сопротивлением; результаты опытов занести в таблицу. Построить графики внешних и рабочих характеристик синхронного генератора.

6. Оформить отчет по лабораторной работе.

Указания к выполнению лабораторной работы(по пунктам программы): 1. Первый пункт программы. Изучить конструкцию, принцип действия, угловую характеристику и внешние характеристики синхронного генератора с электромагнитным возбуждением по литературе [1, стр. 105-154], [3, стр. 69-167]. 2. Второй пункт программы. Получить у преподавателя параметры для иссле-

дования синхронного генератора с электромагнитным возбуждением. При самостоятельной работе следует принять: полную мощность  $S_n = 10000$  ВА, действующее линейное напряжение  $U_n = 380 B$ , частоту  $f_n = 50 T$ ц, момент инерции  $J=08e-2 \text{ кr}^*m^2$ , коэффициент демпфирования  $K_d = 0$ , число пар полюсов р=2; активное сопротивление  $R = 0.2$ Ом, индуктивность обмотки якоря (статора) L =9.8e-3 Гн. Все начальные условия при пуске модели принять равными нулю. 3. Третий пункт программы. Найти в электронной библиотеке файл N7\_SynxronGen.slx с моделью для исследования синхронного генератора с электромагнитным возбуждением открыть его, познакомиться с моделью. Ввести параметры синхронного генератора с электромагнитным возбуждением в окно настройки модели. Произвести настройку других окон модели.

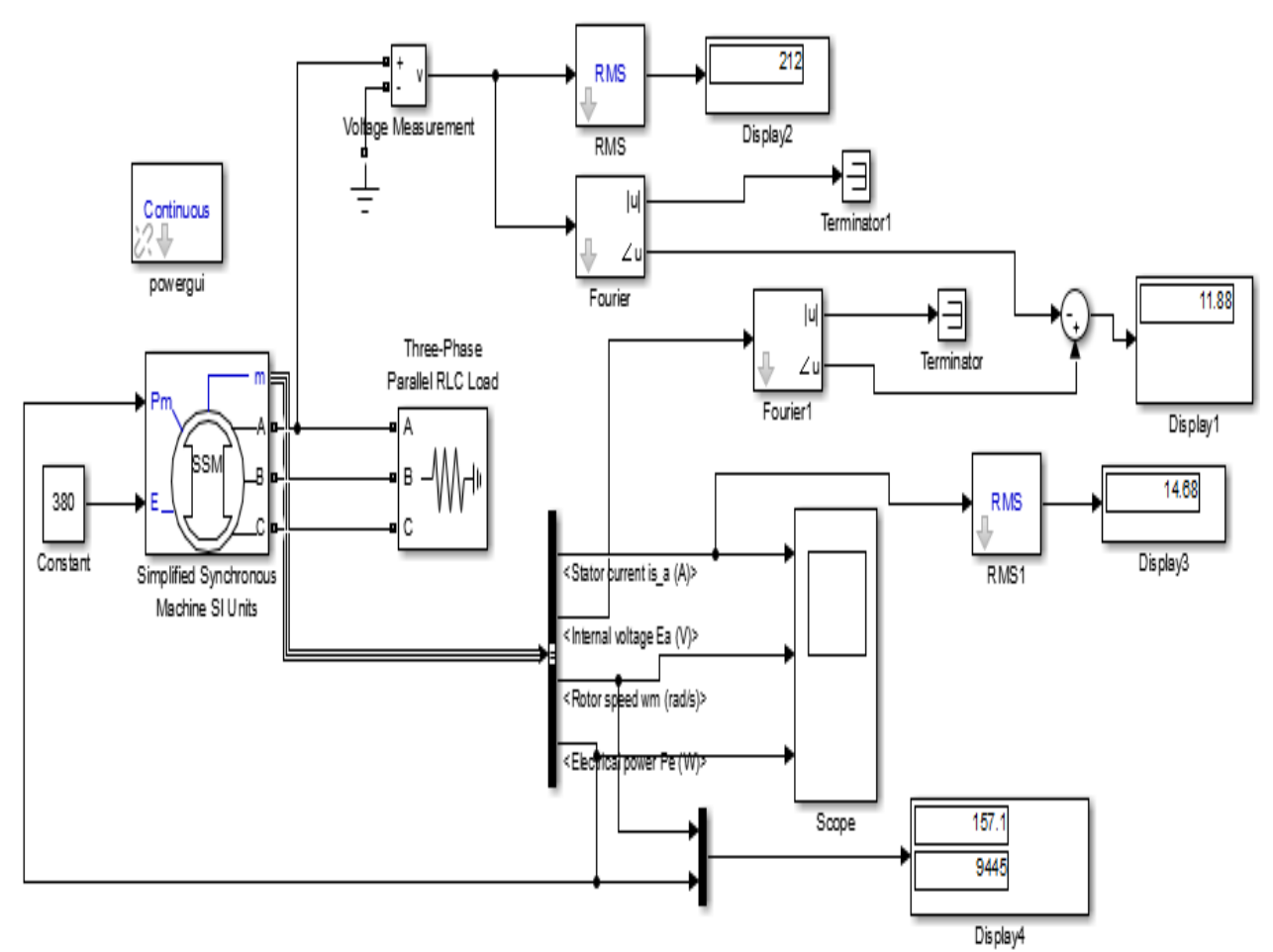

Рис.7.1. Модель для исследования синхронного генератора

Модель содержит:

- исследуемую трехфазную синхронную машину *Simplified Synchronous Machine* из библиотеки Power System Blockset/ Machines;
- трехфазную нагрузку *Three-Phase Parallel RLC Load* из библиотеки Power System Blockset/Extras /Three-Phase Library
- блоки *RMS* для измерения действующего значений напряжения и тока;
- блоки *Fourier, Fourier1* для измерения амплитуды и начальной фазы напряжения на нагрузке и э. д. с. генератора из библиотеки PowerSystem Blockset/Extras /Measurements;
- блоки: *Display1* для измерения силового угла*, Display2* для измерения фазного напряжения генератора*, Display3* для измерения действующего значения тока генератора*, Display4* для измерения синхронной угловой скорости и мощности генератора;
- блок Scope для наблюдения тока якоря, скорости и электромагнитной мощности синхронной машины из главной библиотеки Simulink/Sinks;

• блок *Constant* для задания э. д. с. возбуждения синхронного генератора из главной библиотеки Simulink/Source;

• блок *Mux,* объединяющий два сигнала в один векторный;

• блок Bus Selector для формирования четырех выходных сигналов синхронного генератора.

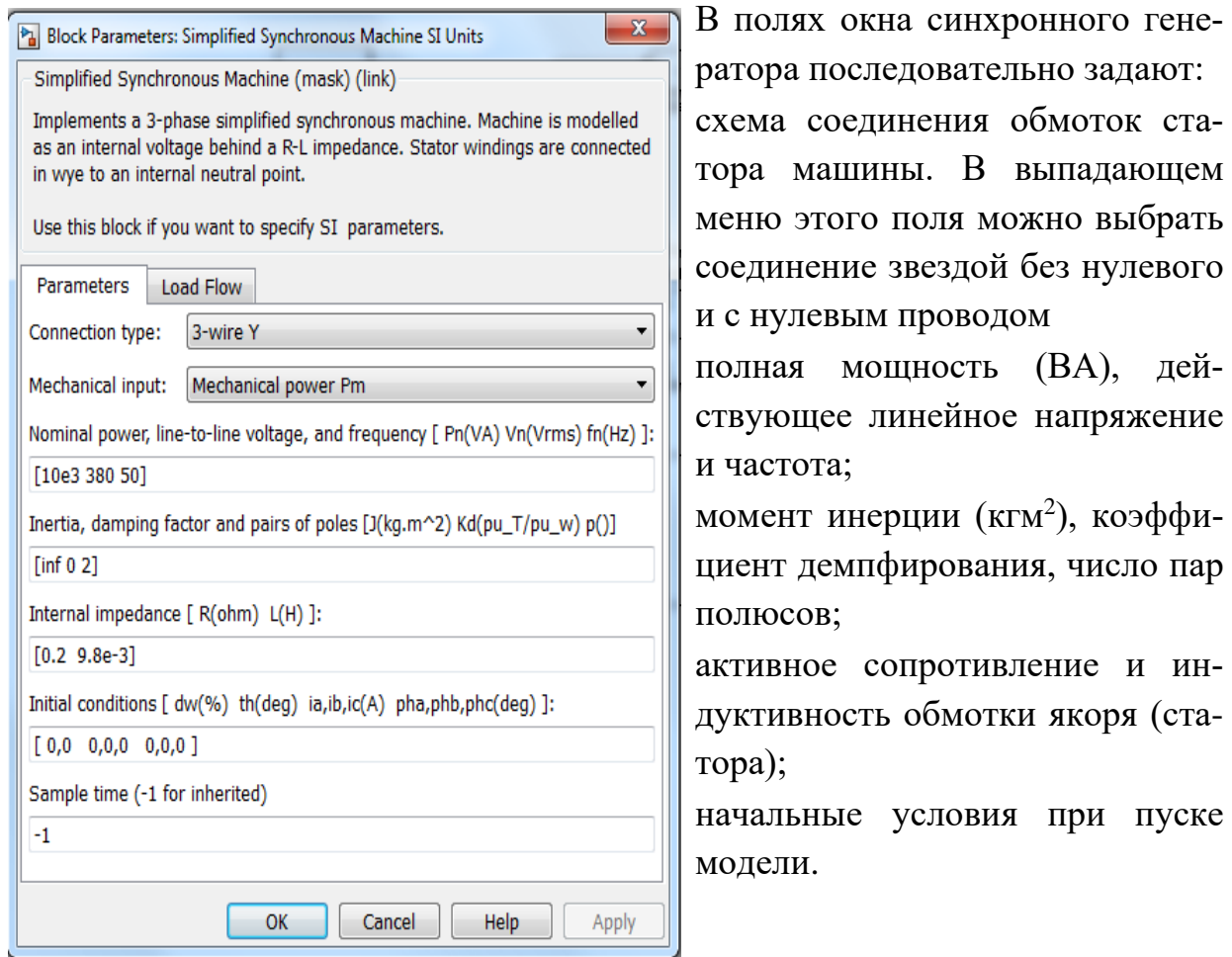

дей-

пуске

Рис.7.2. Окно настройки параметров синхронной машины показано

Тип машины выбирают в поле *Machine type.* Флажки слева включают у тех переменных состояния, которые подлежат измерению.

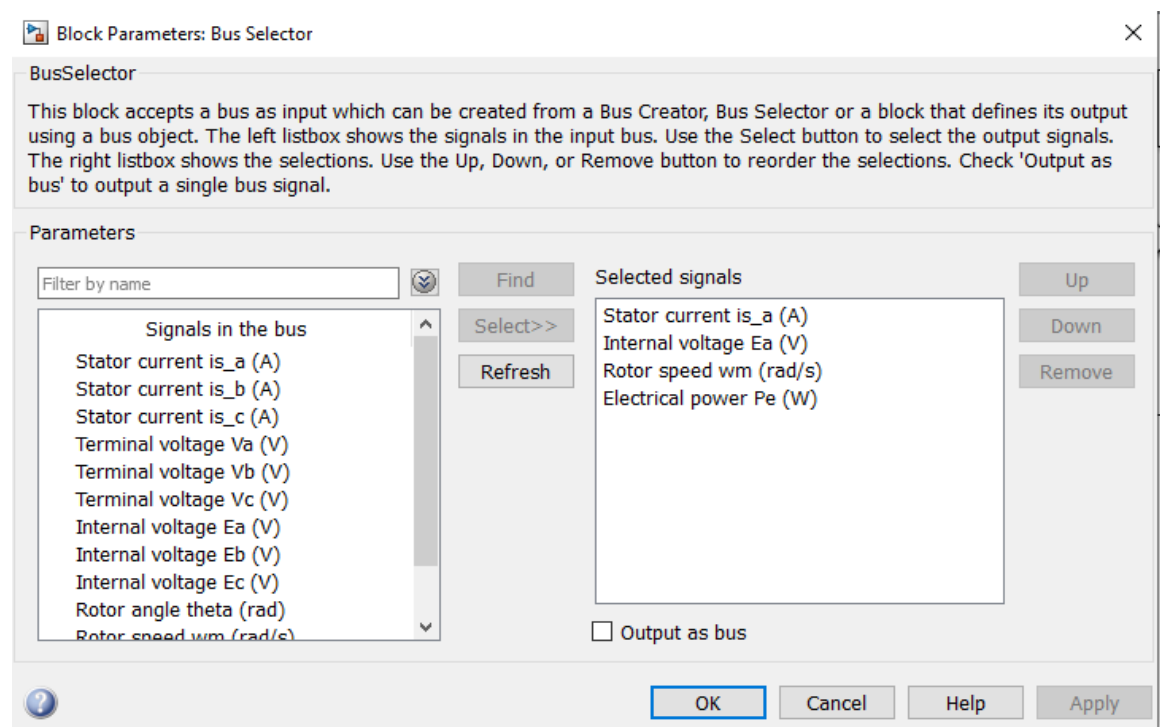

Рис.7.3. Окно настройки блока измерения переменных состояния машины

В окне блока задают частоту, на которой производят измерения.

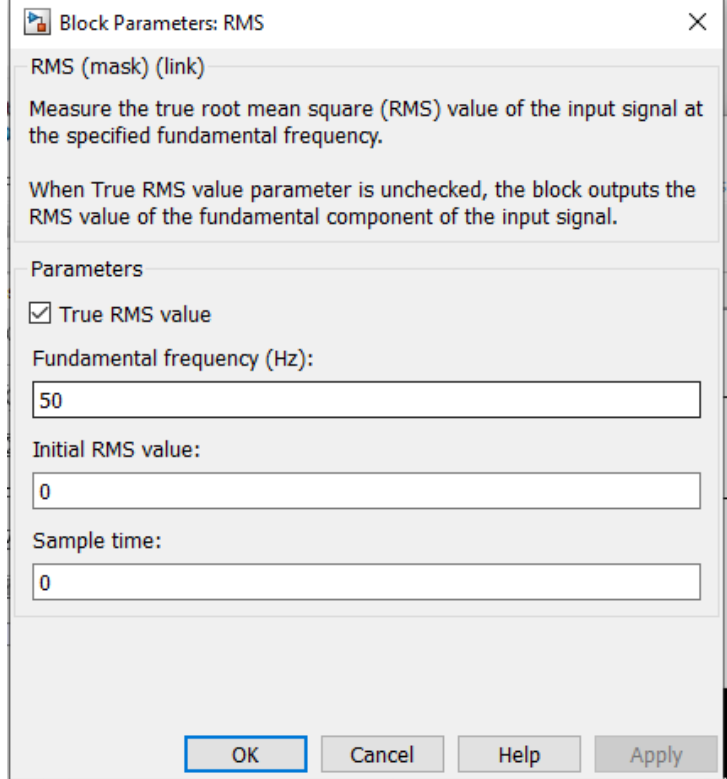

Рис.7.4. Окно настройки измерителя действующих значений

В полях этого окна задают частоту и первую гармонику измеряемого напряжения.

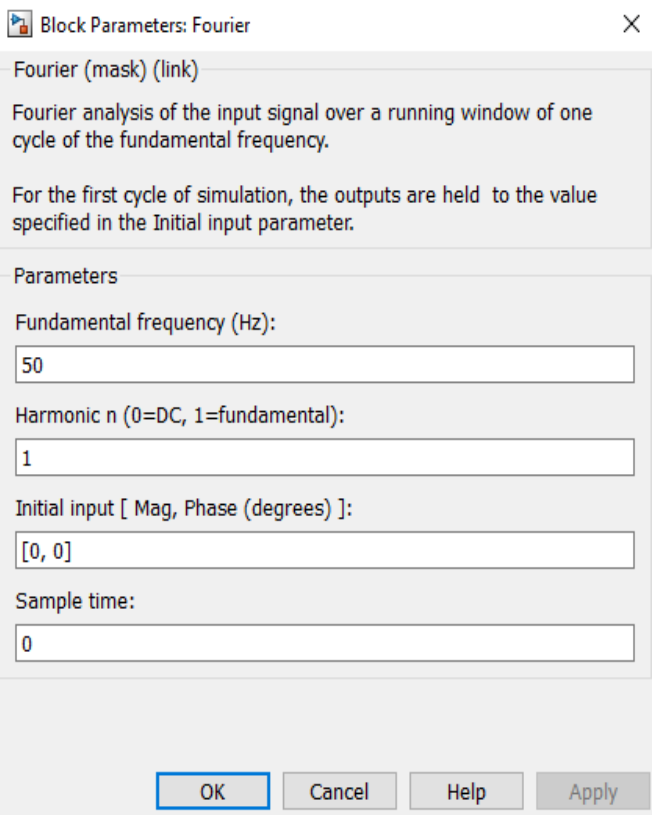

# Рис.7.5. Окно настройки блоков Fourier

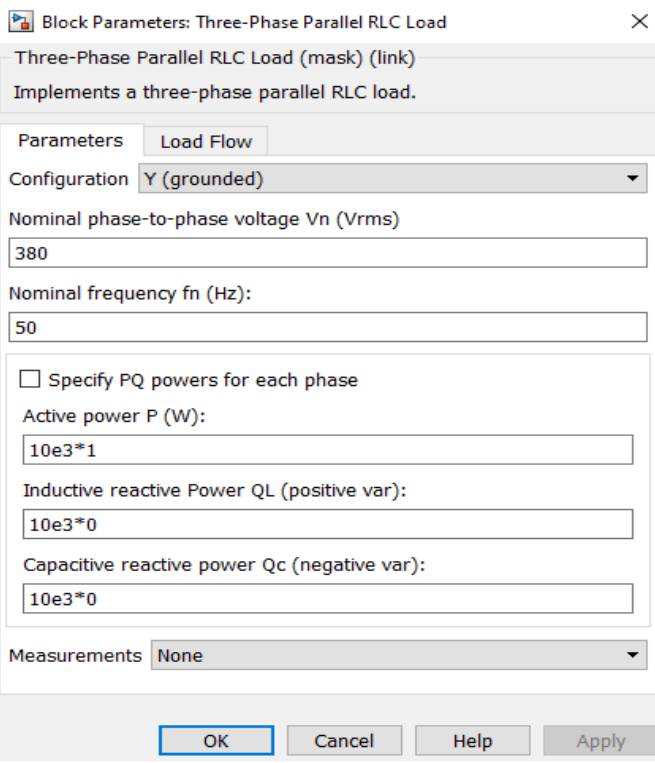

Рис. 7.6. Окно настройки параметров нагрузки

|                         | Configuration Parameters: syngen_N7/Configuration (Active)                                    |                         | $\times$<br>⊓<br>́ |
|-------------------------|-----------------------------------------------------------------------------------------------|-------------------------|--------------------|
|                         | $\equiv$ All Parameters<br>★ Commonly Used Parameters                                         |                         |                    |
| Category: All           | ▼                                                                                             | O Search                |                    |
| Category                | <b>Parameter</b>                                                                              | Value                   |                    |
| $\triangleright$ Solver | Start time<br>Simulation start time. Note that the values that you s                          | 0.0                     |                    |
| Solver                  | Stop time<br>Simulation stop time.                                                            | 1                       |                    |
| Solver                  | <b>Type</b><br>Choose a variable or fixed-step solver.                                        | Variable-step           | ▼                  |
| Solver                  | Solver<br>Choose a solver.                                                                    | ode23tb (stiff/TR-BDF2) | ▼                  |
| Solver                  | Fixed-step size (fundamental sample ti<br>Specify the step size used by the selected fixed-st | auto                    |                    |
| Solver                  | <b>Extrapolation order</b><br>Higher order methods are more expensive but can                 |                         | $\blacktriangle$   |
| Solver                  | Number of Newton's iterations<br>More iterations can produce a more accurate soluti           |                         |                    |
| Solver                  | Max step size<br>Maximum step size for a variable-step solver.                                | $1e-3$                  |                    |
| Solver                  | Min step size<br>Minimum step size for a variable-step solver.                                | auto                    |                    |
| Solver                  | Initial step size<br>Specify the size of the first time step that the solve                   | auto                    |                    |
| Solver                  | Relative tolerance<br>Specify the largest acceptable solver error, relative                   | auto                    |                    |
| Solver                  | Absolute tolerance<br>Specify the largest acceptable solver error, as the                     | auto                    |                    |
|                         |                                                                                               |                         | $\rightarrow$      |
|                         | ОΚ                                                                                            | Cancel<br>Help          | Apply              |

Рис. 7.7. Окно настройки параметров моделирования.

Окно настройки параметров моделирования открывают через закладку Simullation опцию Model Configuration Parametrs.

4. Четвертый пункт программы. Снять угловую характеристику синхронного генератора с электромагнитным возбуждением; результаты опытов внести в таблицу 7.1; выполнить расчеты; построить график угловой характеристики синхронного генератора с электромагнитным возбуждением.

Разность фаз между измеряемым напряжением и э. д. с. – есть силовой угол нагрузки ϴ. Зависимость мощности или момента генератора от силового угла называют угловой характеристикой Р, М = f( $\Theta$ ).

Снятие угловой характеристики генератора производят на модели при изменении активной мощности нагрузки в блоке трехфазной нагрузки *Three-Phase Parallel RLC Load* от 0 до 1,6 от номинальной мощности генератора с шагом 0,2. При этом коэффициенты при реактивных мощностях равны нулю. Значение э. д. с. возбуждения при выполнении измерений оставляют постоянным, равным 380 В (номинальное линейное напряжение генератора в режиме холостого хода).

Рекомендуется первоначально заполнять таблицу 7.1 в Excel, выполнять вычисления и строить по ней графики, а затем экспортировать таблицу и график в отчет в формате Word.

Таблица 7.1.

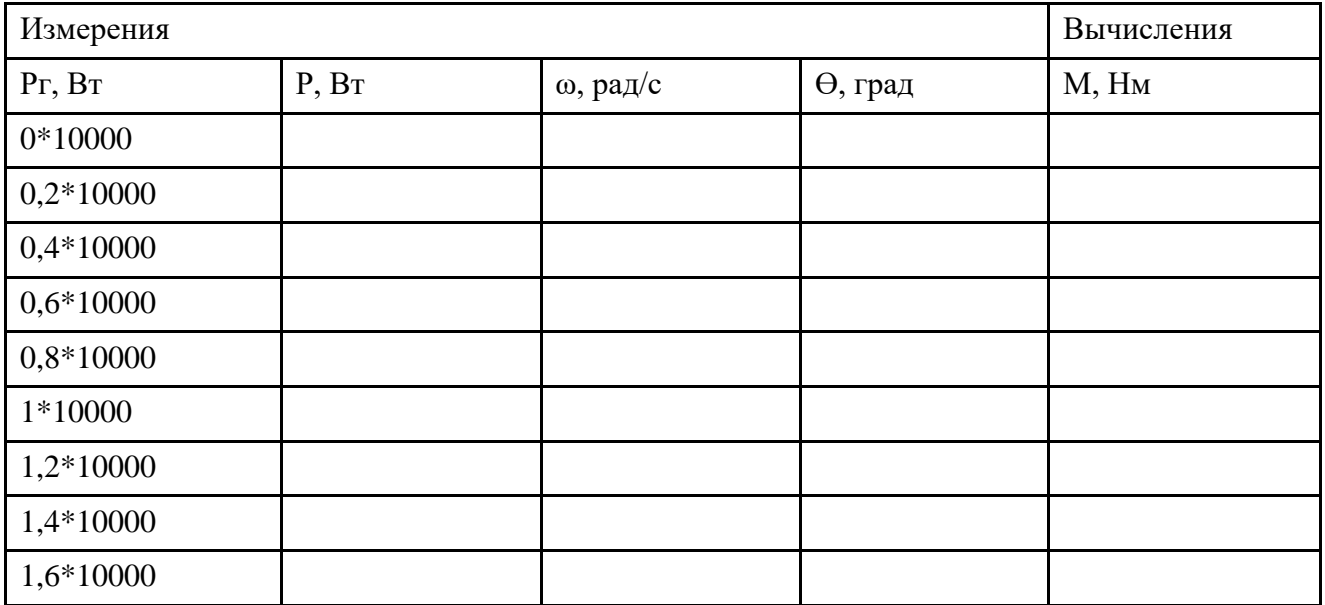

Момент на валу генератора вычисляют по выражению М =  $\frac{P_r}{\omega}$ . По данным таблицы строится зависимость M =f(O).

Графики угловой характеристики имеют примерный вид:

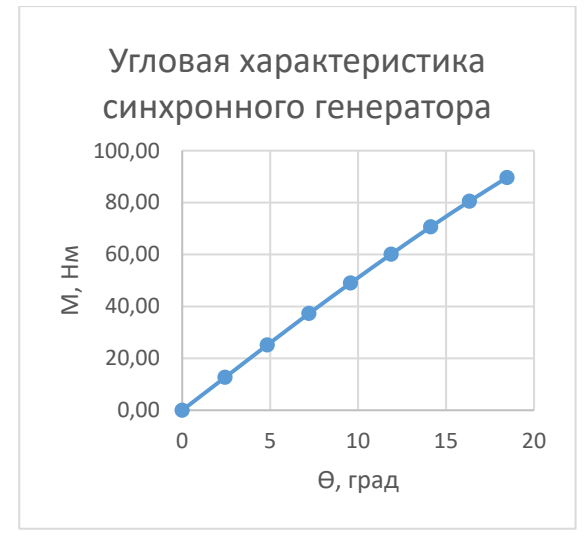

Рис. 7.8. Начальная часть графика угловой характеристики синхронного генератора

5. Пятый пункт программы. Исследовать модель синхронного генератора с электромагнитным возбуждением, нагруженного активным, активноиндуктивным и активно-емкостным сопротивлением; результаты опытов занести в таблицу. Построить графики внешних и рабочих характеристик синхронного генератора.

Нагружая синхронный генератор активной, активно-индуктивной и активноемкостной мощностью, получают его внешние и рабочие характеристики.

Нагрузку задают в блоке трехфазной нагрузки Three-Phase Parallel RLC Load. Во всех опытах значение э. д. с. возбуждения принимают постоянным, равным 380 В (номинальное линейное напряжение генератора в режиме холостого хода).

Снятие внешних и рабочих характеристик генератора производят при изменении активной мощности нагрузки от 0 до 1,6 от номинальной мощности генератора с шагом 0,2. При этом коэффициенты при реактивных мощностях равны нулю, а коэффициент мощности во всем диапазоне изменения нагрузки будет постоянным и равным 1.

При снятие внешних и рабочих характеристик генератора при изменении активно-индуктивной и активно-емкостной мощности нагрузки её также изменяют в диапазоне от 0 до 1,6 от номинальной мощности генератора с шагом 0,2. При этом коэффициенты при реактивных мощностях принимают такими же как соответствующие коэффициенты при активной мощности. Например, если для активной мощности нагрузки выбран коэффициент кратности 0,4, то и для соответствующей реактивной мощности коэффициент должен быть 0,4. В этом случае для активно-индуктивной и активно-емкостной нагрузки во всем диапазоне исследования для всех значений нагрузки коэффициент мощности будет постоянным и равным 0,707.

Рекомендуется таблицу для проведения опытов первоначально оформить в Excel и вводить данные непосредственно в неё, строить необходимые графики. После выполнения расчетов в Excel таблицу и графики следует экспортировать в отчет в формате Word.

Таблица 7.2.

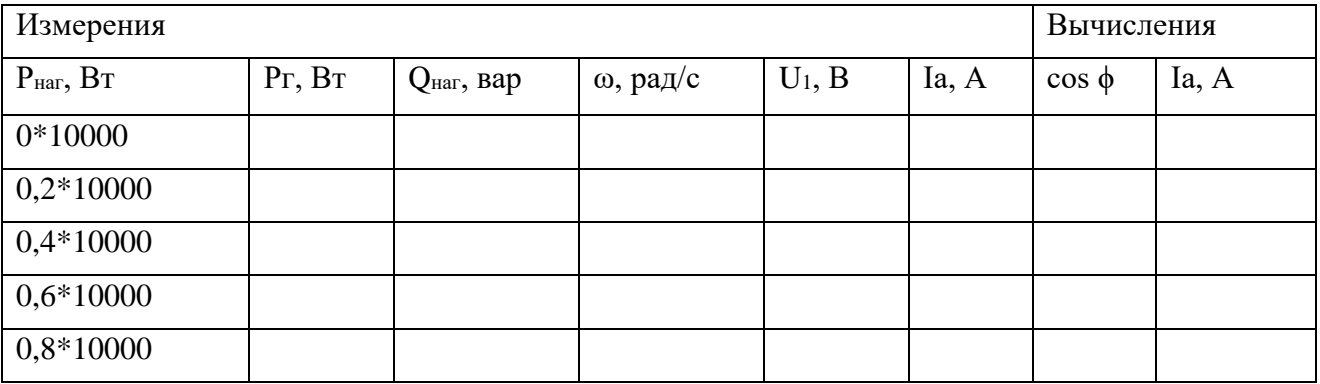

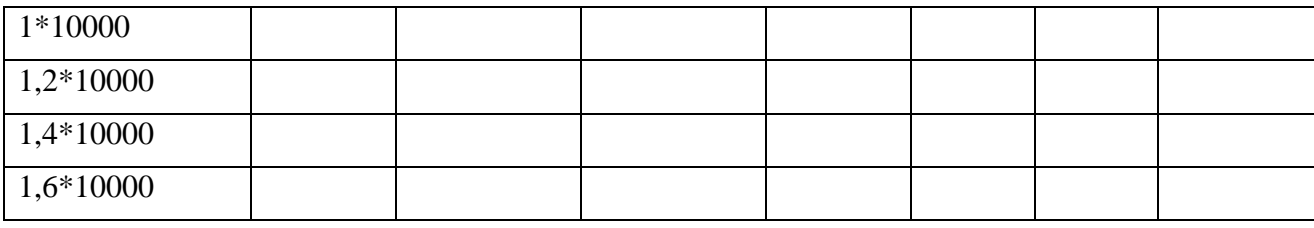

Вычисления производят по формулам:  $\varphi = \arctg \frac{Q_{\text{Harp}}}{P_{\text{Harp}}}$ ,  $I_a = \frac{P_{\text{Harp}}}{U_1 \cos \varphi}$ 

Графики внешних и рабочих характеристики имеют примерный вид:

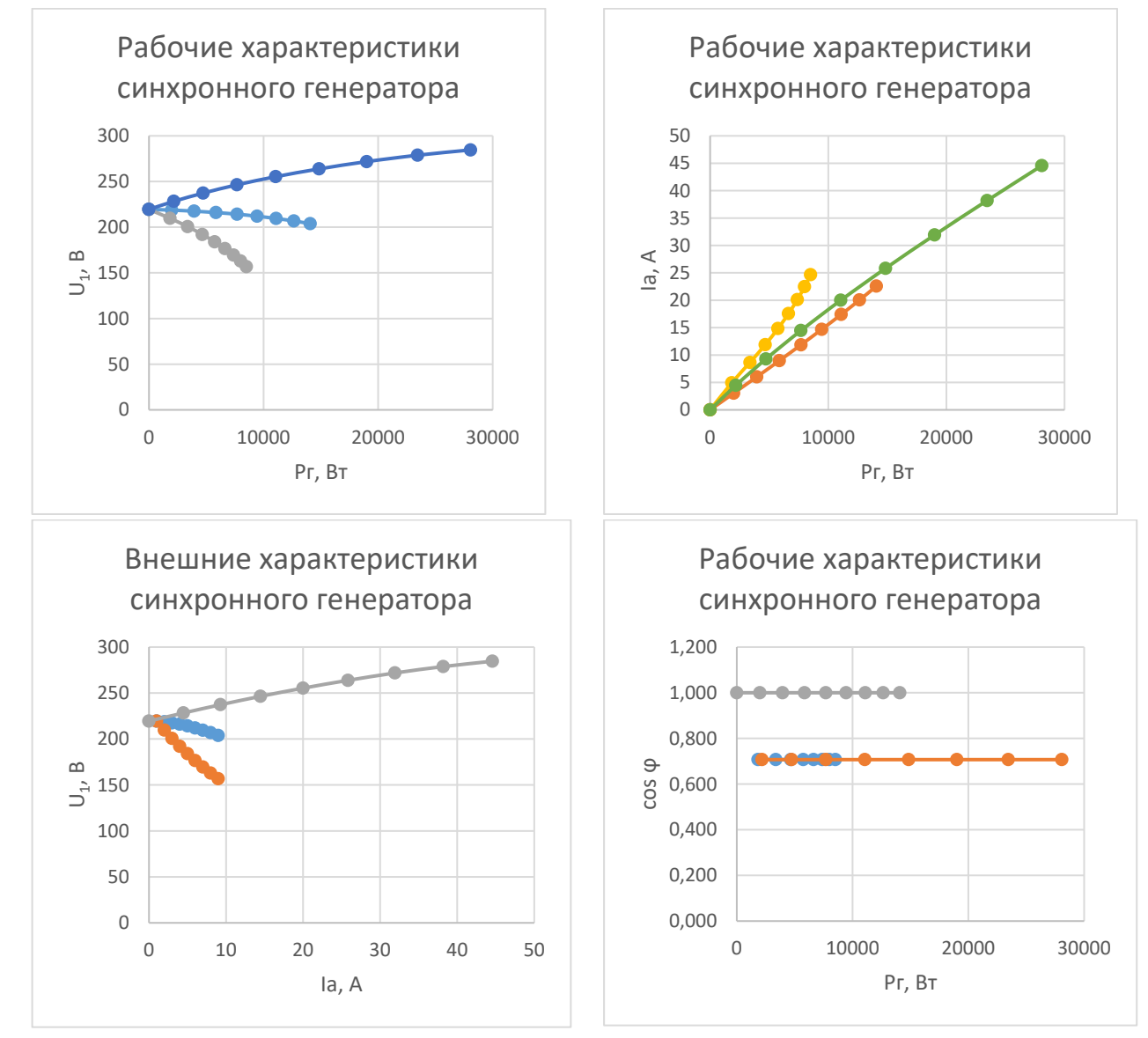

Рис. 7.9–7.11. Рабочие и внешние характеристики синхронного генератора с активной, активно-индуктивной и активно-емкостной нагрузкой

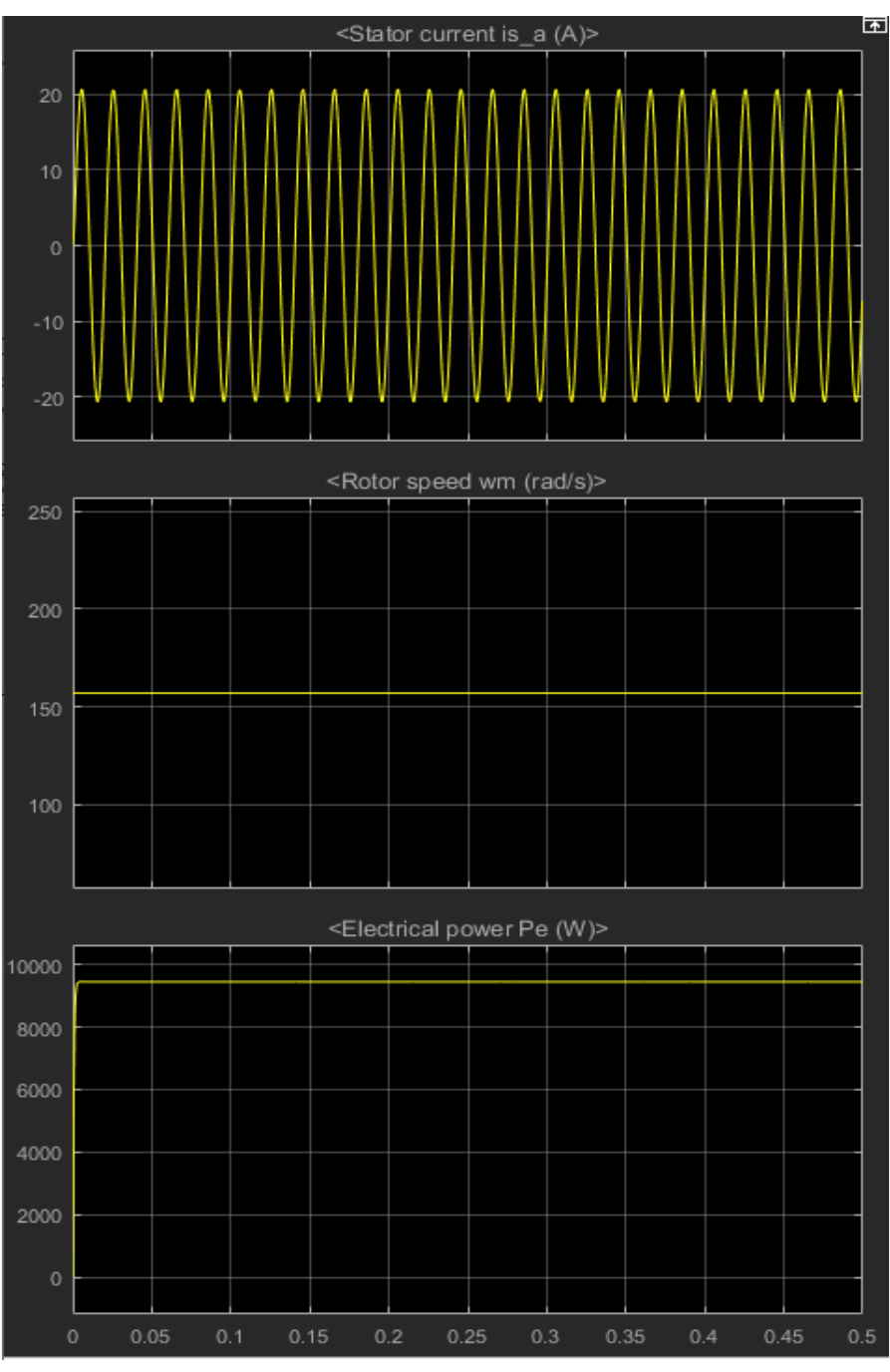

Рис.7.12. Временные диаграммы синхронного генератора

6. Шестой пункт программы. Оформить отчет по лабораторной работе.

Содержание отчета:

1) Название, цель и задачи работы; 2) схема модели и описание виртуальных блоков; 3) параметры модели; 4) таблица, расчетные выражения и графики угловой характеристики M=f( $\Theta$ ). 5) таблица, расчетные выражения и графики внешних U1=f(Ia) и рабочих характеристик,  $U_1$ , соѕф,  $I_a = f(P_2)$ .; пусковые диаграмма синхронного генератора; 6) выводы.

Вопросы и задания к лабораторной работе №7:

1. Поясните принцип действия и назначение синхронного генератора.

2. Дайте характеристику конструкции и составных частей синхронного генератора.

4. Что понимают под угловой характеристикой синхронного генератора? Как ее получают? Какой график он имеет?

5. Что понимают под внешней характеристикой синхронного генератора? Как ее получают? Какой график он имеет? Как она зависит от характера нагрузки?

6. Почему синхронный генератор называют «синхронным»? Как связана синхронная частота вращения поля и число пар полюсов синхронного генератора?

7. В чем конструктивное отличие турбо- и гидрогенератора, каковы причины этого различия?

8. Как осуществляют возбуждение синхронных машин? Охарактеризуйте схемы возбуждения синхронного генератора.

9. Какие параметры позволяют охарактеризовать синхронный генератор? Перечислите их.

10. Объясните взаимное расположение внешних характеристик синхронного генератора, снятых при разном характере нагрузки.

11. Охарактеризуйте схемы возбуждения синхронного генератора

12. Что понимают под недовозбуждением и перевозбуждением синхронного генератора?

13. Что понимают под возбудителем синхронного генератора?

14. Что понимают под ОКЗ синхронной машины?

15. Охарактеризуйте способы синхронизации при включении синхронного генератора на работу параллельно с сетью и условия, которые нужно при этом соблюдать.

16. При помощи каких приборов проверяют условия точной синхронизации при включении синхронного генератора на работу параллельно с сетью?

17. Как регулируют активную и реактивную мощность синхронного генератора?

18. Что называется «реакцией якоря» в синхронном генераторе и как проявляется эта реакция при различном характере нагрузки: активной, индуктивной, емкостной?

# **Лабораторная работа № 8. Исследование синхронного компенсатора при работе на сеть большой мощности.**

## **Цель работы:**

Исследовать синхронную машину с электромагнитным возбуждением, работающей в режиме синхронного компенсатора.

## **Задачи работы:**

1. Изучить конструкцию, принцип действия, синхронного компенсатора.

2. Получить у преподавателя параметры для исследования синхронного компенсатора.

3. Найти в электронной библиотеке файл с моделью для исследования синхронного компенсатора открыть его, познакомиться с моделью. Ввести параметры синхронного компенсатора в окно настройки модели. Произвести настройку других окон модели.

4. Исследовать на модели синхронный компенсатор при различных значениях возбуждения; результаты опытов внести в таблицу; построить графики синхронного генератора.

5. Оформить отчет по лабораторной работе.

## **Указания к выполнению лабораторной работы (по пунктам программы):**

1. Первый пункт программы. Изучить конструкцию, принцип действия, синхронного компенсатора по литературе [1, стр. 105-154], [3, стр. 69-167].

2. Второй пункт программы. Получить у преподавателя параметры для исследования синхронного компенсатора При самостоятельной работе следует принять: полную мощность  $S_n = 10000$  ВА, действующее линейное напряжение  $U_n$ =380 В, частоту  $f_n = 50 \Gamma$ ц, момент инерции J=08e-2 кг\*м<sup>2</sup>, коэффициент демпфирования  $K_d = 0$ , число пар полюсов  $p=2$ ; активное сопротивление R =0.2 Ом, индуктивность обмотки якоря (статора) L =9.8e-3 Гн. Все начальные условия при пуске модели принять равными нулю.

3. Третий пункт программы. Найти в электронной библиотеке файл N8 Kompen.slx с моделью для исследования синхронного компенсатора открыть его, познакомиться с моделью. Ввести параметры синхронного компенсатора в окно настройки модели. Произвести настройку других окон модели.

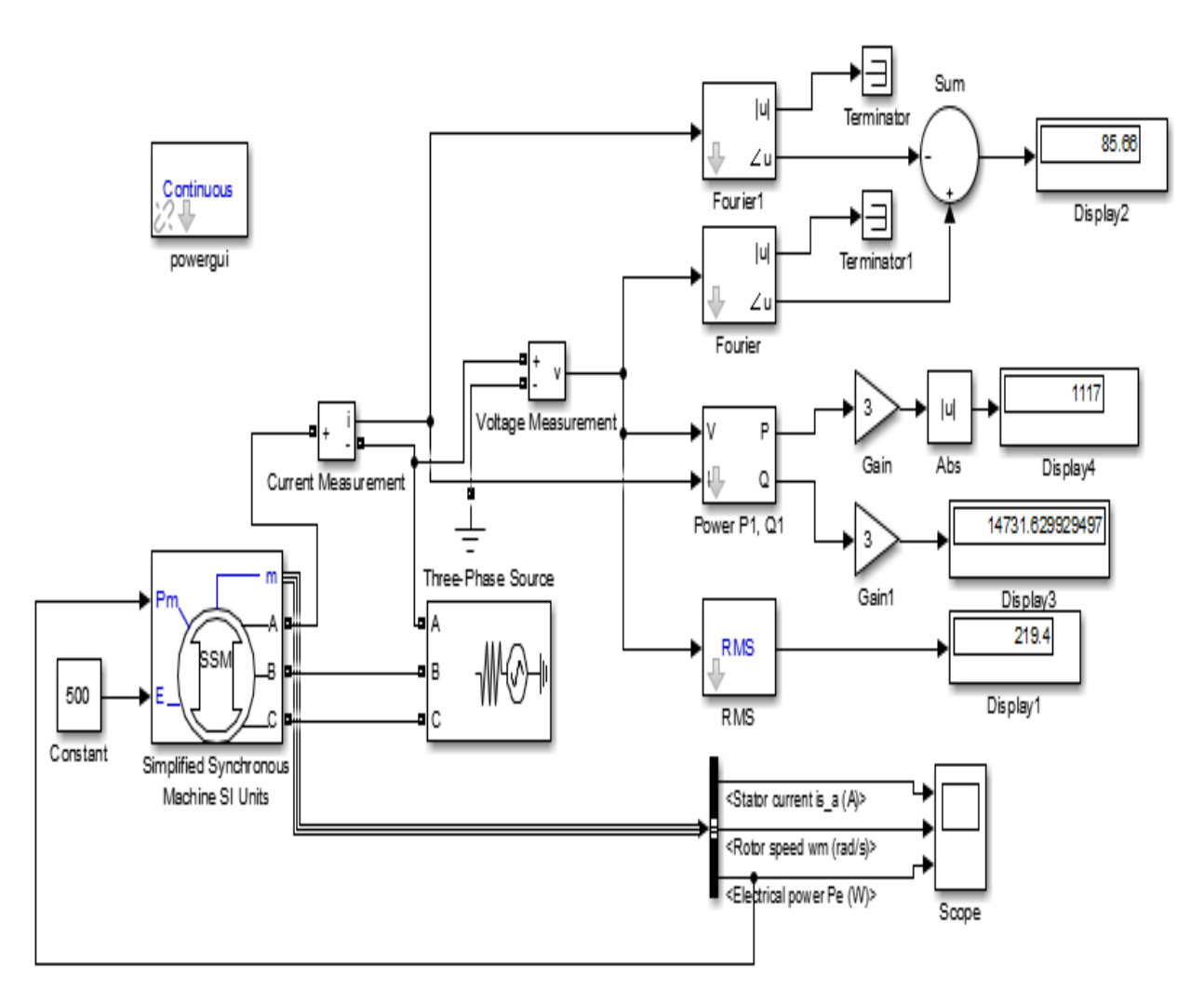

Рис 8.1. Модель для исследования синхронного компенсатора

На рис.8.1. показаны:

- исследуемая трехфазная синхронная машина Simplifled Synhronous Machine;
- трехфазный источник питания 3-Phase Source;
- измеритель напряжения и тока в источнике питания Voltage and Current Measurement;
- блок RMS для измерения действующего напряжения в источнике;
- блоки Fourier1 для измерения амплитуды и начальной фазы (угла) тока и Fourier для измерения амплитуды и начальной фазы (угла) напряжения сети;
- блок Bus Selector для формирования трех выходных сигналов синхронного компенсатора;
- блок Sum для суммирования фаз (углов) напряжения и тока сети;
- измеритель активной и реактивной мощности Power P1 Q1;
- блоки Gain для масштабирования величин Power P1 Q1;
- блок Constant для задания э. д. с. возбуждения синхронного компенсатора.

Окна настройки блоков показаны ниже.

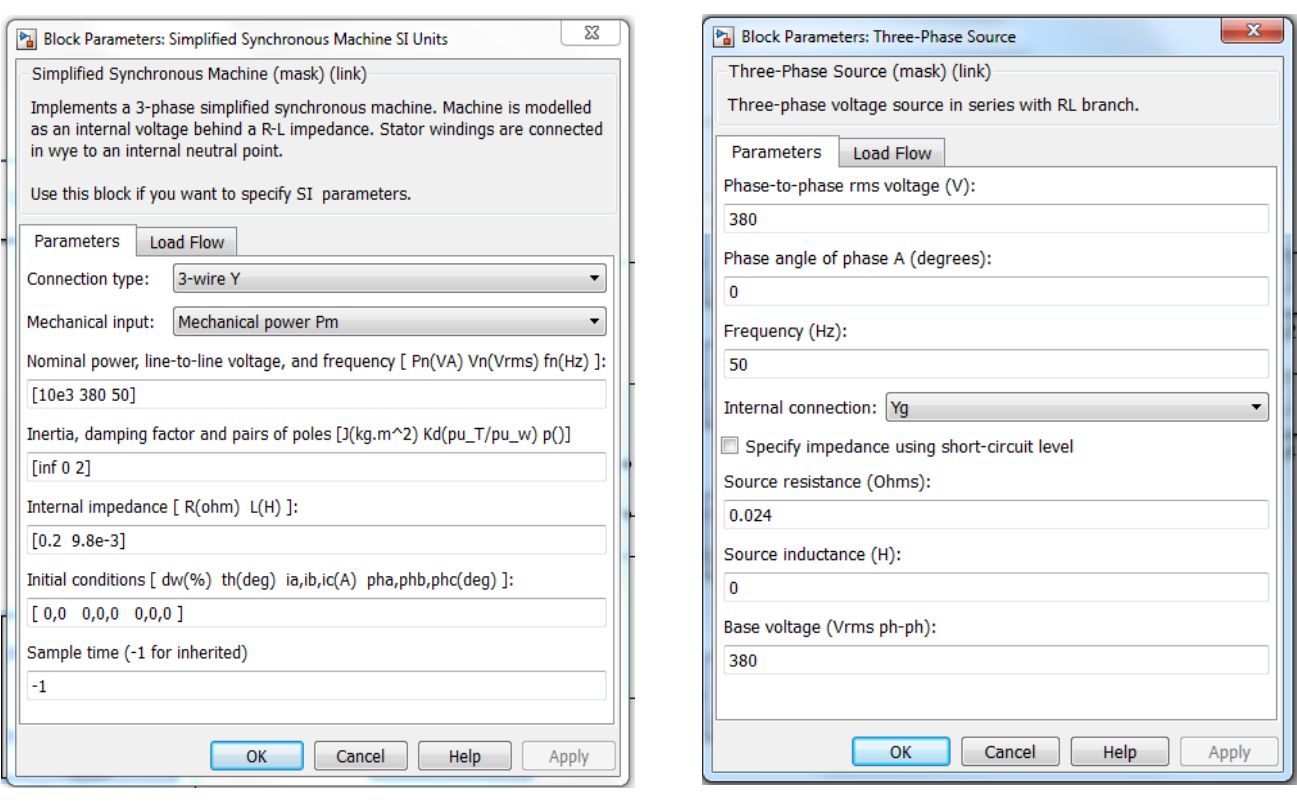

# Рис. 8.2. Окно параметров синхронной машины

# Рис. 8.3. Окно настройки параметров источника питания

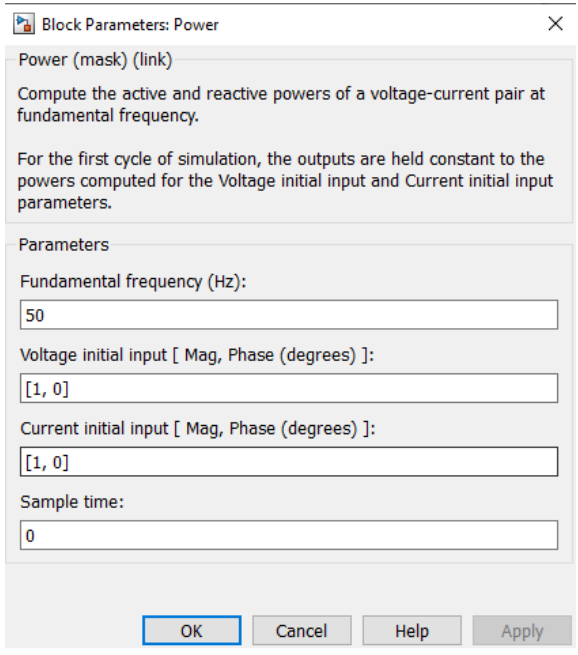

Рис. 8.4. Окно настройки блока Power

4. Четвертый пункт программы. Исследовать на модели синхронный компенсатор при различных значениях возбуждения; результаты опытов внести в таблицу; построить графики  $U_1, Q, \varphi = f(E_0)$  синхронного компенсатора.

Снятие характеристик синхронного компенсатора производят при изменении э.д.с. возбуждения блок Constant от 200 до 500 В через каждые 50 В. Для каждого значения Е<sub>0</sub> определяют: действующее значение напряжения в сети (блок Dislay1); реактивную мощность в сети (блок Dislay3); сдвиг по фазе между током и напряжением в сети (блок Dislay2).

Рекомендуется первоначально заполнять таблицу 8.1 в Excel, выполнять вычисления и строить по ней графики, а затем экспортировать таблицу и график в отчет в формате Word.

Таблица 8.1.

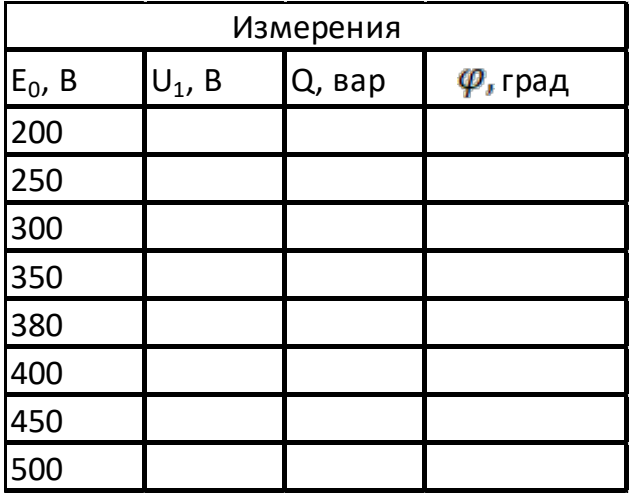

Графики синхронного компенсатора имеют примерный вид:

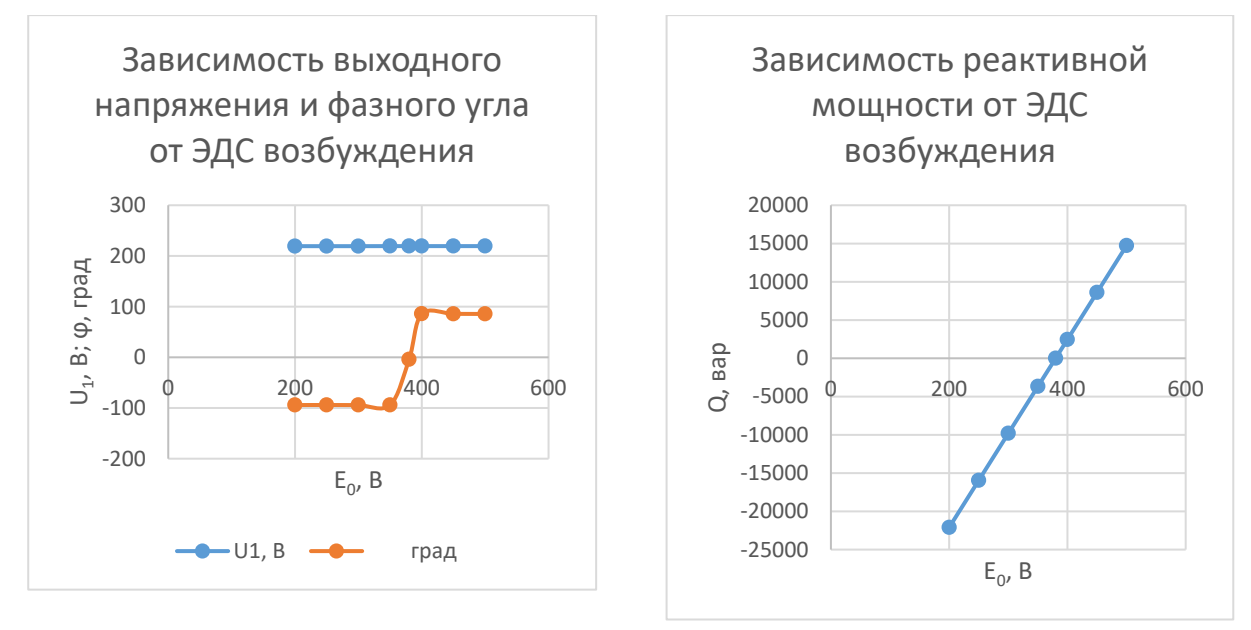

Рис. 8.5–8.6. Рабочие и внешние характеристики синхронного компенсатора

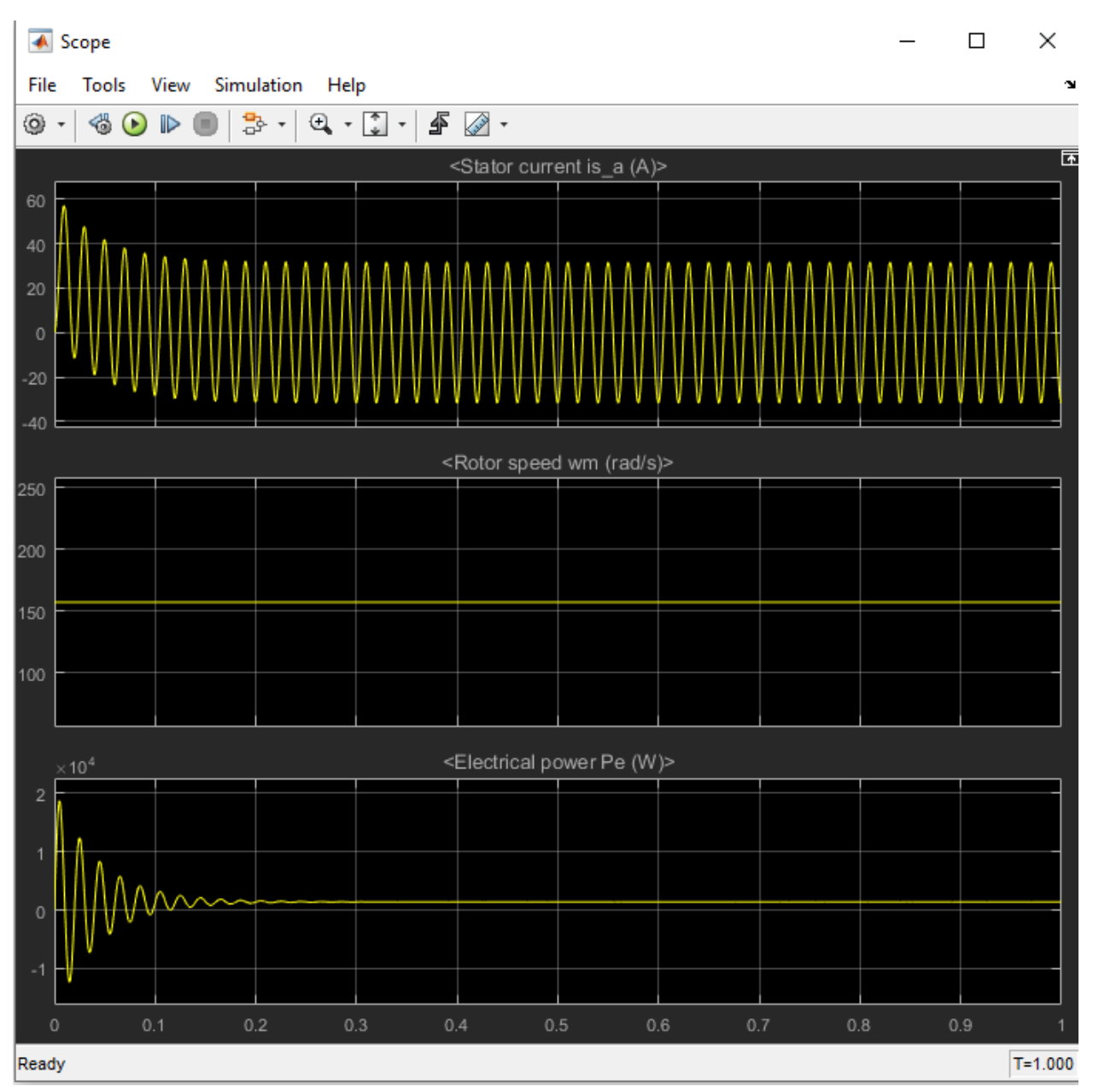

Рис. 8.7. Пусковые диаграммы синхронного компенсатора

6. Оформить отчет по лабораторной работе.

Содержание отчета:

1) Название, цель и задачи работы; 2) схема модели и описание виртуальных блоков; 3) параметры модели; 4) таблица, графики синхронного компенсатора  $U_1, Q, \varphi = f(E_0)$ ; пусковые диаграмма синхронного компенсатора; 6) выводы.

Вопросы и задания к лабораторной работе №8:

1. Пояснить принцип действия синхронного компенсатора реактивной мощности.

2. Охарактеризуйте конструкцию и составные части синхронного компенсатора реактивной мощности.

3. Поясните назначение синхронного компенсатора реактивной мощности.
4. Что понимают под угловой характеристикой синхронного компенсатора реактивной мощности?

5. Охарактеризуйте системы возбуждения синхронного компенсатора реактивной мощности.

6. Поясните каким образом синхронный компенсатор реактивной мощности может «принимать» и «отдавать» реактивную мощность.

7. Что понимают под  $\cos\varphi$ ? Чем коэффициент мощности отличается от  $\cos\varphi$ ?

8. При каком условии cos ф равен коэффициенту мощности?

9. Поясните работу синхронного компенсатора реактивной мощности при помощи векторной диаграммы , если сеть имееет активно-индуктивный характер.

10. Как влияет возбуждение на работу синхронного компенсатор реактивной мощности?

## <span id="page-73-0"></span>**Лабораторная работа № 9. Исследование машины постоянного тока с независимым возбуждением.**

#### **Цель работы:**

Исследовать машину постоянного тока с независимым возбуждением в двигательном и генераторном режимах.

#### **Задачи работы:**

1. Изучить конструкцию, принцип действия, механические, рабочие и регулировочные характеристики машины постоянного тока с независимым возбуждением в двигательном и генераторном режимах.

2. На основе паспортных данных рассчитать параметры модели машины постоянного тока с независимым возбуждением.

3. Найти в электронной библиотеке файл с моделью для исследования машины постоянного тока с независимым возбуждением открыть его, познакомиться с моделью. Ввести параметры модели в окно настройки модели. Произвести настройку других окон модели.

4. Снять механические характеристики машины постоянного тока с независимым возбуждением в двигательном и генераторном режимах; результаты опытов внести в таблицу и рассчитать рабочие характеристики; построить графики механических и рабочих характеристик в двигательном и генераторном режимах.

5. Снять механические характеристики машины постоянного тока с независимым возбуждением при различных напряжениях питания в цепи якоря, при различных сопротивлениях в цепи якоря и при различных потоках возбуждения; результаты опытов внести в таблицу; построить графики этих характеристик.

6. Снять регулировочную характеристику машины постоянного тока с независимым возбуждением при изменении напряжения якоря; результаты опытов внести в таблицу; построить график этой характеристики.

7. Оформить отчет по лабораторной работе.

Указания к выполнению лабораторной работы (по пунктам программы):

1. Первый пункт программы. Изучить, конструкцию, принцип действия, механические, рабочие и регулировочные характеристики машины постоянного тока с независимым возбуждением в двигательном и генераторном режимах по литературе [1, стр. 157–192], [3, стр. 69–167].

2. Второй пункт программы. На основе паспортных данных рассчитать значения параметров модели машины постоянного тока с независимым возбуждением.

Марку машины постоянного тока с независимым возбуждением задает преподаватель. Варианты заданий для выполнения лабораторной работы приведены в таблице 9.1

Таблица 9.1.

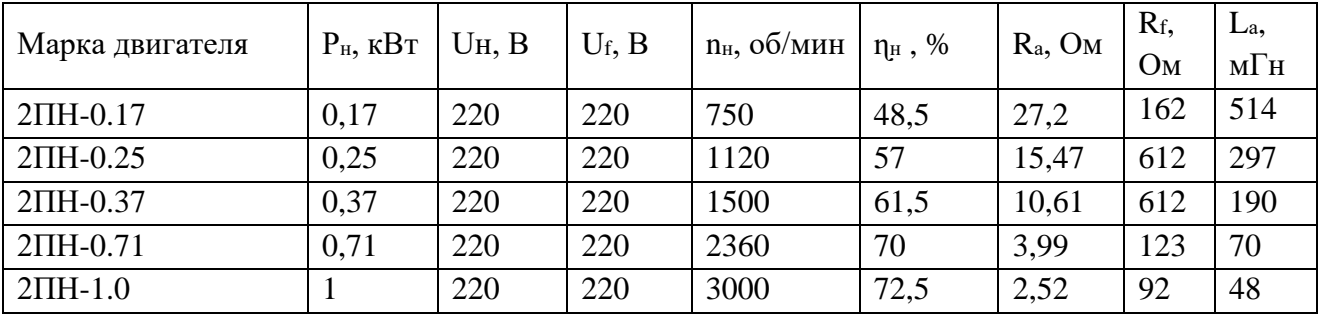

В таблице приведены:

- мощность  $P_{H}$ , кВт;
- напряжение питания якоря  $U_{H}$ ,  $B$ ;
- напряжение питания возбуждения  $U_f$ , В;
- частота вращения якоря  $n_{\text{H}}$ , об/мин;
- коэффициент полезного действия  $\eta_{\text{H}}$ , %;
- сопротивление обмотки якоря  $R_a$ , Ом;
- сопротивление обмотки возбуждения  $R_f$ , Ом;
- индуктивность обмотки якоря  $-L_a$ , м $\Gamma$ н.

В полях настройки модели задают:

- параметры обмотки якоря  $R_a$ , Ом,  $L_a$ , Гн;
- параметры обмотки возбуждения  $R_f$ , Ом,  $L_f$ , Гн;
- взаимная индуктивность между обмоткой возбуждения и обмоткой якоря *Laf* , Гн;
- суммарный момент инерции машины и нагрузки  $J$ , кгм<sup>2</sup>;
- коэффициент вязкого трения *Bm*, Нмс;
- коэффициент сухого трения  $-T_f$ , Нм;

Параметры модели *Rа* , *Lа* , *Rf* заданы. Необходимо определить: индуктивность обмотки возбуждения *Lf* , взаимную индуктивность *Laf ,* суммарный момент инерции машины и нагрузки *J,* коэффициент вязкого трения *Вт,* коэффициент сухого трения *Tf. .*

Индуктивность обмотки возбуждения *Lf* при исследовании установившихся процессов может быть принята близкой к нулю. При исследовании переходных процессов значение *Lf* для машин обычного исполнения выбирают из некоторого диапазона по выражению:

$$
L_f \ge (2-5) \frac{L_a R_f}{R_a}.
$$

Для машины с независимым возбуждением взаимную индуктивность определяют последовательным расчетом, используя следующие выражения:

$$
I_f = \frac{U_f}{R_f}, \qquad M_{\rm H} = \frac{P_{\rm H}}{\omega_{\rm H}} = \frac{60 P_{\rm H}}{2 \pi n_{\rm H}}, \ I_{a{\rm H}} = \frac{P_{\rm H}}{U_a \cdot \eta_{\rm H}}, \qquad L_{a\,f} = \frac{M_{\rm H}}{I_{\rm a\,H} \cdot I_f}
$$

Момент инерции для двигателей обычного исполнения определяют из некоторого диапазона по выражению:

$$
J \ge \frac{(5-10)L_a P_H^2}{R_a^2 \cdot \omega_H^2 \cdot I_{\text{an}}^2}
$$

Момент сухого трения и коэффициент вязкого трения определяют из следующих соображений. Общие механические потери для машин обычного исполнения составляют  $\Pi_{\text{next}} = (0.5-2\%)P_H$ . Кроме того, эти потери равны  $\Pi_{\text{next}} = T_f \omega_h$  $+B_m\omega_n^2$ . Если считать, что потери на трение и вентиляционные потери приблизительно равны, то:

$$
T_f \approx \frac{\Pi_{\text{nex}}}{2\omega_H}; \quad B_m \approx \frac{\Pi_{\text{nex}}}{2\omega_H^2}
$$

3. Третий пункт программы. Найти в электронной библиотеке файл N9 DC machine NW.slx с моделью для исследования машины постоянного тока с независимым возбуждением, открыть его, познакомиться с ним. Ввести параметры машины постоянного тока с независимым возбуждением в окно настройки модели. Произвести настройку других окон модели.

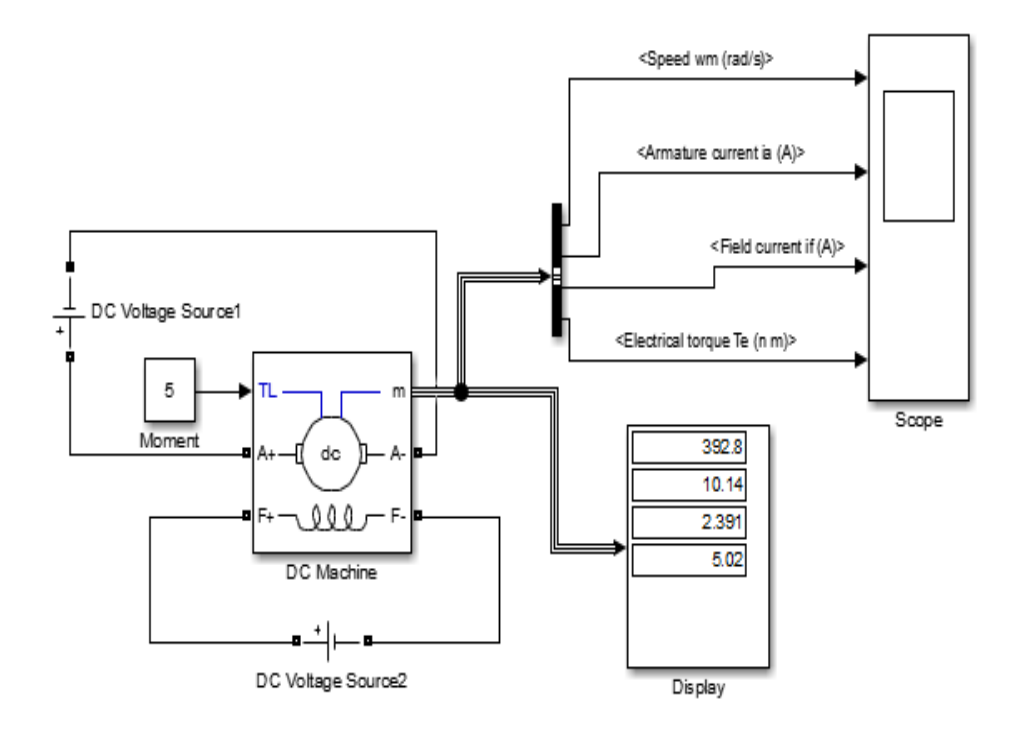

Рис. 9.1. Модель для исследования машины постоянного тока с независимым возбуждением

Схема включает:

- источники постоянного напряжения DC Voltage Source1 для питания якоря двигателя, DC Voltage Source2 для питания его обмотки возбуждения; эти блоки берутся из библиотеки PowerSystem /ElectricalSources;
- блок *Moment* для задания момента нагрузки, в качестве которого используется блок *Constant* из библиотеки Simulink/ Sources;
- машину постоянного тока блок *DC Machine* из библиотеки PowerSystem / Machines);
- прибор *Display* для измерения угловой скорости, тока якоря, тока возбуждения и электромагнитного момента из библиотеки Simulink/Sinks;
- прибор *Scope* для наблюдения за параметрами угловой скорости, тока якоря, тока возбуждения и электромагнитного момента из библиотеки Simulink/Sinks.

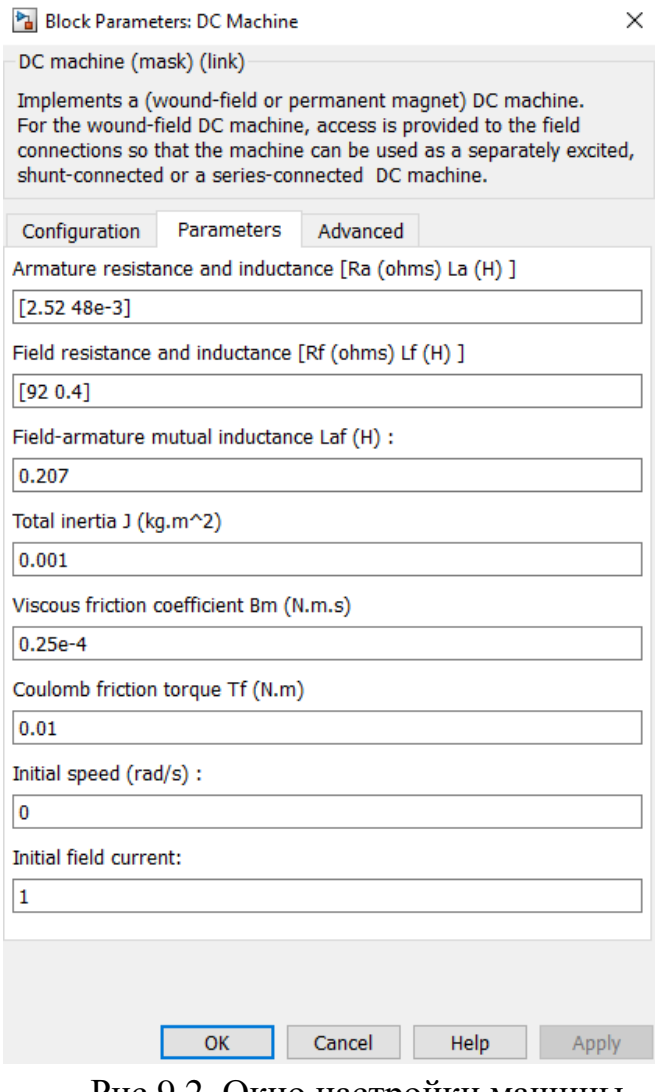

Рис.9.2. Окно настройки машины постоянного тока

В полях настройки задают: параметры обмотки якоря – *R<sup>а</sup>* [Ом], *Lа*[Гн]; параметры обмотки возбуждения –  $R_f$ [Oм], $L_f$ [Гн]; взаимная индуктивность между обмоткой возбуждения и обмоткой якоря Laf [Гн]; суммарный момент инерции машины и нагрузки – *J* [кг]; коэффициент вязкого трения – *Вт* [Нмс]; коэффициент сухого трения – *Tf* [Нм]; начальная скорость [рад/с].

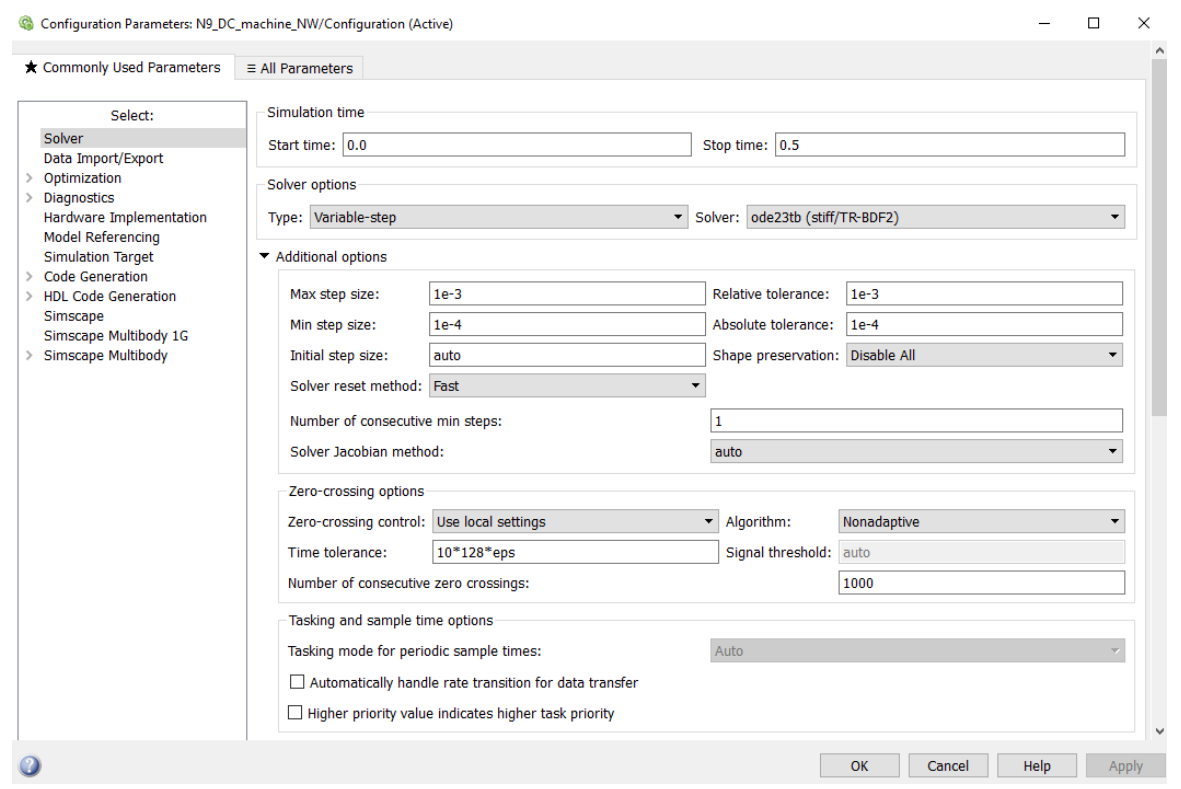

Рис. 9.3. Окно настройки параметров моделирования

настройки параметров моделирования открывают через закладку Окно Simullation опцию Model Configuration Parametrs.

4. Четвертый пункт программы. Снять механические характеристики машины постоянного тока с независимым возбуждением в двигательном и генераторном режимах; результаты опытов внести в таблицу и рассчитать рабочие характеристики; построить графики механических и рабочих характеристик в двигательном и генераторном режимах.

4.1. Снятие механической характеристики машины постоянного тока с независимым возбуждением в двигательном режиме производят при изменении нагрузочного момента от 0 до 1,6 номинального момента  $M_{H}$ . Нагрузку (с учетом знака) машины задают в блоке *Moment*. При проведении исследований заполняют таблицу 9.2. Рекомендуется первоначально заполнить таблицу и выполнить расчеты в Excel, построить по её данным графики, а затем экспортировать таблицу и графики в отчет в формате Word

Расчетные формулы для мощностей P1, P2 и КПД имеют вид:

$$
P_1 = U(l_a + l_f), \qquad P_2 = M_{\rm H} \cdot \omega, \qquad \eta = \frac{P_2}{P_1}
$$

При работе машины в генераторном режиме (пункт 4.2), КПД рассчитывают по выражению:

$$
\eta = \frac{P_1}{P_2}
$$

Таблина 9.2

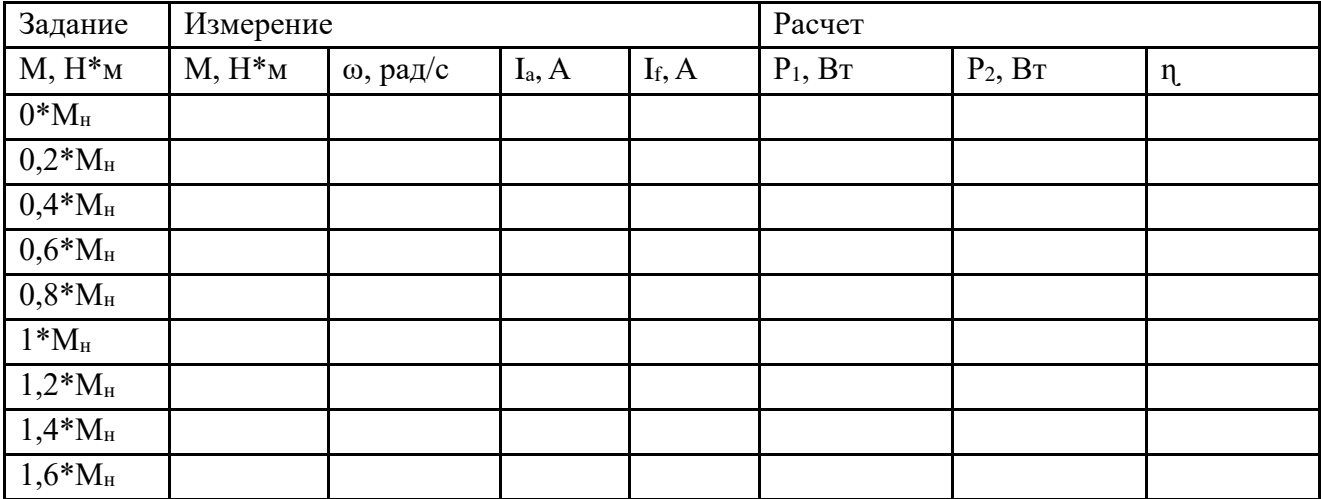

Графики внешних и рабочих характеристик, построенных на основе таблицы 9.2, имеют вид, как на рис. 7.9-7.12.

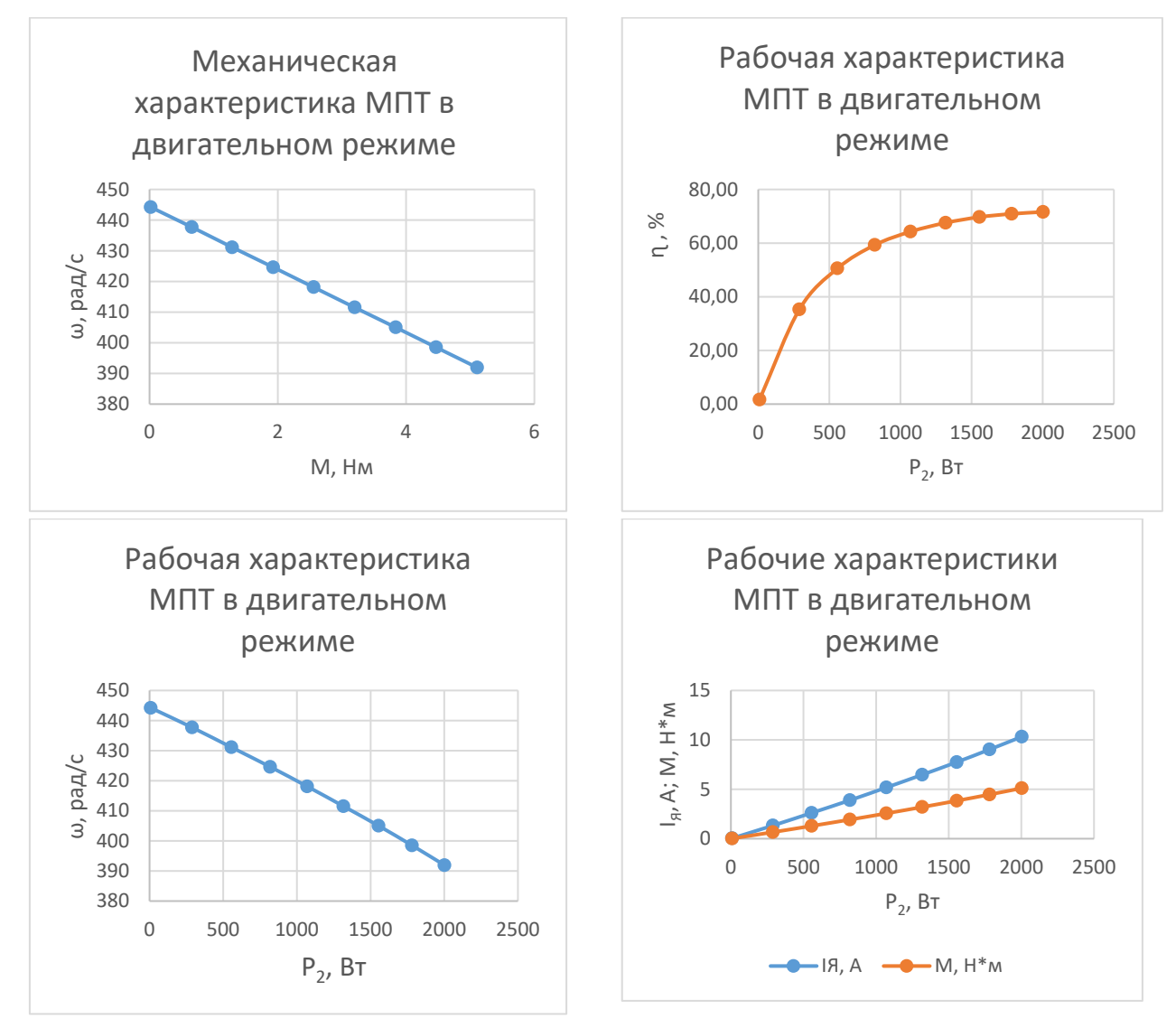

Рис. 9.4.–9.8. Механическая и рабочие характеристики машины постоянного тока с независимым возбуждением

4.2. Снятие механической характеристики машины постоянного тока с независимым возбуждением в генераторном режиме производят при изменении нагрузочного момента от 0 до -1,6 от номинального момента  $M_{H}$ . Нагрузку (с учетом знака) машины задают в блоке *Moment.* Рекомендуется первоначально заполнить таблицу и выполнить расчеты в Excel, построить по её данным графики, а затем экспортировать таблицу и графики в отчет в формате Word

Таблица 9.3

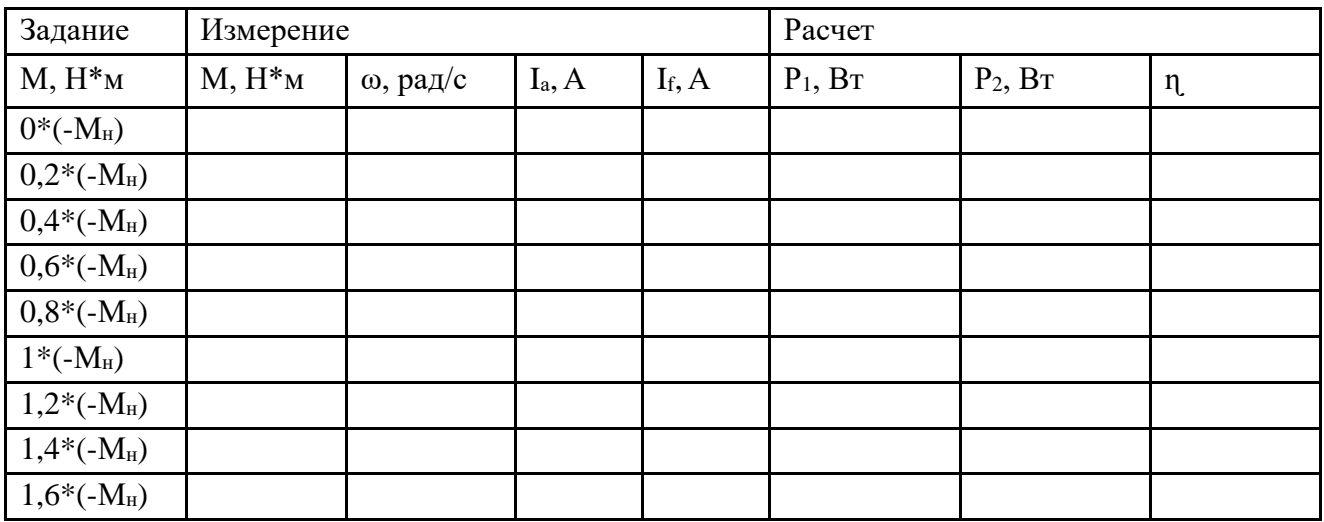

Механическая и рабочие характеристики имеют примерный вид

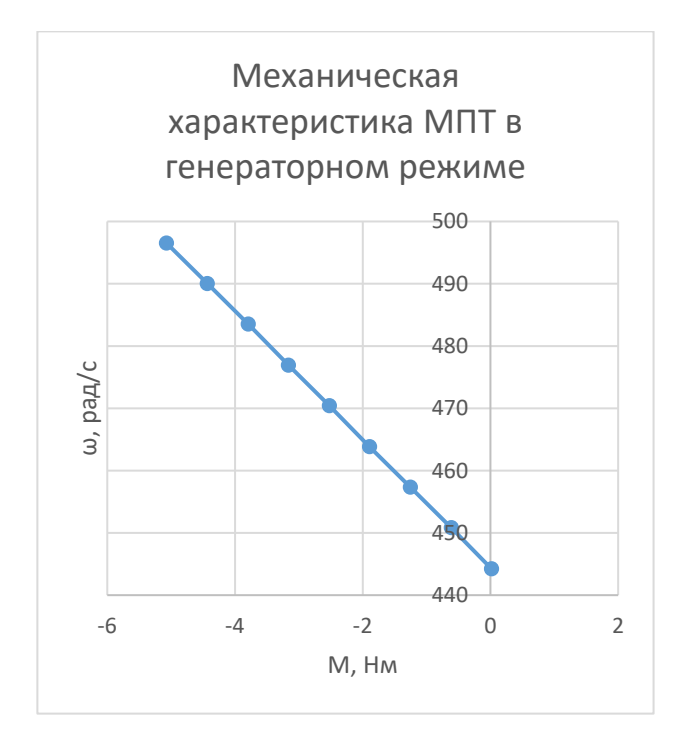

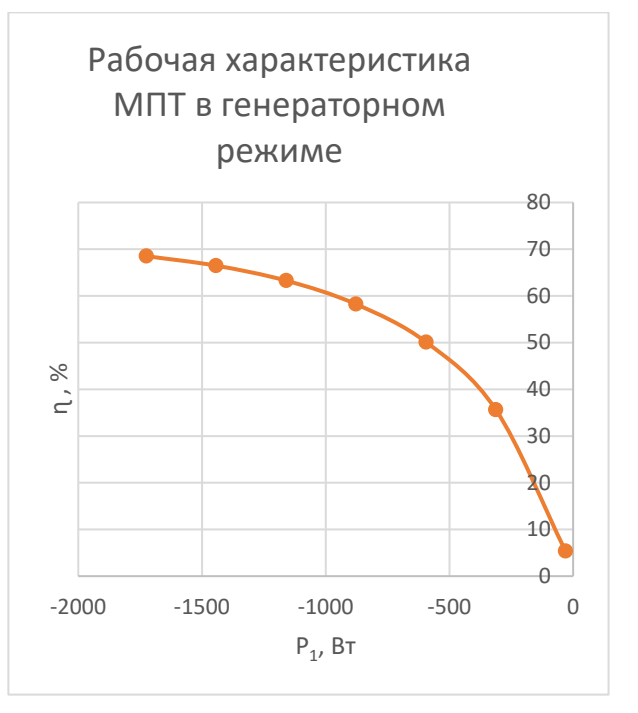

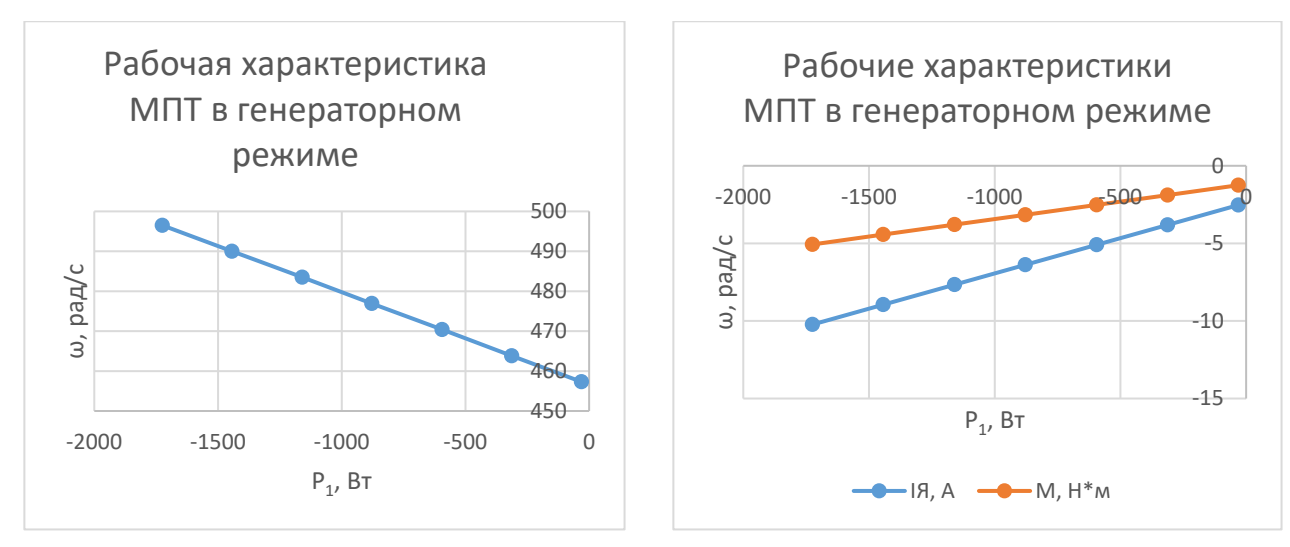

Рис. 9.9.–9.12. Механическая и рабочие характеристики машины постоянного тока с независимым возбуждением

5. Снять механические характеристики машины постоянного тока с независимым возбуждением при различных напряжениях питания в цепи якоря, при различных сопротивлениях в цепи якоря и при различных потоках возбуждения; результаты опытов внести в таблицу; построить графики этих характеристик.

5.1. Снятие механической характеристики машины постоянного тока с независимым возбуждением следует провести для трех значений напряжения на якоре:  $U_{\rm A}$ , 0,8 $U_{\rm A}$ , 0,6 $U_{\rm A}$  при изменении момента нагрузки от - 1,6  $M_{\rm HOM}$  до 1,6  $M_{\rm HOM}$ с шагом  $0.2M_{HOM}$  в генераторном режиме производят при изменении нагрузочного момента от 0 до -1,6 от номинального момента  $M_{HOM}$ . Нагрузку (с учетом знака) машины задают в блок *Moment.* Рекомендуется первоначально заполнить таблицу и выполнить расчеты в Excel, строить по ней графики, а затем экспортировать таблицу и график в отчет в формате Word

5.2. Снятие механической характеристики машины постоянного тока с независимым возбуждением следует провести для трех значений напряжения на якоре:  $U_{\alpha}$ , 0,8 $U_{\alpha}$ , 0,6 $U_{\alpha}$  при изменении момента нагрузки от - 1,6  $M_{HOM}$  до 1,6  $M_{HOM}$ с шагом 0,2Mном в генераторном режиме производят при изменении нагрузочного момента от 0 до -1,6 от номинального момента  $M_{HOM}$ . Нагрузку (с учетом знака) машины задают в блок *Moment.* Рекомендуется первоначально заполнить таблицу и выполнить расчеты в Excel, строить по ней графики, а затем экспортировать таблицу и график в отчет в формате Word

5.3. Снятие механической характеристики машины постоянного тока с независимым возбуждением следует провести для трех значений напряжения на якоре:  $U_{\text{air}}$ , 0,8 $U_{\text{air}}$ , 0,6 $U_{\text{air}}$  при изменении момента нагрузки от - 1,6  $M_{\text{H}}$  до 1,6  $M_{\text{H}}$  с шагом 0,2M<sup>н</sup> в генераторном режиме производят при изменении нагрузочного момента от 0 до -1,6 от номинального момента  $M_{H}$ . Нагрузку (с учетом знака) машины задают в блоке Moment. Рекомендуется первоначально заполнить таблицу и выполнить расчеты в Excel, построить по ней графики, а затем экспортировать таблицу и графики в отчет в формате Word

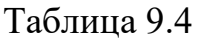

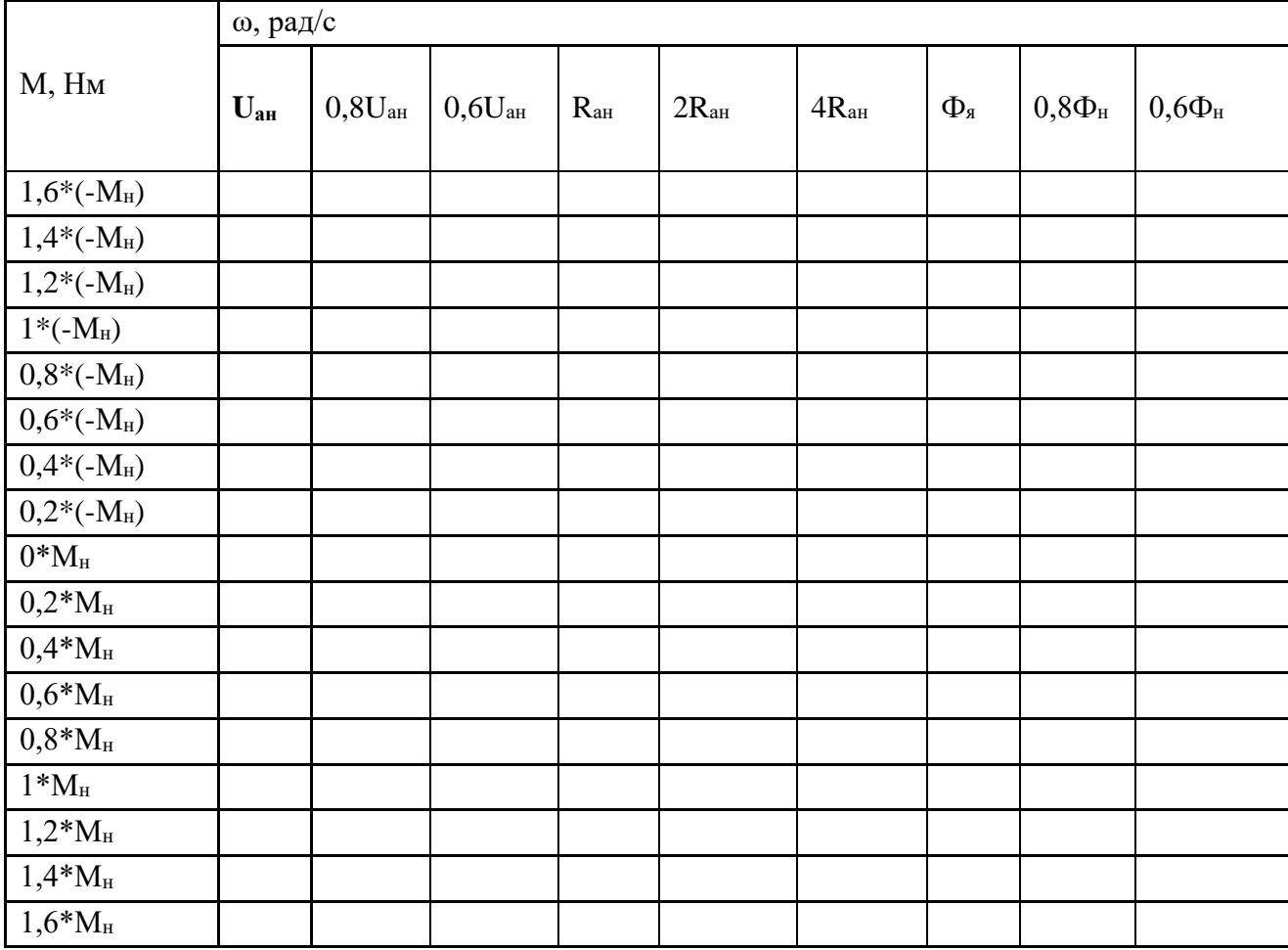

Примерные графики механических характеристик в двигательном и генераторном режимах при изменении напряжения, сопротивления якорной цепи и магнитного потока имеют примерный вид:

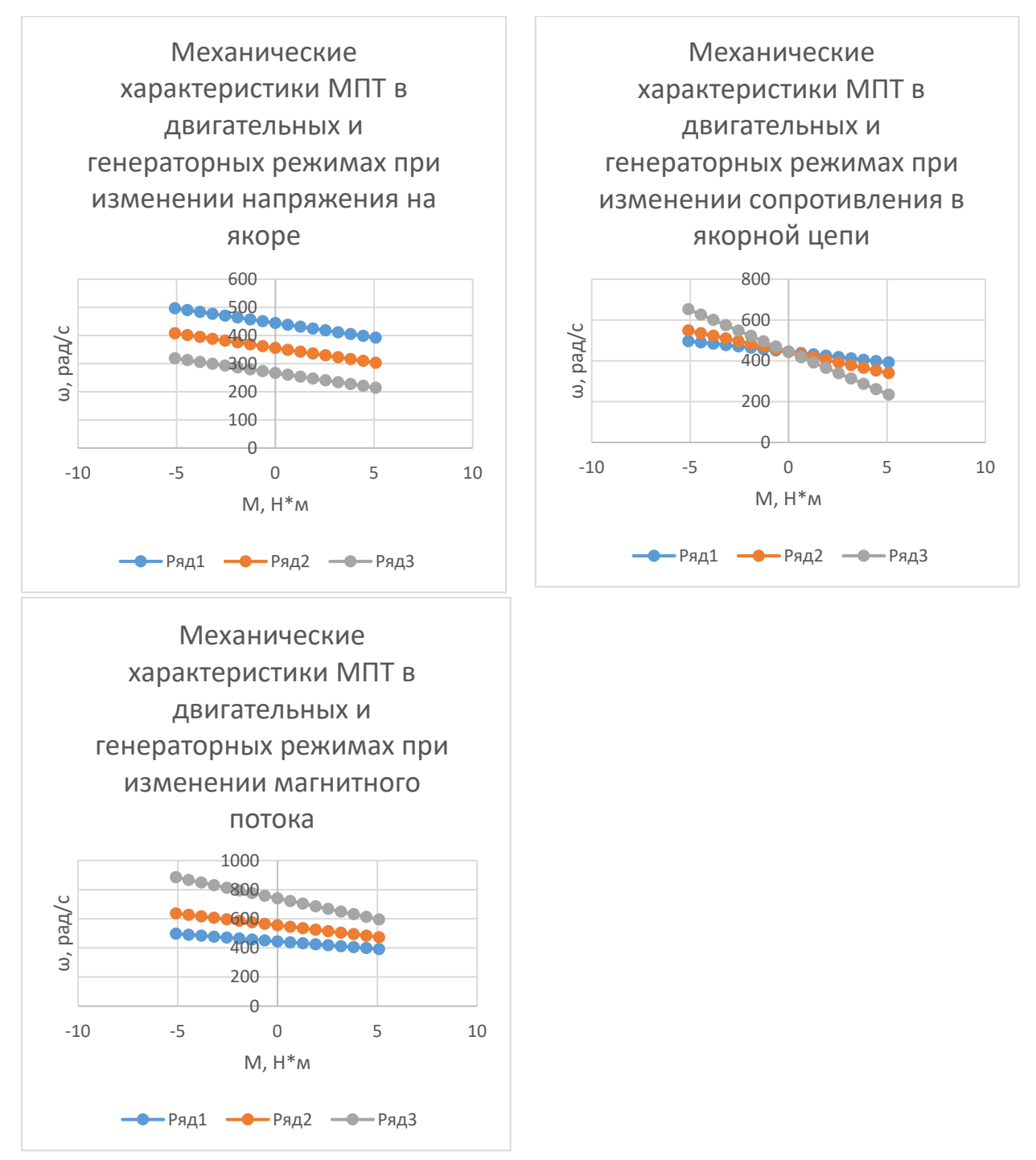

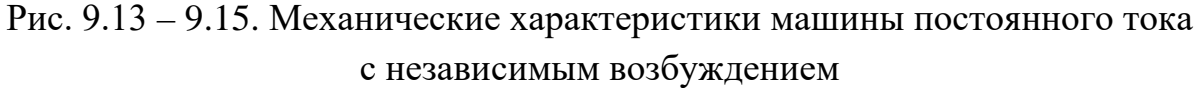

6. Снять регулировочную характеристику машины постоянного тока с независимым возбуждением при изменении напряжения якоря; результаты опытов внести в таблицу; построить график этой характеристики.

Рекомендуется первоначально заполнить таблицу и выполнить расчеты в Excel, строить по ней графики, а затем экспортировать таблицу и график в отчет в формате Word.

Регулировочная характеристика:

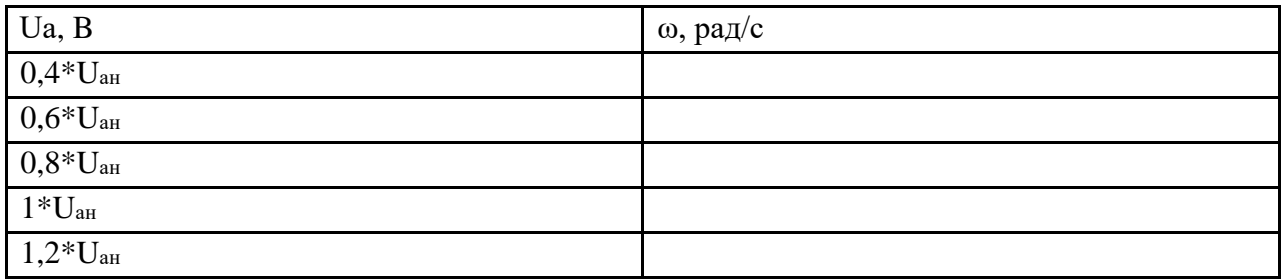

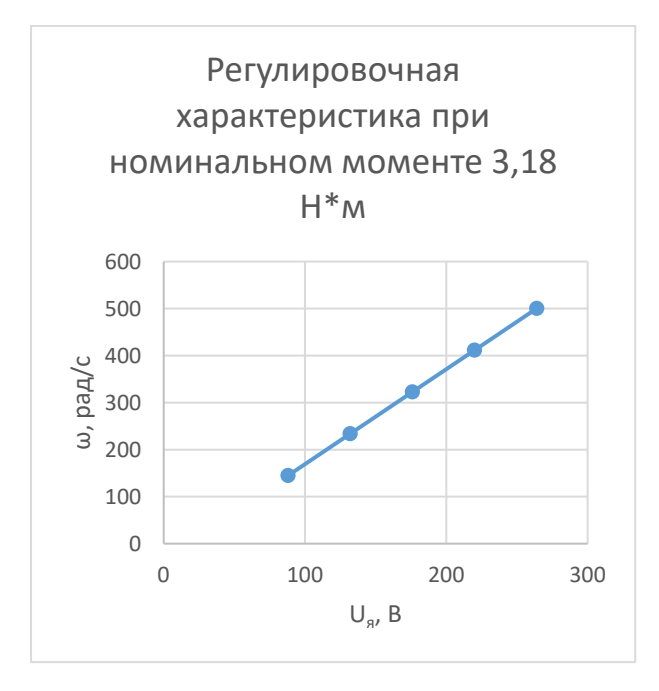

Рис. 9.16. Регулировочная характеристики машины постоянного тока с независимым возбуждением при номинальном моменте

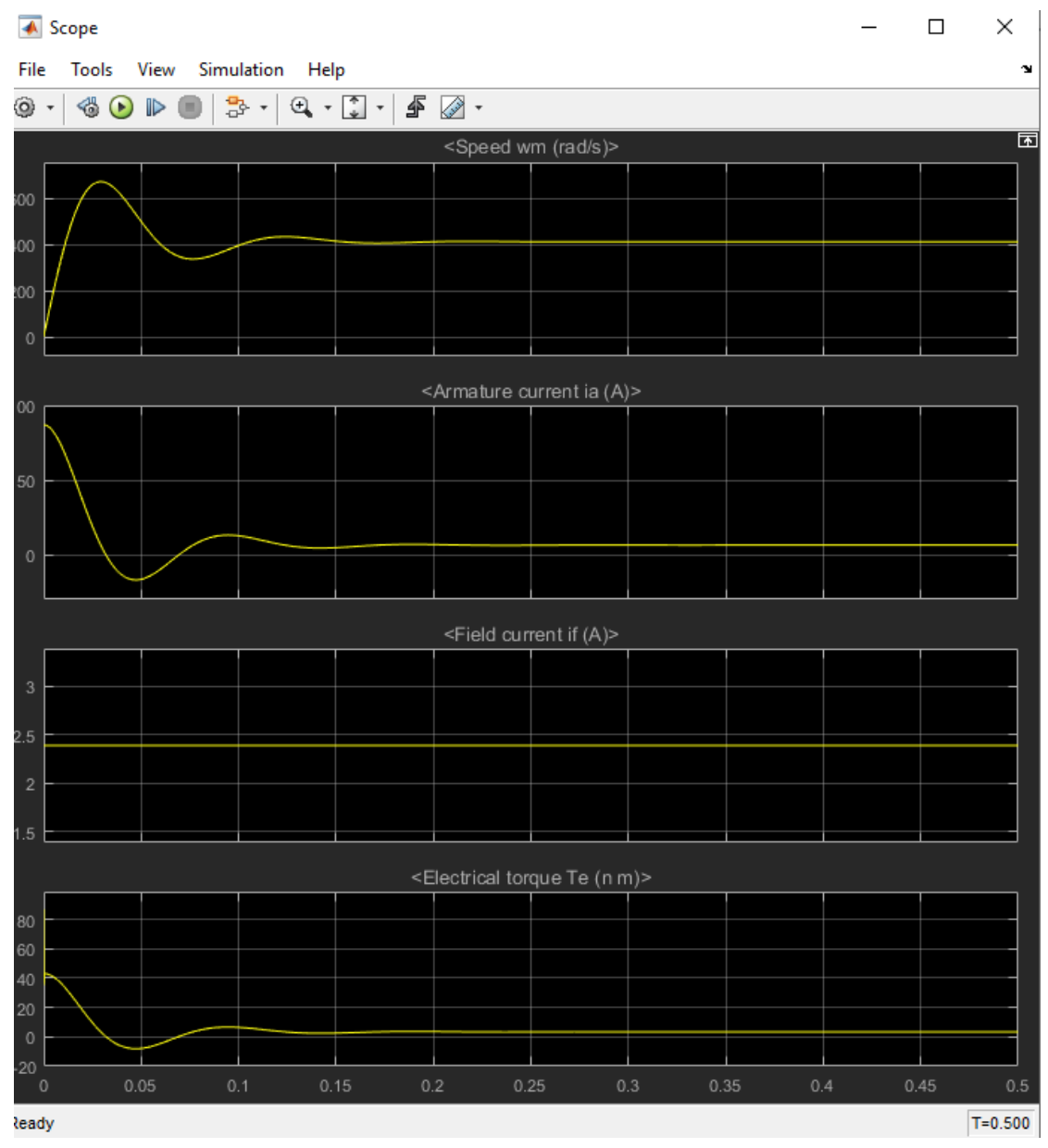

Рис. 9.17. Пусковые диаграммы машины постоянного тока с независимым возбуждением

7. Оформить отчет по лабораторной работе.

Содержание отчета:

1) Название, цель и задачи работы; 2) схема модели и описание виртуальных блоков; 3) параметры модели; 4) таблица с опытными данными, графики механических характеристик ω=f(M) и графики рабочих характеристик η, ω, Ι, M=f(P<sub>2</sub>) в двигательном режиме; 5) таблица с опытными данными, графики механических характеристик  $\omega = f(M)$  и графики рабочих характеристик n,  $\omega$ , I, M, =  $f(P_1)$  в генераторном режиме; 6) таблица и графики механических характеристик ω=f(M) при различных напряжениях на якоре, - при различных сопротивлениях якоря; - при различных магнитных потоках; 7) таблица с опытными данными и график регулировочной характеристики при изменении напряжения якоря и при номинальном моменте  $\omega=f(U)$ ; 8) пусковые диаграммы машины постоянного тока с независимым возбуждением; 9) выводы.

Вопросы и задания к лабораторной работе №9:

1. Поясните конструкцию машины постоянного тока с независимым возбуждением.

2. Поясните принцип действия машины постоянного тока с независимым возбуждением в двигательном режиме.

3. Поясните принцип действия машины постоянного тока с независимым возбуждением в генераторном режиме.

4. Что понимают под механическими характеристиками машины постоянного тока с независимым возбуждением.

5. Что понимают под рабочими характеристиками машины постоянного тока с независимым возбуждением.

6. Какие параметры имеет модель машины постоянного тока с независимым возбуждением.

7. Поясните модель для исследования машины постоянного тока с независимым возбуждением.

8. Поясните методику снятия механических характеристик машины постоянного тока с независимым возбуждением в двигательном и генераторном режимах.

9. Поясните методику снятия механических характеристик машины постоянного тока с независимым возбуждением в двигательном режиме при различных напряжениях питания в цепи якоря.

10. Поясните методику снятия механических характеристик машины постоянного тока с независимым возбуждением в двигательном режиме при различных сопротивлениях в цепи якоря.

11. Поясните методику снятия механических характеристик машины постоянного тока с независимым возбуждением в двигательном режиме при различных потоках возбуждения.

12. Поясните методику снятия регулировочной характеристики машины постоянного тока с независимым возбуждением в двигательном режиме.

13. Какие способы возбуждения применяют в двигателях генераторах постоянного тока? В генераторах постоянного тока?

86

### <span id="page-86-0"></span>**Лабораторная работа № 10. Исследование машины постоянного тока с последовательным возбуждением.**

#### **Цель работы:**

Исследовать машину постоянного тока с последовательным возбуждением в двигательном режиме.

#### **Задачи работы:**

1. Изучить конструкцию, принцип действия, механические, рабочие и характеристики машины постоянного тока с последовательным возбуждением в двигательном режиме.

2. Ознакомиться с параметрами модели машины постоянного тока с последовательным возбуждением.

3. Найти в электронной библиотеке файл с моделью для исследования машины постоянного тока с последовательным возбуждением открыть его, познакомиться с моделью. Ввести параметры модели в окно настройки модели. Произвести настройку других окон модели.

4. Снять механические характеристики машины постоянного тока с последовательным возбуждением в двигательном режиме; результаты опытов внести в таблицу и рассчитать рабочие характеристики; построить графики механических и рабочих характеристик в двигательном режиме.

5. Оформить отчет по лабораторной работе.

Указания к выполнению лабораторной работы (по пунктам программы):

1. Первый пункт программы. Изучить, конструкцию, принцип действия, механические, рабочие и характеристики машины постоянного тока с последовательным возбуждением в двигательном режиме по литературе [1, стр. 157–192], [3, стр. 69–167].

2. Второй пункт программы. Ознакомиться с параметрами модели машины постоянного тока с последовательным возбуждением.

В полях настройки модели задают:

- сопротивление якорной цепи  $R_a = 0.37$ Ом;
- индуктивность якорной цепи  $-L_a = 0.009$  Гн;
- сопротивление обмотки возбуждения  $R_f = 5,310$ м;
- индуктивности обмотки возбуждения  $L_f = 0.01 \Gamma_H$ ;
- взаимную индуктивность  $-L_{\text{af}} = 0.115$ Гн;
- коэффициент вязкого трения  $B_m = 0$ ;
- коэффициент кулоновского трения  $T_f = 0$ ;
- начальная скорость  $-100$  рад/с;
- напряжение  $U_n = 660 B$ .

3. Третий пункт программы. Найти в электронной библиотеке файл N10 DC machine PW.slx с моделью для исследования машины постоянного тока с последовательным возбуждением, открыть его, познакомиться с ним. Ввести параметры машины постоянного тока с последовательным возбуждением в окно настройки модели. Произвести настройку других окон модели.

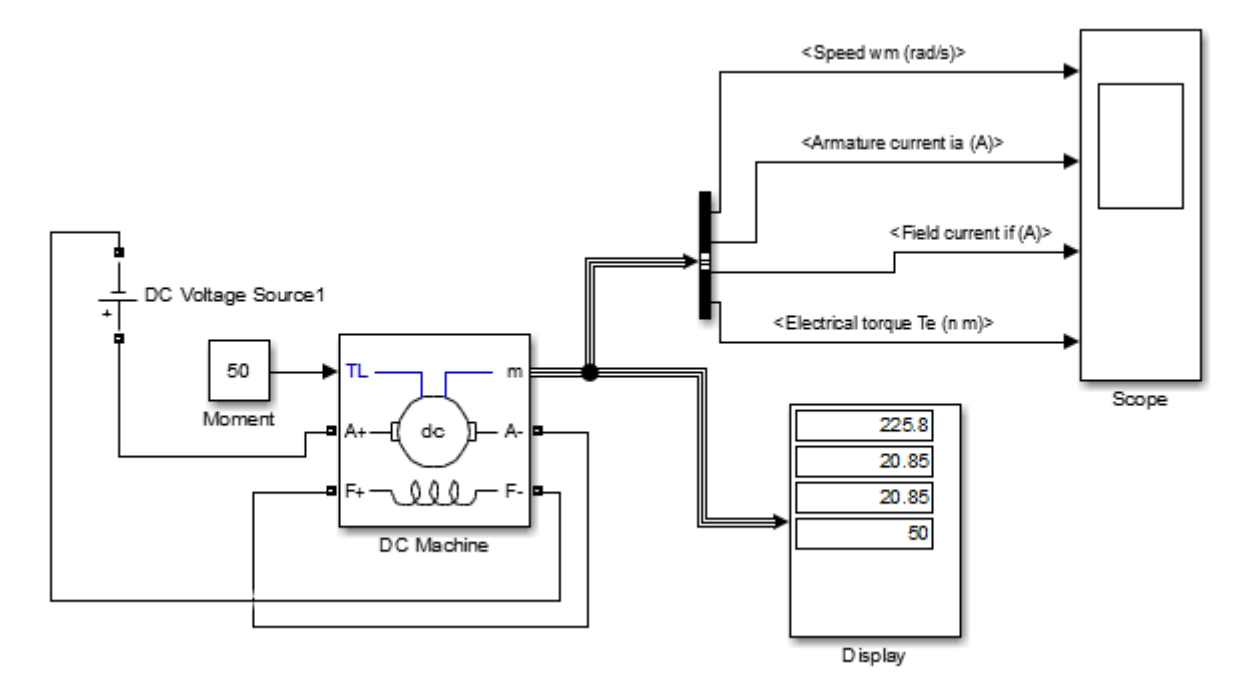

Рис.10.1 Модель для исследования машины постоянного тока с последовательным возбуждением

Модель включает:

• источник постоянного напряжения DC Voltage Source1 для питания якорной цепи двигателя, блок находится в библиотеке PowerSystem /ElectricalSources;

- блок *Moment* для задания момента нагрузки, в качестве которого используют блок *Constant* из библиотеки Simulink/ Sources;
- машину постоянного тока последовательного возбуждения блок *DC Machine* из библиотеки PowerSystem / Machines);
- прибор *Display* для измерения угловой скорости, тока якоря, тока возбуждения и электромагнитного момента из библиотеки Simulink/Sinks;
- прибор *Scope* для наблюдения за параметрами угловой скорости, тока якоря, тока возбуждения и электромагнитного момента из библиотеки Simulink/Sinks.

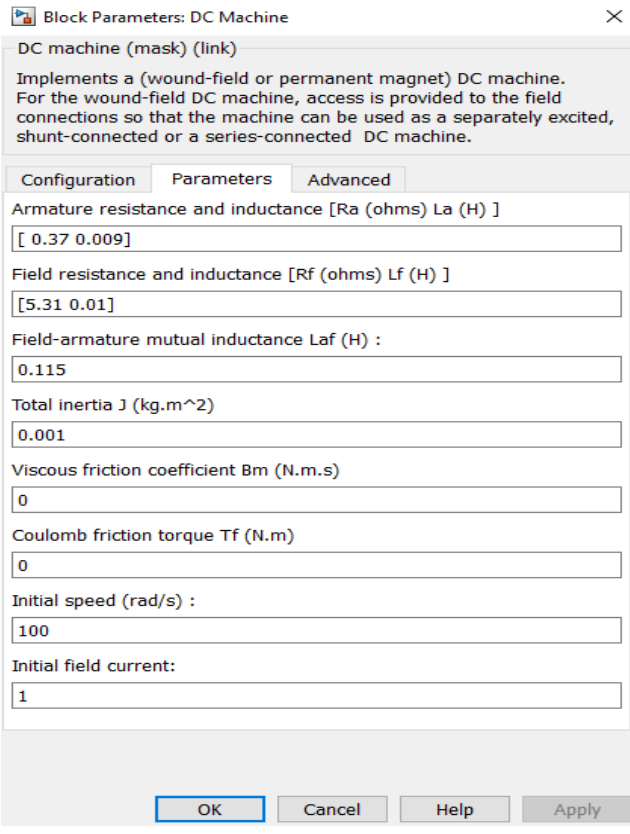

Рис.10.2. Окно настройки параметров машины

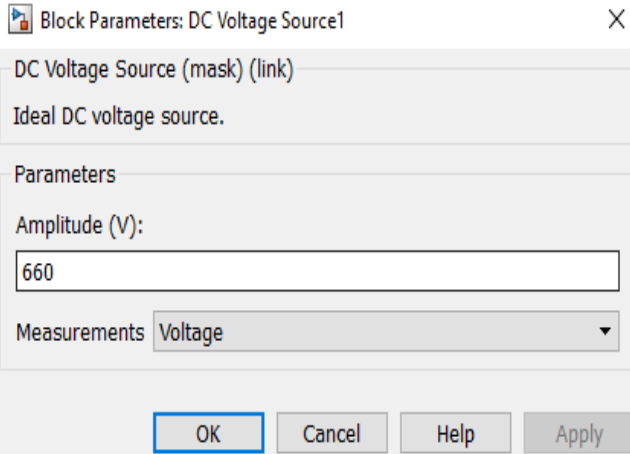

Рис*.*10.3. Окно настройки параметров источника питания

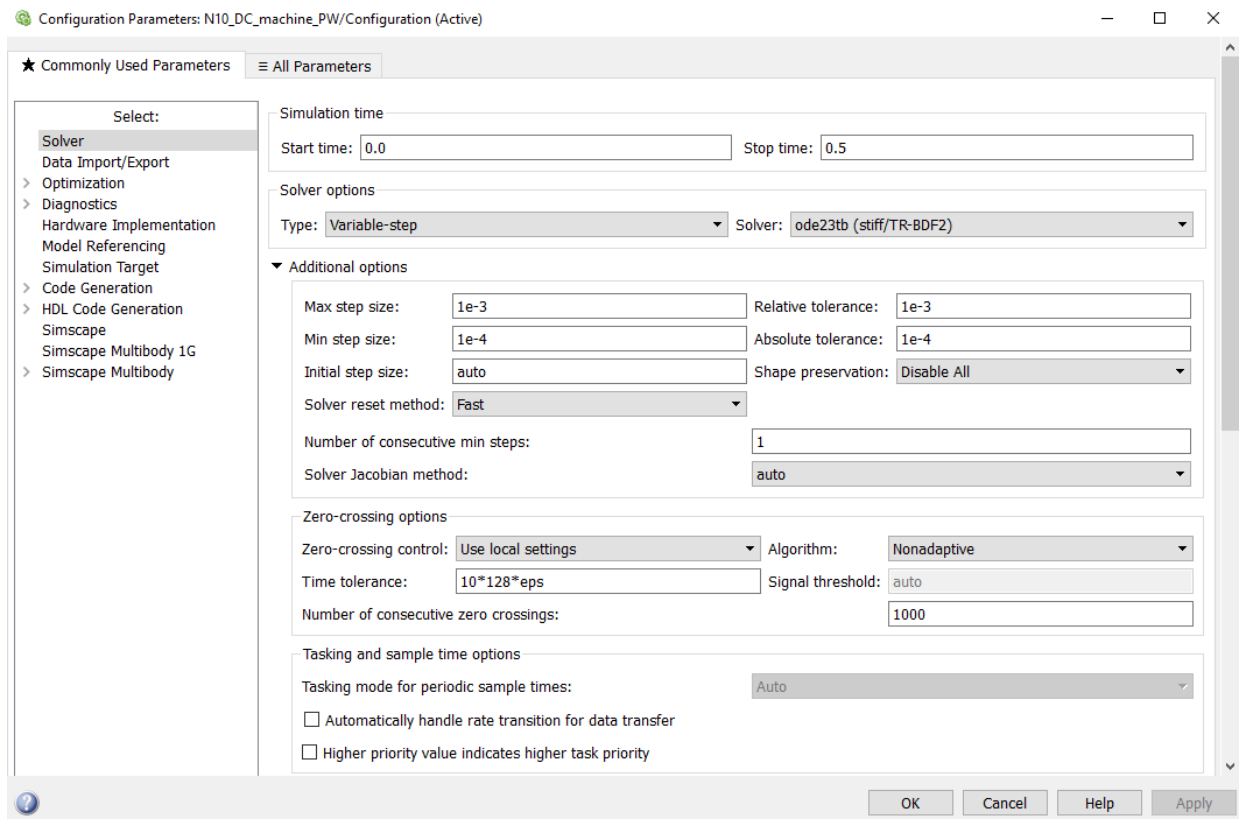

Рис.10.4. Окно настройки параметров моделирования

Окно настройки параметров моделирования открывают через закладку Simullation опцию Model Configuration Parametrs.

4. Четвертый пункт программы. Снять механические характеристики машины постоянного тока с последовательным возбуждением в двигательном режиме; результаты опытов внести в таблицу и рассчитать рабочие характеристики; построить графики механических и рабочих характеристик в двигательном режиме. При снятии характеристик в окне настройки блока Moment последовательно задаются значения момента от 5 Нм до 100 Нм с шагом 10 Нм. Для каждого значения момента осуществляют моделирование и заполняют таблицу 8.1 измеренных и рассчитанных значений. Рекомендуется первоначально заполнять таблицу в Excel, строить по ней графики, а затем экспортировать таблицу и графики в отчет в формате Word.

Таблина 8.1

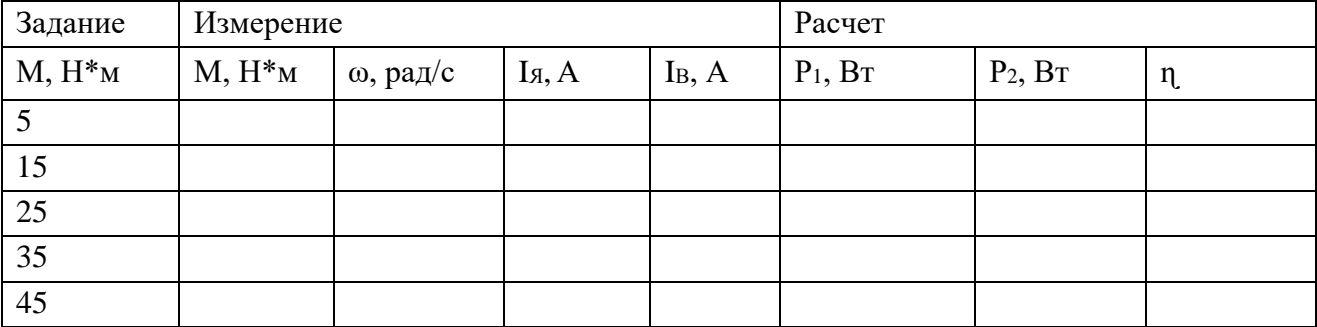

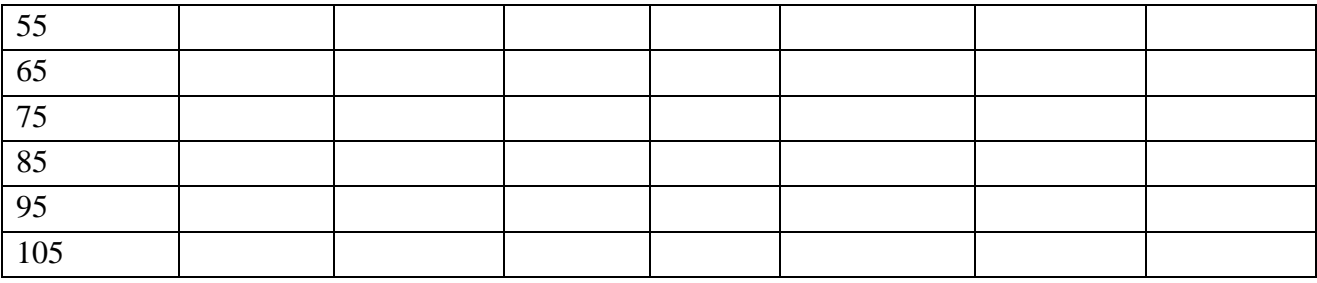

Расчет выполняют по выражениям:

$$
P_1 = U^*I; P_2 = M\omega; \eta = \frac{P_2}{P_1}
$$

Графики механических и рабочих характеристик имеют примерный вид:

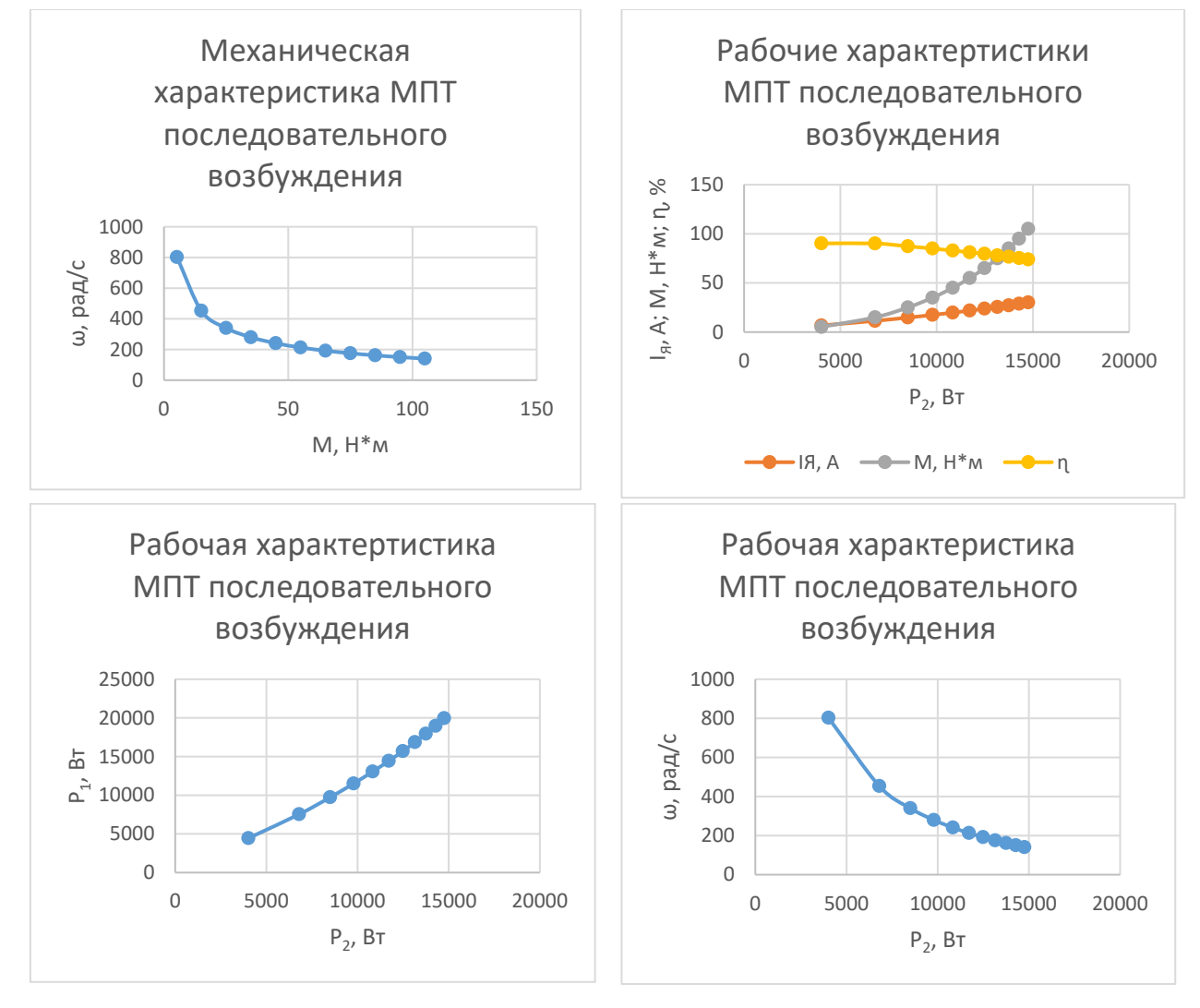

Рис. 10.5.–10.8. Механическая и рабочие характеристики машины постоянного тока с последовательным возбуждением

|                                                                                                    | $\overline{\bullet}$ Scope                                     |      |              |      |     |      |      |  |              | $\Box$<br>$\overline{\phantom{0}}$ | X   |  |
|----------------------------------------------------------------------------------------------------|----------------------------------------------------------------|------|--------------|------|-----|------|------|--|--------------|------------------------------------|-----|--|
| File Tools View Simulation Help<br>$\boldsymbol{\gamma}$<br>$\mathbb{F}$ $\mathbb{Z}$ .<br>홇<br>$\begin{picture}(20,20) \put(0,0){\line(1,0){10}} \put(15,0){\line(1,0){10}} \put(15,0){\line(1,0){10}} \put(15,0){\line(1,0){10}} \put(15,0){\line(1,0){10}} \put(15,0){\line(1,0){10}} \put(15,0){\line(1,0){10}} \put(15,0){\line(1,0){10}} \put(15,0){\line(1,0){10}} \put(15,0){\line(1,0){10}} \put(15,0){\line(1,0){10}} \put(15,0){\line(1$<br>⊚ -<br>$\circledcirc$<br>$\mathbb{D}$<br>$^\star$ |                                                                |      |              |      |     |      |      |  |              |                                    |     |  |
|                                                                                                    | $\overline{\mathbf{r}}$<br><speed (rad="" s)="" wm=""></speed> |      |              |      |     |      |      |  |              |                                    |     |  |
| $500\,$                                                                                                    |                                                                |      |              |      |     |      |      |  |              |                                    |     |  |
| 400<br>$300\,$                                                                                                    |                                                                |      |              |      |     |      |      |  |              |                                    |     |  |
| 200                                                                                                    |                                                                |      |              |      |     |      |      |  |              |                                    |     |  |
| 100                                                                                                    |                                                                |      |              |      |     |      |      |  |              |                                    |     |  |
|                                                                                                    | <armature (a)="" current="" ia=""></armature>                  |      |              |      |     |      |      |  |              |                                    |     |  |
|                                                                                                    |                                                                |      |              |      |     |      |      |  |              |                                    |     |  |
| 100                                                                                                    |                                                                |      |              |      |     |      |      |  |              |                                    |     |  |
| 50                                                                                                    |                                                                |      |              |      |     |      |      |  |              |                                    |     |  |
|                                                                                                    |                                                                |      |              |      |     |      |      |  |              |                                    |     |  |
| $\mathbf{0}$                                                                                                    |                                                                |      |              |      |     |      |      |  |              |                                    |     |  |
| <field (a)="" current="" if=""></field>                                                                                                    |                                                                |      |              |      |     |      |      |  |              |                                    |     |  |
| $100\,$                                                                                                    |                                                                |      |              |      |     |      |      |  |              |                                    |     |  |
|                                                                                                    |                                                                |      |              |      |     |      |      |  |              |                                    |     |  |
| 50                                                                                                    |                                                                |      |              |      |     |      |      |  |              |                                    |     |  |
| $\Omega$                                                                                                    |                                                                |      |              |      |     |      |      |  |              |                                    |     |  |
| <electrical (n="" m)="" te="" torque=""></electrical>                                                                                                    |                                                                |      |              |      |     |      |      |  |              |                                    |     |  |
| 1500                                                                                                    |                                                                |      |              |      |     |      |      |  |              |                                    |     |  |
| 1000                                                                                                    |                                                                |      |              |      |     |      |      |  |              |                                    |     |  |
| $500\,$                                                                                                    |                                                                |      |              |      |     |      |      |  |              |                                    |     |  |
| $\bf{0}$                                                                                                    |                                                                |      |              |      |     |      |      |  |              |                                    |     |  |
|                                                                                                    | $\circ$                                                        | 0.02 | 0.04<br>0.06 | 0.08 | 0.1 | 0.12 | 0.14 |  | 0.18<br>0.16 |                                    | 0.2 |  |
|                                                                                                    | $T = 0.200$<br>Ready                                           |      |              |      |     |      |      |  |              |                                    |     |  |

Рис. 10.9. Пусковые диаграммы машины постоянного тока с последовательным возбуждением

5. Пятый пункт программы. Оформить отчет по лабораторной работе.

Содержание отчета:

1) Название, цель и задачи работы; 2) схема модели и описание виртуальных блоков; 3) параметры модели; 4) таблица, расчетные выражения, графики механической ω=f(M) и рабочих *I, М, P1, ɳ,* ω *= f(P2 )* характеристик; 5) пусковые диаграмма машины постоянного тока с последовательным возбуждением; 6) выводы.

Вопросы и задания к лабораторной работе №10:

1. Поясните конструкцию машины постоянного тока с последовательным возбуждением возбуждением.

2. Поясните принцип действия машины постоянного тока с последовательным возбуждением.

3. Какой вид имеют механические характеристики двигателя постоянного тока с последовательным возбуждением?

4. Что представляют собой рабочие характеристики двигателя постоянного тока с последовательным возбуждением?

5. Почему не допускается включение двигателя постоянного тока с последовательным возбуждением с нагрузкой менее 25 % от номинальной?

6. Какие способы регулирования частоты вращения возможны в двигателях последовательного возбуждения?

7. Чем объясняют особые свойства двигателей постоянного тока с последовательным возбуждением по сравнению с двигателями постоянного тока с параллельным возбуждением?

8. Для привода каких механизмов в основном применяют двигатели постоянного тока с последовательным возбуждением?

9. Почему ток в обмотке возбуждения машины постоянного тока с последовательным возбуждением равен току якорной цепи?

10. Поясните работу генератора постоянного тока с последовательным возбуждением.

11. Поясните схему включения регулировочного реостата в двигателе постоянного тока с последовательным возбуждением.

12. Что понимают под коммутацией машины постоянного тока?

13. Что понимают под реакцией якоря машины постоянного тока?

14. С какой целью в машине постоянного тока применяют добавочные полюса?

# **СОДЕРЖАНИЕ**

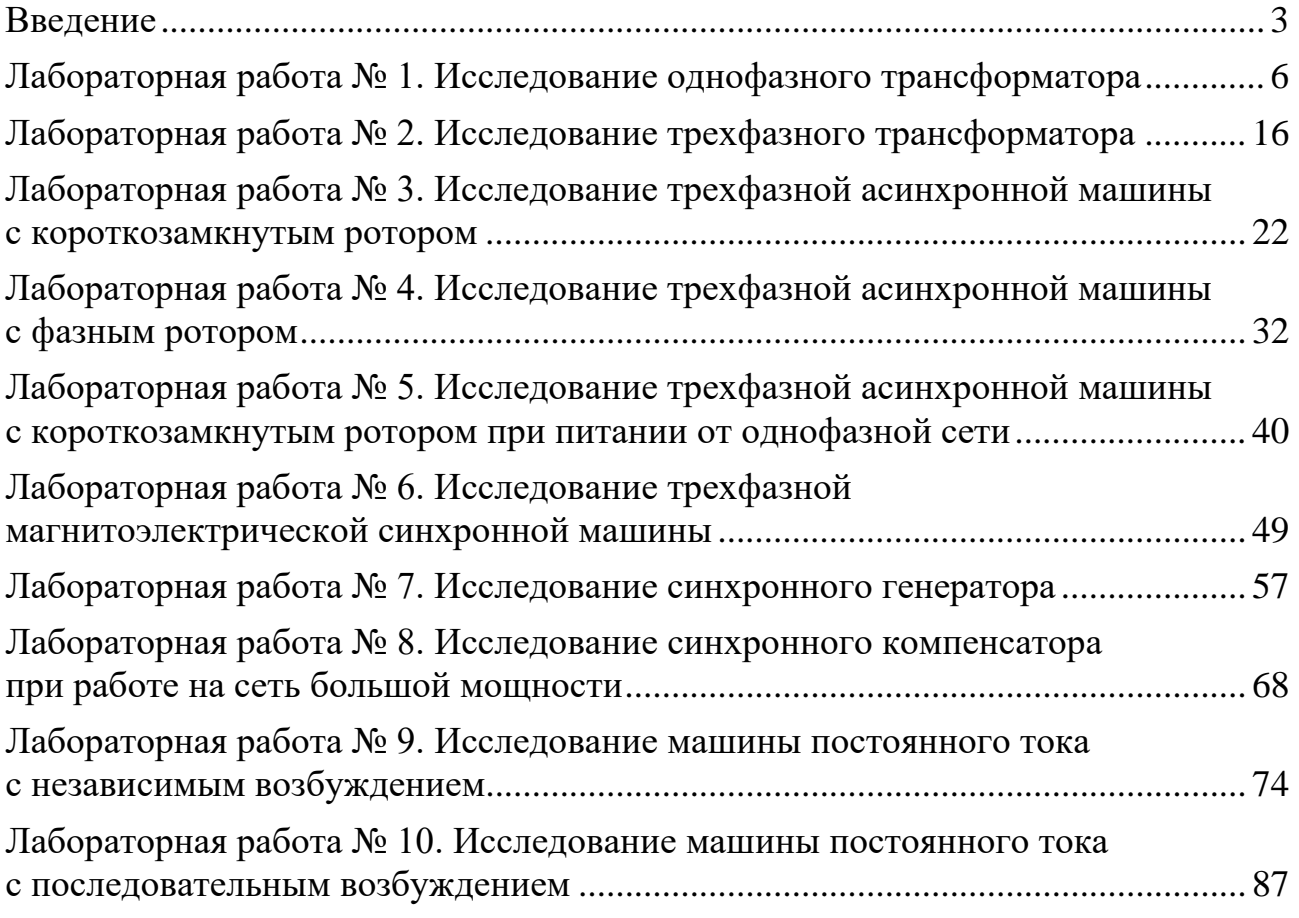

*Учебное издание*

Составитель: Хорьков Сергей Алексеевич

#### **ЭЛЕКТРИЧЕСКИЕ МАШИНЫ**

#### **Виртуальные лабораторные работы**

*Авторская редакция Компьютерная верстка: А.Ж. Фаттахова*

Подписано в печать 30.11.2023. Формат 60х84 1/8. Усл. печ. л. 10,93. Уч. изд. л. 6,91. Тираж 50 экз. Заказ № 2078.

Издательский центр «Удмуртский университет» 426034, г. Ижевск, ул. Ломоносова, 4Б, каб. 021 Тел. : + 7 (3412) 916-364, E-mail: editorial@udsu.ru

Типография Издательского центра «Удмуртский университет» 426034, Ижевск, ул. Университетская, 1, корп. 2. Тел. 68-57-18